# **Projeto Sistema Eletrônico de Emissão do DUA**

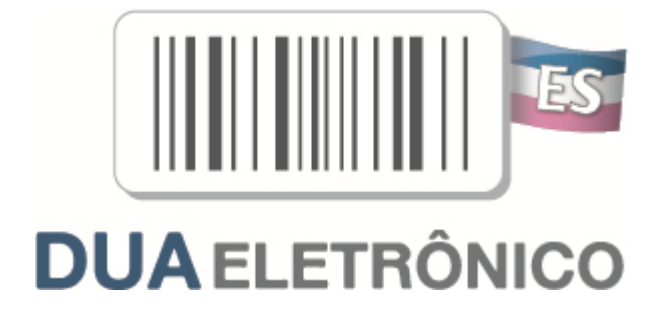

Manual de Integração - Cliente Padrões Técnicos de Comunicação

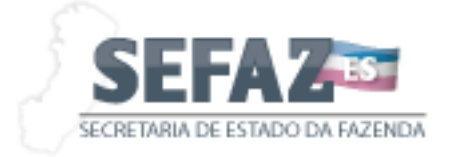

Versão 1.01b

Agosto 2023

## **Controle de Versões**

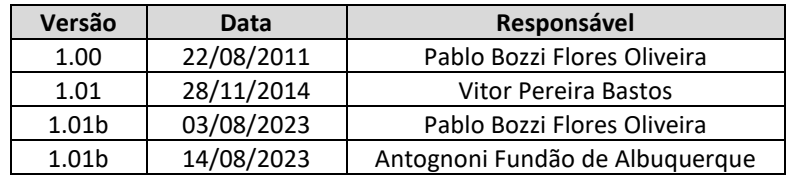

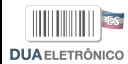

# **Identificação e vigência do manual**

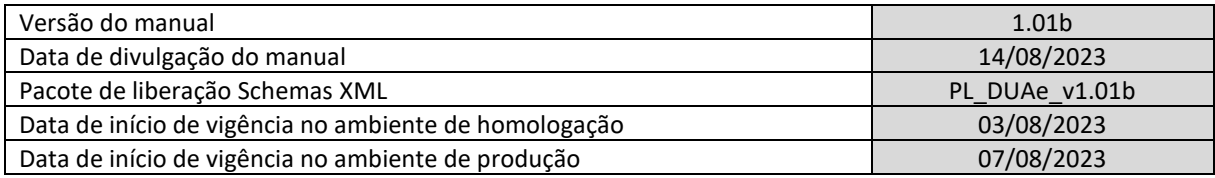

### **Versões de leiautes do PL\_DUAe\_v1.01b**

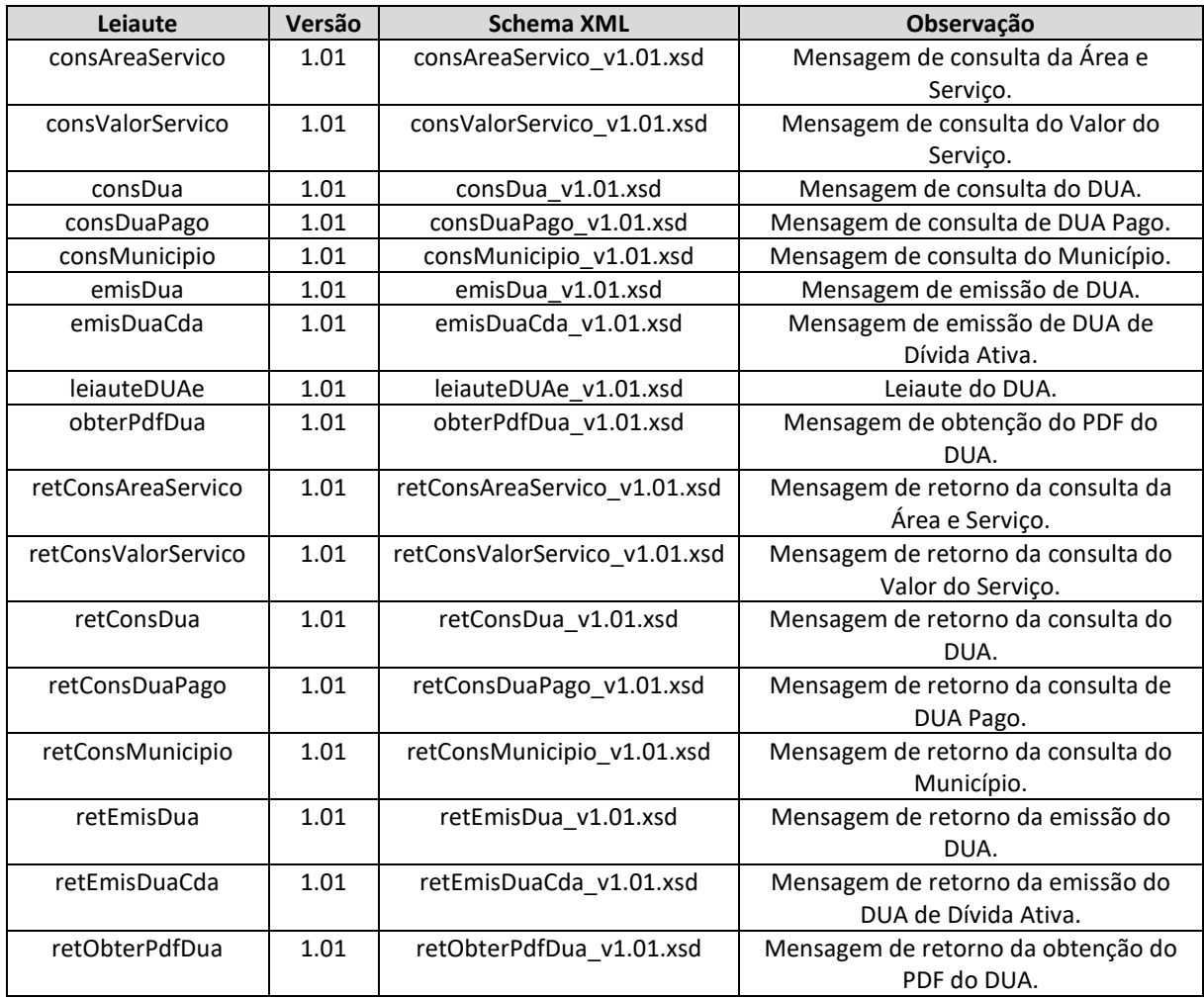

# Índice

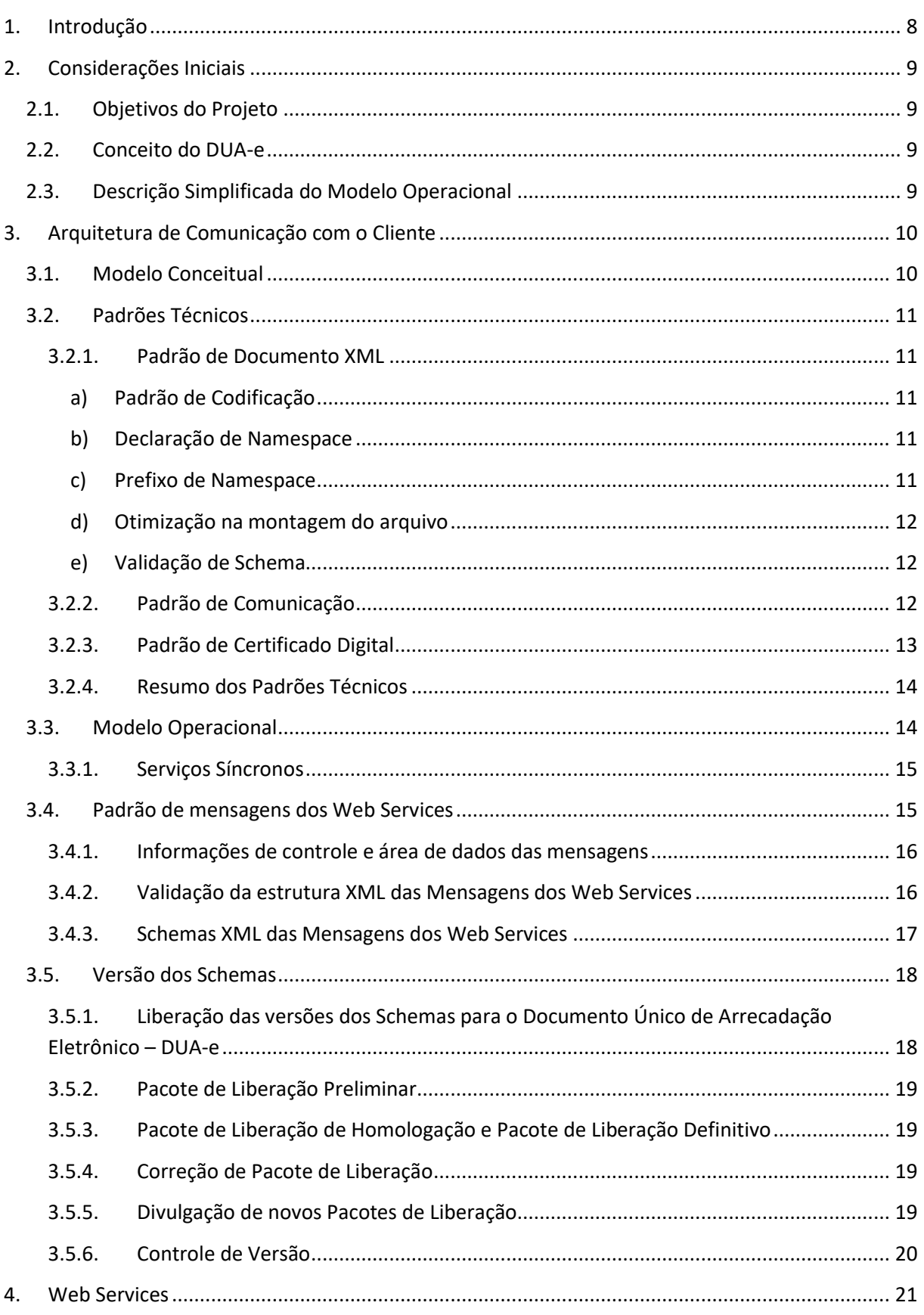

# **DUAELETRÔNICO**

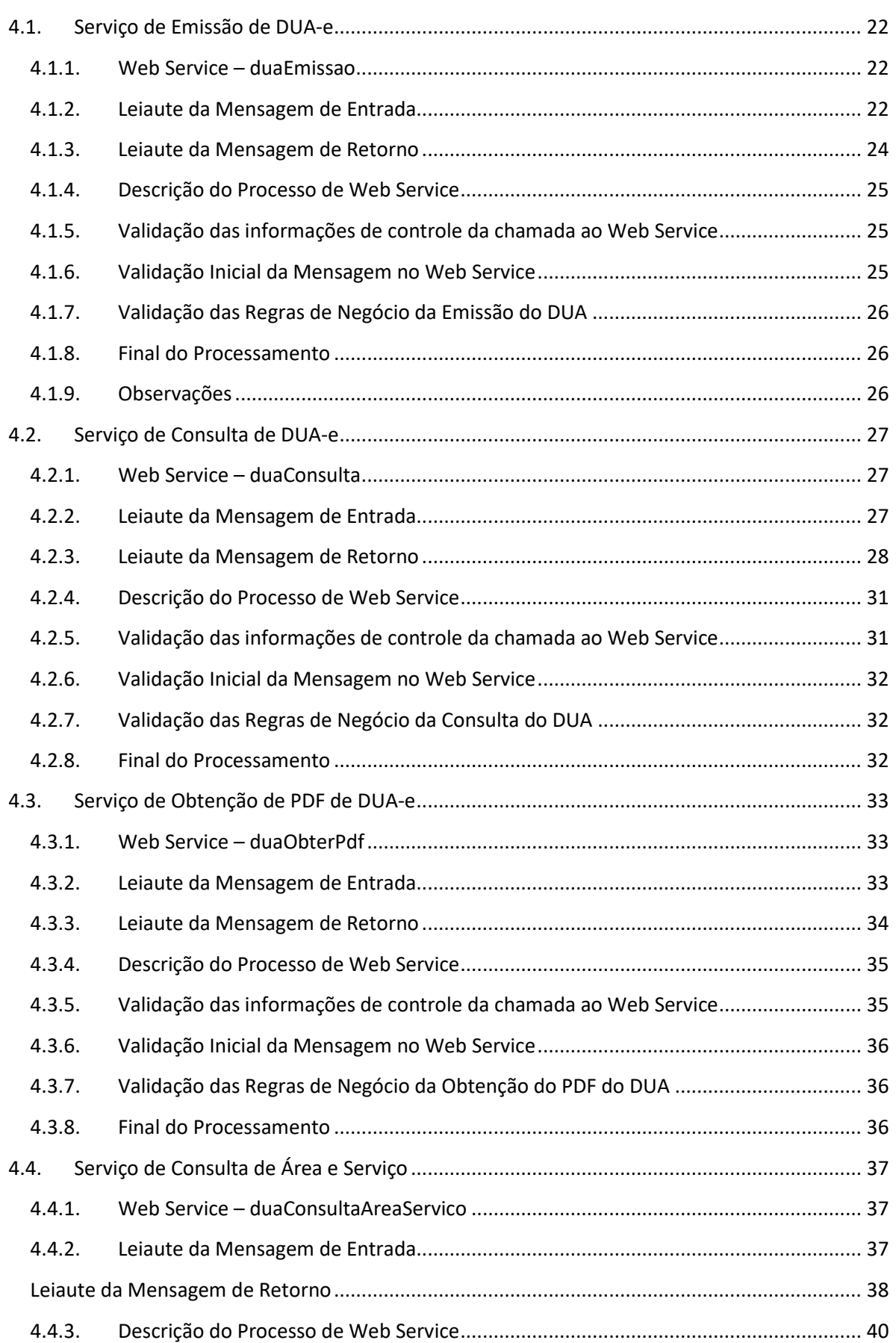

### **Documento Único de Arrecadação Eletrônico DUAELETRÔNICO**

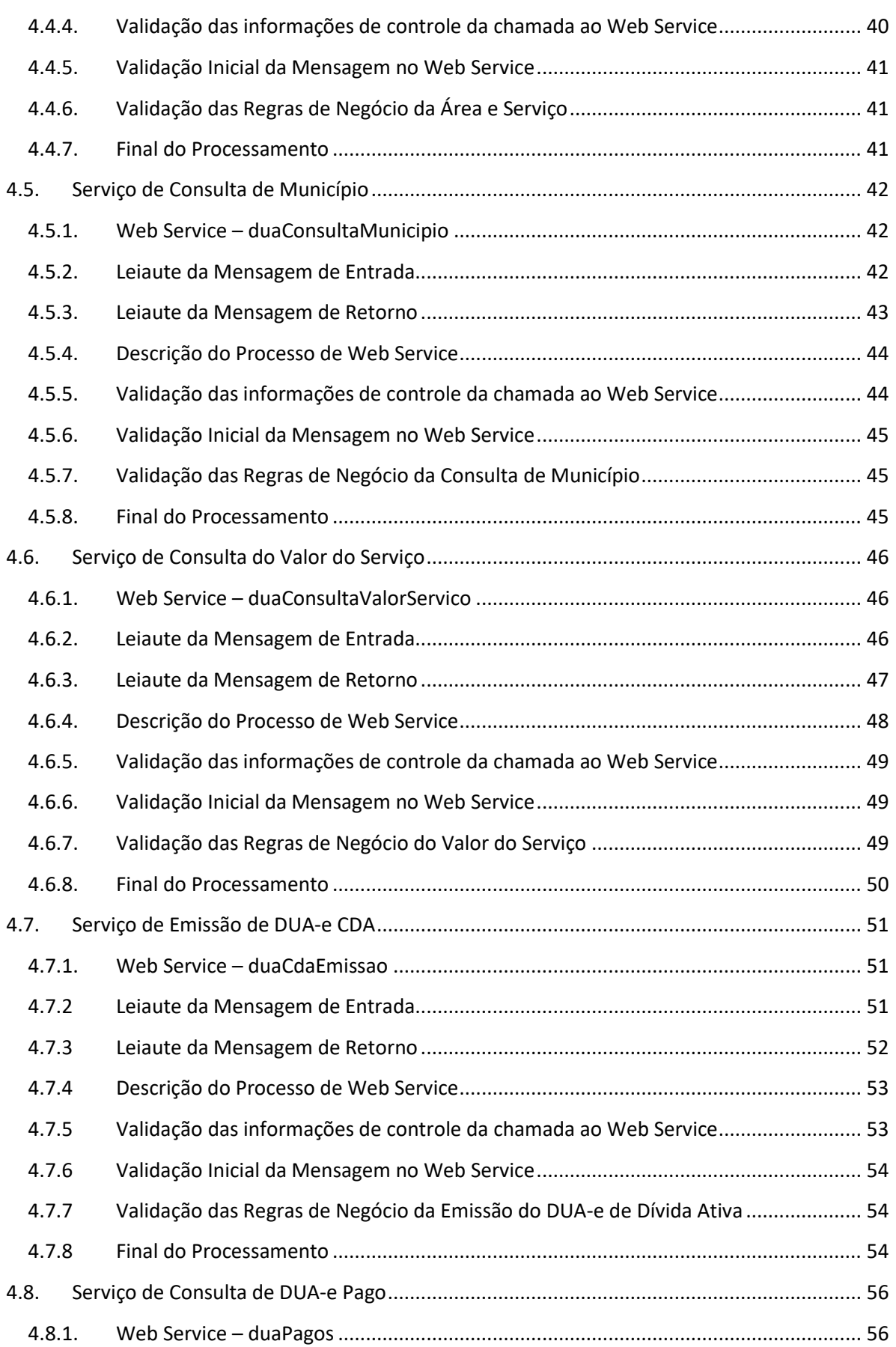

#### **Documento Único de Arrecadação Eletrônico** Manual de Integração - Cliente **DUAELETRÔNICO**

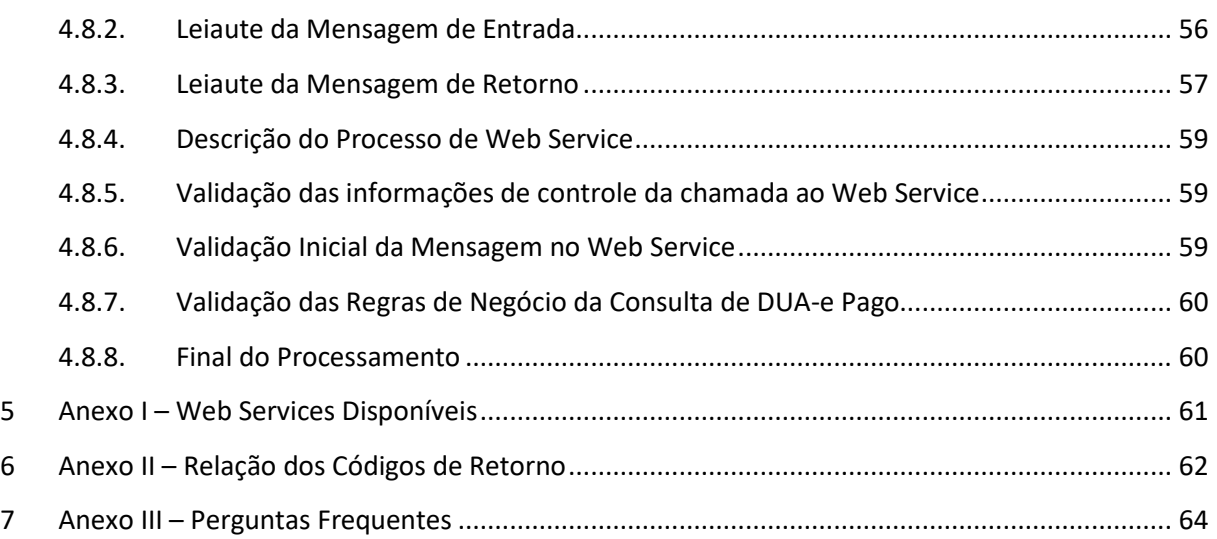

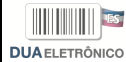

### <span id="page-7-0"></span>**1. Introdução**

Este documento tem por objetivo a definição das especificações e critérios técnicos necessários para a integração entre os Portais da Secretaria de Fazenda do Estado do Espírito-Santo e os sistemas de informações dos Órgãos do Estado do Espírito-Santo e dos clientes emissores de Documento Único de Arrecadação Eletrônico – DUA-e.

Em vista da complexidade do projeto, esclarecemos aos usuários deste manual (equipes fiscal e de TI das empresas integrantes do projeto), que a legislação aprovada, conceitos e especificações contidas neste manual podem sofrer ajustes que venham a ser demandados no decorrer do aprofundamento das discussões e experiências adquiridas durante a fase de implantação do projeto.

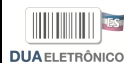

### <span id="page-8-0"></span>**2. Considerações Iniciais**

O Documento Único de Arrecadação Eletrônico está sendo desenvolvido pela Secretaria de Fazenda do Estado do Espírito-Santo.

### <span id="page-8-1"></span>2.1. Objetivos do Projeto

O Projeto DUA-e tem como objetivo a implantação de um modelo estadual de documento de arrecadação eletrônico que venha substituir a sistemática atual de emissão do documento em papel, simplificando a emissão do DUA por parte dos clientes e permitindo, ao mesmo tempo, o acompanhamento em tempo real da emissão e pagamento dos tributos pelo fisco.

### <span id="page-8-2"></span>2.2. Conceito do DUA-e

O Documento Único de Arrecadação Eletrônico (DUA-e) é um documento de existência exclusivamente digital, emitido e armazenado eletronicamente, com o intuito de documentar um pagamento cujo favorecido é o Estado.

### <span id="page-8-3"></span>2.3. Descrição Simplificada do Modelo Operacional

De maneira simplificada, a empresa emissora de DUA-e gerará um arquivo eletrônico contendo as informações do tributo a ser pago. Este arquivo eletrônico, que corresponderá ao Documento Único de Arrecadação Eletrônico (DUA-e), será então transmitido, pela Internet, para a Secretaria de Fazenda do Estado do Espírito-Santo, que fará uma pré-validação do arquivo e devolverá um número do documento, sem o qual não poderá haver o pagamento do tributo.

Após o recebimento do DUA-e, a Secretaria de Fazenda do Estado do Espírito-Santo disponibilizará consulta, através Internet, para o tomador do serviço e outros legítimos interessados que detenham o número do documento eletrônico.

Para efetuar o pagamento do documento em caixas eletrônicos deverá ser impressa uma representação gráfica do Documento Único de Arrecadação Eletrônico em papel comum, que conterá impressos, em destaque, o número do referido documento, o código de barras linear tomando-se por referência o padrão CODE-128C, para facilitar e agilizar a consulta do DUA-e na Internet e a respectiva confirmação de informações pelo fisco e pelos clientes.

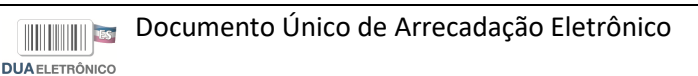

### <span id="page-9-0"></span>**3. Arquitetura de Comunicação com o Cliente**

#### <span id="page-9-1"></span>3.1. Modelo Conceitual

O Portal de Secretaria de Fazenda do Estado do Espírito-Santo irá disponibilizar os seguintes serviços:

- a) Emissão de DUA-e
- b) Consulta do DUA-e
- c) Obtenção do PDF do DUA-e
- d) Consulta de Área e Serviços
- e) Consulta de Municípios
- f) Consulta de Valor dos Serviços
- g) Emissão de DUA-e CDA
- h) Consulta DUA-e Pago

Existirá somente um Web Service para todos os serviços oferecidos. O fluxo de comunicação é sempre iniciado pelo aplicativo do cliente através do envio de uma mensagem ao Web Service com a solicitação do serviço desejado.

O Web Service sempre devolve uma mensagem de resposta confirmando o recebimento da solicitação de serviço ao aplicativo do cliente na mesma conexão.

A solicitação de serviço será atendida na mesma conexão. Os serviços serão síncronos: o processamento da solicitação de serviço é concluído na mesma conexão, com a devolução de uma mensagem com o resultado do processamento do serviço solicitado.

O diagrama a seguir ilustra o fluxo conceitual de comunicação entre o aplicativo do cliente e o Portal da Secretaria de Fazenda do Estado do Espírito-Santo:

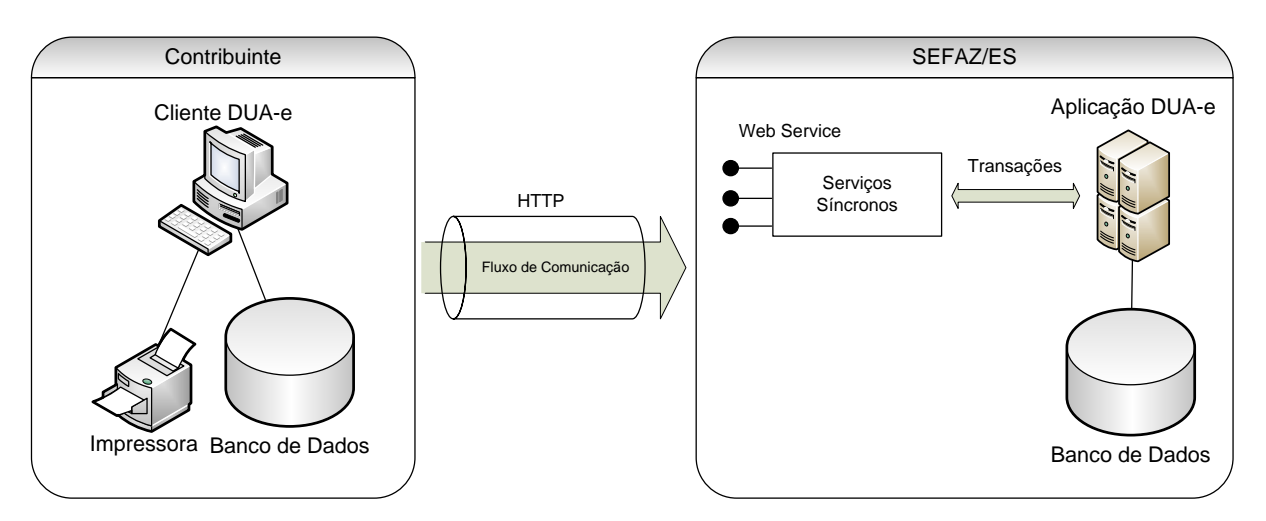

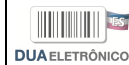

### <span id="page-10-0"></span>3.2. Padrões Técnicos

#### <span id="page-10-2"></span><span id="page-10-1"></span>3.2.1. Padrão de Documento XML

#### **a) Padrão de Codificação**

A especificação do documento XML adotada é a recomendação W3C para XML 1.0, disponível em www.w3.org/TR/REC-xml e a codificação dos caracteres será em UTF-8, assim todos os documentos XML serão iniciados com a seguinte declaração:

<?xml version="1.0" encoding="utf-8"?>

OBS: Lembrando que cada arquivo XML somente poderá ter uma única declaração <?xml version="1.0" encoding="utf-8"?>. Nas situações em que um documento XML pode conter outros documentos XML, deve-se tomar o cuidado para que exista uma única declaração no início do lote.

#### <span id="page-10-3"></span>**b) Declaração de Namespace**

O documento XML deverá ter uma única declaração de namespace no elemento raiz do documento com o seguinte padrão:

<DUAe xmlns="http://www.sefaz.es.gov.br /duae" > (exemplo para o XML do DUA-e)

O uso de declaração namespace diferente do padrão estabelecido para o Projeto é vedado.

Cada documento XML deverá ter o seu namespace individual em seu elemento raiz.

Veja exemplo a seguir:

```
<?xml version="1.0" encoding="UTF-8"?>
<emitDUAe
     xmlns="http://www.sefaz.es.gov.br/duae"
     versao="1.01">
 ...
</emitDUAe>
```
#### <span id="page-10-4"></span>**c) Prefixo de Namespace**

Não é permitida a utilização de prefixos de namespace. Essa restrição visa otimizar o tamanho do arquivo XML.

Assim, ao invés da declaração:

<duae:DUAe xmlns:duae="http://www.sefaz.es.gov.br/duae" > (exemplo para o XML do DUAe com prefixo duae) deverá ser adotado a declaração:

```
<DUAe xmlns="http://www.sefaz.es.gov.br/duae">
```
#### <span id="page-11-0"></span>**d) Otimização na montagem do arquivo**

Na geração do arquivo XML do DUA-e, excetuados os campos identificados como obrigatórios no modelo (primeiro dígito da coluna de ocorrências do leiaute iniciada com 1, ex.: 1-1, 1-2, 1- N), não deverão ser incluídas as TAGs de campos com conteúdo zero (para campos tipo numérico) ou vazio (para campos tipo caractere).

Na geração do arquivo XML do DUA-e, deverão ser preenchidos no modelo apenas as TAGs de campos identificados como obrigatórios no leiaute ou os campos obrigatórios por força da legislação pertinente. Os campos obrigatórios no leiaute são identificados pelo primeiro dígito da coluna ocorrência ("Ocorr.") do leiaute que inicie com 1, ex.: 1-1, 1-2, 1-N. Os campos obrigatórios por força da legislação pertinente devem ser informados, mesmo que no leiaute seu preenchimento seja facultativo.

Para reduzir o tamanho final do arquivo XML do DUA-e alguns cuidados de programação deverão ser assumidos:

- não incluir "zeros não significativos" para campos numéricos;
- não incluir "espaços" ("line-feed", "carriage return", "tab", caractere de "espaço" entre as TAGs.) no início ou no final de campos numéricos e alfanuméricos;
- não incluir comentários no arquivo XML;
- não incluir anotação e documentação no arquivo XML (TAG annotation e TAG documentation);
- não incluir caracteres de formatação no arquivo XML ("line-feed", "carriage return", "tab", caractere de "espaço" entre as TAGs).

#### <span id="page-11-1"></span>**e) Validação de Schema**

Para garantir minimamente a integridade das informações prestadas e a correta formação dos arquivos XML, o cliente deverá submeter o arquivo do DUA-e e as demais mensagens XML para validação pelo Schema do XML (XSD – XML Schema Definition), disponibilizado pela Secretaria de Fazenda do Estado do Espírito-Santo, antes de seu envio.

#### <span id="page-11-2"></span>3.2.2. Padrão de Comunicação

A comunicação entre o cliente e a Secretaria de Fazenda Estadual será baseada em Web Services disponibilizados no Portal da Secretaria de Fazenda do Estado do Espírito-Santo.

O meio físico de comunicação utilizado será a Internet.

O modelo de comunicação segue o padrão de Web Services definido pelo WS-I Basic Profile.

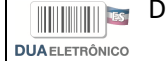

A troca de mensagens entre os Web Services do Portal da Secretaria de Fazenda do Estado do Espírito-Santo e o aplicativo do cliente será realizada no padrão SOAP versão 1.2, com troca de mensagens XML no padrão Style/Enconding: Document/Literal.

Exemplo de uma mensagem requisição padrão SOAP:

```
<?xml version="1.0" encoding="utf-8"?>
<soap12:Envelope
    xmlns:xsi="http://www.w3.org/2001/XMLSchema-instance"
    xmlns:xsd="http://www.w3.org/2001/XMLSchema"
     xmlns:soap12="http://www.w3.org/2003/05/soap-envelope">
     <soap12:Header>
         <duaServiceHeader
             xmlns="http://www.sefaz.es.gov.br/duae/wsdl/DuaEmissao">
             <versao>string</versao>
         </duaServiceHeader>
     </soap12:Header>
     <soap12:Body>
         <duaeDadosMsg
             xmlns="http://www.sefaz.es.gov.br/duae/wsdl/DuaEmissao">
             XML
         </duaeDadosMsg>
     </soap12:Body>
</soap12:Envelope>
```
Exemplo de uma mensagem de retorno padrão SOAP:

```
<?xml version="1.0" encoding="utf-8"?>
<soap12:Envelope
    xmlns:xsi="http://www.w3.org/2001/XMLSchema-instance"
    xmlns:xsd="http://www.w3.org/2001/XMLSchema"
    xmlns:soap12="http://www.w3.org/2003/05/soap-envelope">
    <soap12:Header>
         <duaServiceHeader
             xmlns="http://www.sefaz.es.gov.br/duae/wsdl/DuaeEmissao">
             <versao>string</versao>
         </duaServiceHeader>
    </soap12:Header>
    <soap12:Body>
         <duaEmisResult
             xmlns="http://www.sefaz.es.gov.br/duae/wsdl/DuaeEmissao">
                 XML
         </duaEmisResult>
    </soap12:Body>
</soap12:Envelope>
```
#### <span id="page-12-0"></span>3.2.3. Padrão de Certificado Digital

O certificado digital utilizado no Projeto do Documento Único de Arrecadação eletrônico será emitido por Autoridade Certificadora credenciada pela Infraestrutura de Chaves Públicas Brasileira – ICP-Brasil, tipo **A1** ou **A3**, devendo conter o CNPJ da pessoa jurídica titular do certificado digital no campo otherName OID =2.16.76.1.3.3.

Os certificados digitais serão exigidos no momento da transmissão (durante a transmissão das mensagens entre o servidor do cliente e o Portal da Secretaria de Fazenda do Estado do Espírito-Santo).

O certificado digital utilizado para identificação do aplicativo do cliente deverá conter o CNPJ do responsável, devendo ter a extensão Extended Key Usage com permissão de "Autenticação Cliente".

#### <span id="page-13-0"></span>3.2.4. Resumo dos Padrões Técnicos

A tabela a seguir resume os principais padrões de tecnologia utilizados:

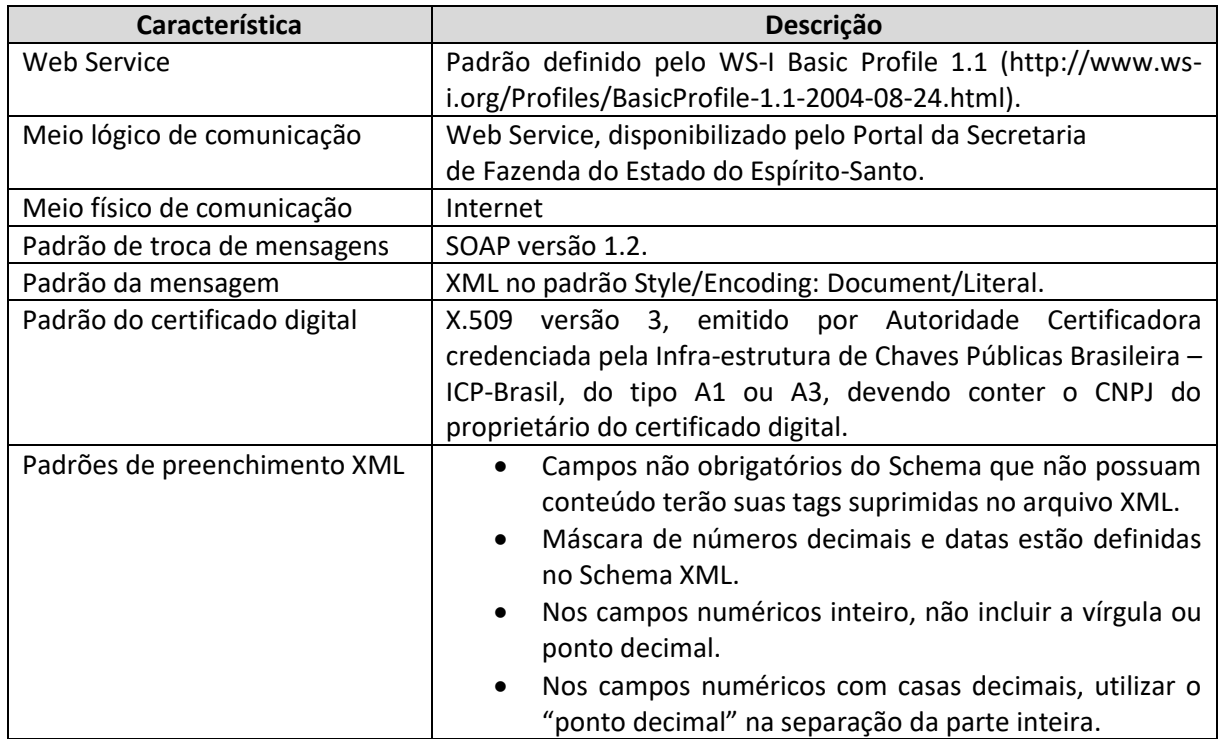

#### <span id="page-13-1"></span>3.3. Modelo Operacional

A forma de processamento das solicitações de serviços no Documento Único de Arrecadação Eletrônico é síncrona, ou seja, o atendimento da solicitação de serviço é realizada na mesma conexão.

Assim, os serviços do DUA-e serão implementados da seguinte forma:

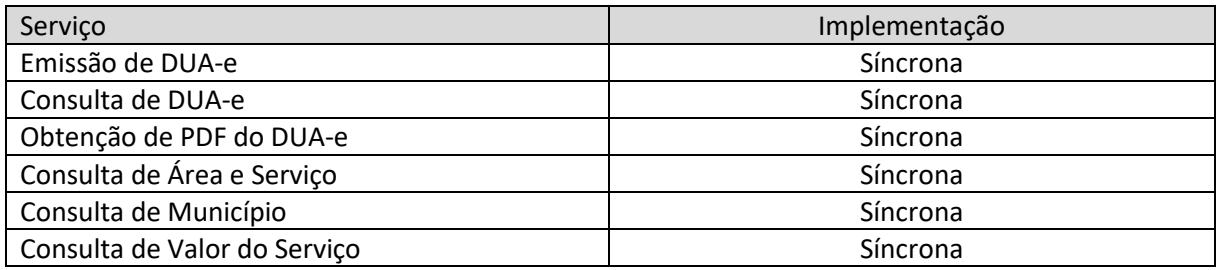

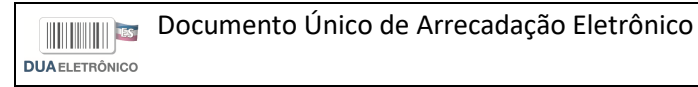

#### <span id="page-14-0"></span>3.3.1. Serviços Síncronos

As solicitações de serviços de implementação síncrona são processadas imediatamente e o resultado do processamento é obtido em uma única conexão.

A seguir, o fluxo simplificado de funcionamento:

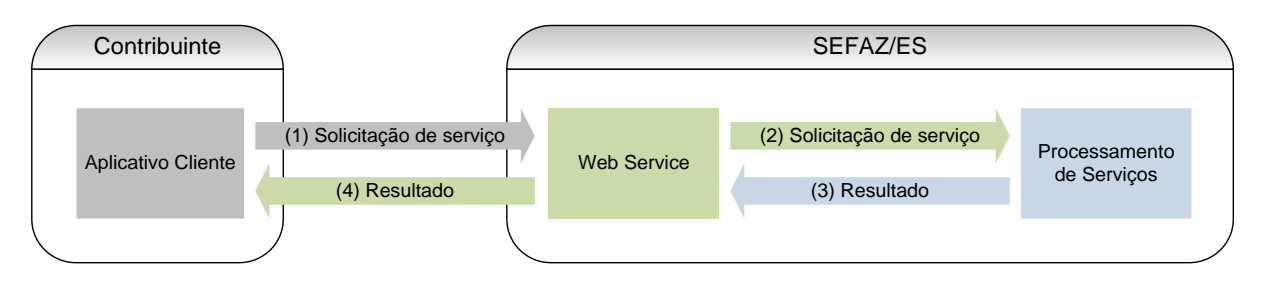

Etapas do processo ideal:

- (1) O aplicativo do cliente inicia a conexão enviando uma mensagem de solicitação de serviço para o Web Service;
- (2) O Web Service recebe a mensagem de solicitação de serviço e encaminha ao aplicativo do DUA-e que irá processar o serviço solicitado;
- (3) O aplicativo do DUA-e recebe a mensagem de solicitação de serviço e realiza o processamento, devolvendo uma mensagem de resultado do processamento ao Web Service;
- (4) O Web Service recebe a mensagem de resultado do processamento e o encaminha ao aplicativo do cliente;
- (5) O aplicativo do cliente recebe a mensagem de resultado do processamento e, caso não exista outra mensagem, encerra a conexão.

#### <span id="page-14-1"></span>3.4. Padrão de mensagens dos Web Services

As chamadas dos Web Services disponibilizados pelas Secretaria de Fazenda do Estado do Espírito-Santo e os respectivos resultados do processamento são realizadas através das mensagens com o seguinte padrão:

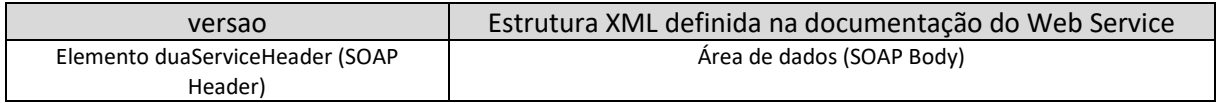

- versao versão do leiaute da estrutura XML informado na área de dados.
- Área de Dados estrutura XML variável definida na documentação do Web Service acessado.

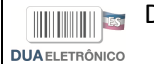

#### <span id="page-15-0"></span>3.4.1. Informações de controle e área de dados das mensagens

As informações de controle das chamadas do Web Service são armazenadas no elemento cteCabecMsg do SOAP Header e servem para identificar a UF de origem do emissor e a versão do leiaute da estrutura XML armazenada na área de dados da mensagem:

```
<soap12:Header>
    <duaServiceHeader
        xmlns="http://www.sefaz.es.gov.br/duae/wsdl/duaEmissao">
         <versao>string</versao>
    </duaServiceHeader>
</soap12:Header>
```
A informação armazenada na área de dados é um documento XML que deve atender o leiaute definido na documentação do Web Service acessado:

```
<soap12:Body>
     <duaDadosMsg
         xmlns="http://www.sefaz.es.gov.br/duae">
         XML
     </duaDadosMsg>
</soap12:Body>
```
#### <span id="page-15-1"></span>3.4.2. Validação da estrutura XML das Mensagens dos Web Services

As informações são enviadas ou recebidas dos Web Services através de mensagens no padrão XML definido na documentação de cada Web Service.

As alterações de leiaute e da estrutura de dados XML realizadas nas mensagens são controladas através da atribuição de um número de versão para a mensagem.

Um Schema XML é uma linguagem que define o conteúdo do documento XML, descrevendo os seus elementos e a sua organização, além de estabelecer regras de preenchimento de conteúdo e de obrigatoriedade de cada elemento ou grupo de informação.

A validação da estrutura XML da mensagem é realizada por um analisador sintático (parser) que verifica se a mensagem atende as definições e regras de seu Schema XML.

Qualquer divergência da estrutura XML da mensagem em relação ao seu Schema XML, provoca um erro de validação do Schema XML.

A primeira condição para que a mensagem seja validada com sucesso é que ela seja submetida ao Schema XML correto.

Assim, o aplicativo do cliente deve esta preparado para gerar as mensagens no leiaute em vigor, devendo ainda informar a versão do leiaute da estrutura XML da mensagem no campo versao do elemento duaServiceHeader do SOAP Header.

**Documento Único de Arrecadação Eletrônico DUAELETRÔNICO** 

```
<soap12:Header>
    <duaServiceHeader
         xmlns="http://www.sefaz.es.gov.br/duae/wsdl/duaEmissao">
         <versao>1.01</versao>
    </duaServiceHeader>
</soap12:Header>
```
#### <span id="page-16-0"></span>3.4.3. Schemas XML das Mensagens dos Web Services

Toda mudança de leiaute das mensagens dos Web Services implica na atualização do seu respectivo Schema XML.

A identificação da versão dos Schemas será realizada com o acréscimo do número da versão no nome do arquivo precedida da literal '\_v', como segue:

dua\_v1.01.xsd (Schema XML do DUAe, versão 1.01);

tiposBasico\_v10.15.xsd (Schema XML dos tipos do DUAe, versão 10.15).

A maioria dos Schemas XML do DUA-e utilizam as definições de tipos básicos ou tipos complexos que estão definidos em outros Schemas XML (ex.: tiposBasico\_v1.00.xsd, etc.), nestes casos, a modificação de versão do Schema básico será repercutida no Schema principal.

Por exemplo, o tipo numérico de 15 posições com 2 decimais é definido no Schema tiposBasico\_v1.00.xsd, caso ocorra alguma modificação na definição deste tipo, todos os Schemas que utilizam este tipo básico devem ter a sua versão atualizada e as declarações "import" ou "include" devem ser atualizadas com o nome do Schema básico atualizado.

```
Exemplo de Schema XML
<?xml version="1.0" encoding="utf-8"?>
<xs:schema
     xmlns:ds="http://www.w3.org/2000/09/xmldsig#"
     xmlns:xs="http://www.w3.org/2001/XMLSchema"
     xmlns=" http://www.sefaz.es.gov.br/duae"
     targetNamespace=" http://www.sefaz.es.gov.br/duae"
     elementFormDefault="qualified"
     attributeFormDefault="unqualified">
     <xs:import
         namespace="http://www.w3.org/2000/09/xmldsig#"
         schemaLocation="xmldsig-core-schema_v1.01.xsd"/>
     <xs:include
         schemaLocation="tiposBasico_v1.01.xsd"/>
     <xs:element name="DUAe">
         <xs:annotation>
             <xs:documentation>DUA Eletrônico</xs:documentation>
         </xs:annotation>
...
```
As modificações de leiaute das mensagens dos Web Services podem ser causadas por necessidades técnicas ou em razão da modificação de alguma legislação. As modificações decorrentes de alteração da legislação deverão ser implementadas nos prazos previstos na norma que introduziu a alteração.

As modificações de ordem técnica serão divulgadas no Portal do Documento Único de Arrecadação Eletrônico e poderão ocorrer sempre que se fizerem necessárias.

#### <span id="page-17-0"></span>3.5. Versão dos Schemas

<span id="page-17-1"></span>3.5.1. Liberação das versões dos Schemas para o Documento Único de Arrecadação Eletrônico – DUA-e

Os schemas válidos para o Documento Único de Arrecadação Eletrônico serão disponibilizados no sitio do Projeto (www.sefaz.es.gov.br/DuaPortal), e serão liberados após autorização da equipe de Gestão do Projeto formada pelos líderes do projeto na Secretaria de Fazenda do Estado do Espírito-Santo.

A cada nova liberação de schema será disponibilizado um arquivo compactado contendo o conjunto de schemas a serem utilizados pelas empresas para a geração dos arquivos XML. Este arquivo será denominado "Pacote de Liberação" e terá a mesma numeração da versão do Manual de Integração que lhe é compatível. Os pacotes de liberação serão identificados pelas letras "PL\_DUAe\_v", seguida do número da versão do Manual de Integração correspondente.

Exemplificando: O pacote PL\_DUAe\_v1.01.zip representa o "Pacote de Liberação" de schemas do Documento Único de Arrecadação Eletrônico compatíveis com o Manual de Integração do Cliente – versão 1.01.

Os schemas XML das mensagens XML são identificados pelo seu nome, seguido da versão do respectivo schema.

Assim, para o schema XML de "Emissão de Documento Único de Arrecadação Eletrônico", corresponderá um arquivo com a extensão ".xsd", que terá o nome de "duaEmissao\_v9.99.xsd", onde v9.99, corresponde a versão do respectivo schema.

Para identificar quais os schemas que sofreram alteração em um determinado pacote liberado, devese comparar o número da versão do schema deste pacote com o do pacote anterior.

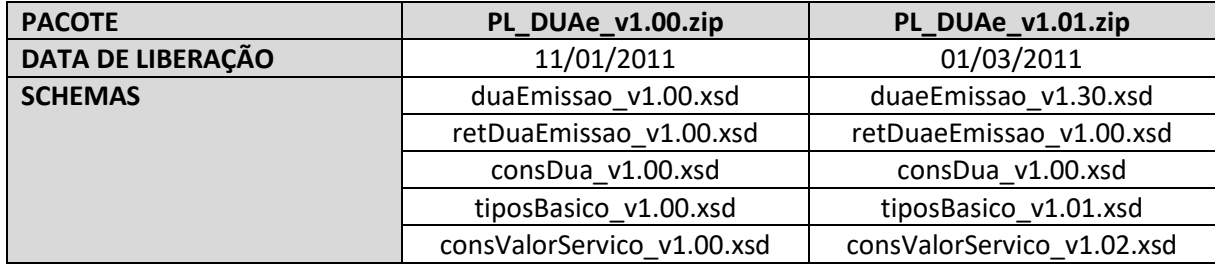

Exemplificando:

#### <span id="page-18-0"></span>3.5.2. Pacote de Liberação Preliminar

Após a divulgação de uma nova versão do Manual de Integração do Cliente, será divulgado um pacote de liberação preliminar com vigência limitada até o início da fase de disponibilização do ambiente de homologação.

Durante este período, os novos Schemas XML serão avaliados e testados para a identificação de eventuais falhas de implementação das alterações realizadas no Manual de Integração do Cliente.

O PL preliminar será identificado com o acréscimo da literal 'pre' na identificação do pacote, como por exemplo: PL\_DUAe\_v1.01pre.zip.

#### <span id="page-18-1"></span>3.5.3. Pacote de Liberação de Homologação e Pacote de Liberação Definitivo

Para o ambiente de homologação será divulgado um pacote de liberação de homologação que será identificado com o acréscimo da literal 'hom' na identificação do pacote, como por exemplo:

PL\_DUAe\_v1.00hom.zip.

A principal característica do pacote de liberação de homologação é seu uso estar restrito ao ambiente de homologação por aceitar somente mensagens XML com tpAmb=2-homologação.

O pacote de liberação definitivo será divulgado na véspera da data de início da vigência do ambiente de produção.

#### <span id="page-18-2"></span>3.5.4. Correção de Pacote de Liberação

Em alguma situação pode surgir a necessidade de correção de um Schema XML por um erro de implementação de regra de validação, obrigatoriedade de campo, nome de tag divergente do definido no leiaute da mensagem, que não modifica a estrutura do Schema XML e nem exige a alteração dos aplicativos da SEFAZ ou dos clientes.

Nesta situação, divulgaremos um novo pacote de liberação com o Schema XML corrigido, sem modificar o número da versão do PL para manter a compatibilidade com o Manual de Integração do Cliente vigente.

A identificação dos pacotes mais recentes se dará com o acréscimo de letras minúscula do alfabeto, como por exemplo: DUAe\_PL\_v1.01a.zip, indicando que se trata da primeira versão corrigida do DUAe\_PL\_v1.01.zip

#### <span id="page-18-3"></span>3.5.5. Divulgação de novos Pacotes de Liberação

A divulgação de novos pacotes de liberação ou atualizações de pacote de liberação será realizada através da publicação no Portal do DUA-e com as informações necessárias para a implementação dos novos pacotes de liberação.

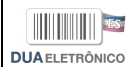

#### <span id="page-19-0"></span>3.5.6. Controle de Versão

O controle de versão de cada um dos schemas válidos do Documento Único de Arrecadação Eletrônico compreende uma definição sobre:

- qual a versão vigente (versão mais atualizada);
- quais são as versões anteriores ainda suportadas pela SEFAZ/ES.

Este controle de versão permite a adaptação dos sistemas de informática das empresas participantes do Projeto em diferentes datas. Ou seja, algumas empresas poderão estar com uma versão de leiaute mais atualizada, enquanto outras empresas poderão ainda estar operando com mensagens em um leiaute anterior.

Não estão previstas mudanças freqüentes de leiaute de mensagens e as empresas deverão ter um prazo razoável para implementar as mudanças necessárias

Mensagens recebidas com uma versão de leiaute não suportada serão rejeitadas com uma mensagem de erro específica na versão do leiaute de resposta mais recente em uso.

### <span id="page-20-0"></span>**4. Web Services**

Os Web Services disponibilizam os serviços que serão utilizados pelos aplicativos dos clientes. O mecanismo de utilização dos Web Services segue a seguinte premissa: será disponibilizado um Web Service para todos os serviços, existindo um método para cada tipo de serviço;

A Secretaria de Fazenda do Estado do Espírito-Santo se compromete a processar as solicitações de emissão do documento único de arrecadação recebidas em até 3 minutos em no mínimo 95% do total do volume recebido no período de 24 horas. Este indicador de desempenho será constantemente avaliado e aperfeiçoado pelo Comitê Gestor e os clientes emissores de DUA-e.

A qualquer momento as empresas poderão verificar o desempenho do serviço de processamento das emissões, verificando o tempo médio de resposta do serviço nos últimos 5 minutos.

No retorno da emissão do documento, também será informado o tempo médio de resposta do serviço nos últimos 5 minutos.

As URLs dos Web Services encontram-se no Anexo IV deste manual e no Portal do Documento Único de Arrecadação Eletrônico (www.sefaz.es.gov.br/DuaPortal). Acessando a URL pode ser obtido o WSDL (Web Services Description Language) do Web Service.

O processo de utilização dos Web Services sempre é iniciado pelo cliente enviando uma mensagem nos padrões XML e SOAP.

A ocorrência de qualquer erro na validação dos dados recebidos interrompe o processo com a disponibilização de uma mensagem contendo o código e a descrição do erro.

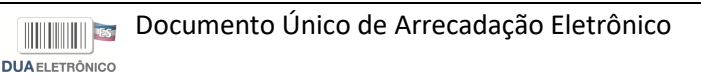

### <span id="page-21-0"></span>4.1. Serviço de Emissão de DUA-e

O Serviço de Emissão de DUA-e é o serviço oferecido pelo Portal da Secretaria da Fazenda do Estado do Espírito-Santo para emissão, pelos clientes credenciados, dos DUA-e.

A forma de processamento do serviço de emissão de DUA-e é síncrona. O cliente deve transmitir o pedido de emissão de DUA-e e aguardar o retorno na mesma conexão para a obtenção do retorno do processamento do pedido de emissão. Caso não haja problema, no retorno constará o número do DUA-e gerado bem como outras informações.

#### <span id="page-21-1"></span>4.1.1. Web Service – duaEmissao

Emissão de DUA-e

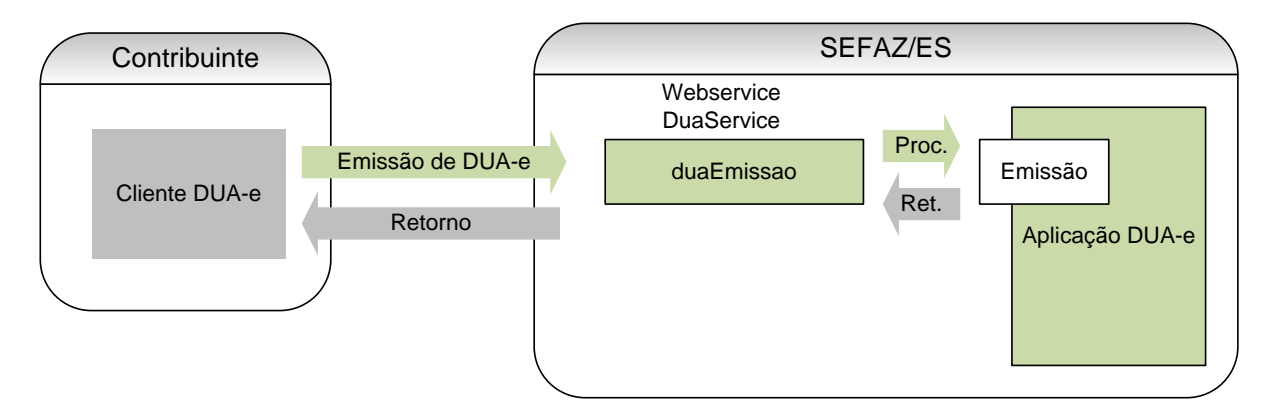

**Função:** serviço destinado à emissão do DUA-e.

**Processo:** síncrono.

**Método:** duaEmissao

#### <span id="page-21-2"></span>4.1.2. Leiaute da Mensagem de Entrada

**Entrada:** Estrutura XML contendo a mensagem de solicitação de emissão.

#### **Schema XML:** emisDua\_v99.99.xsd

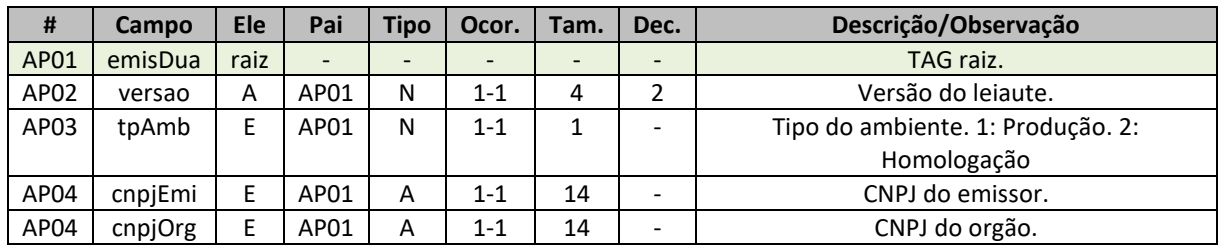

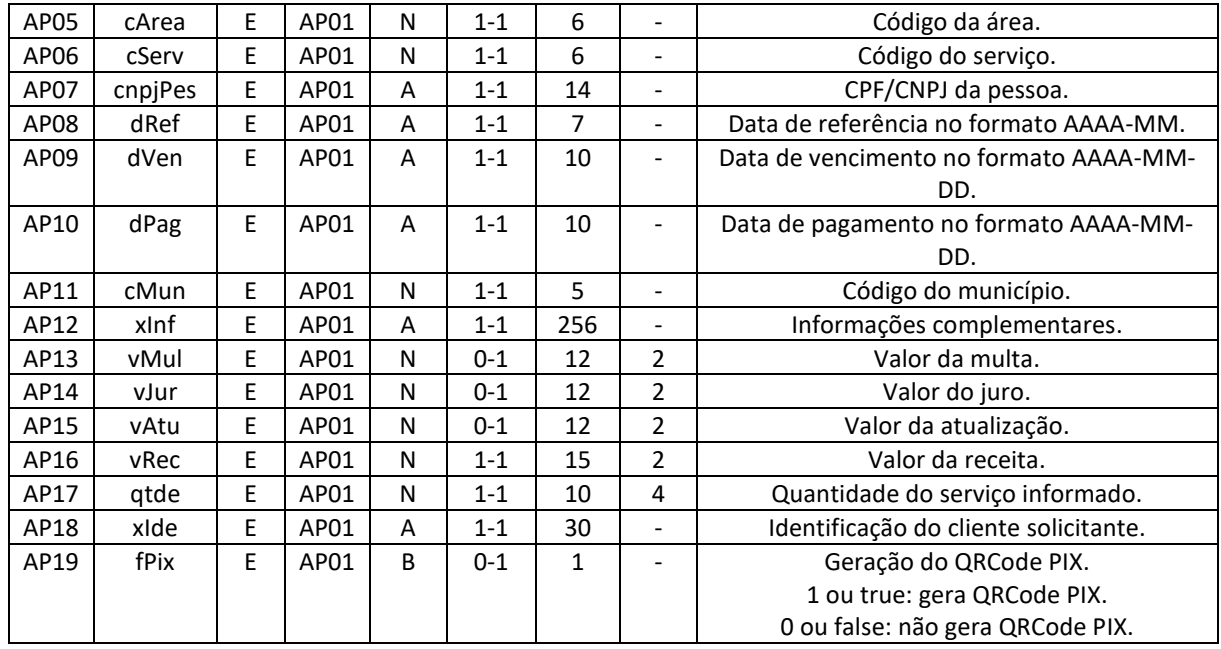

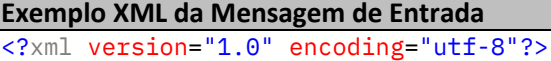

```
<soap:Envelope
    xmlns:soap="http://www.w3.org/2003/05/soap-envelope"
    xmlns:duae="http://www.sefaz.es.gov.br/duae">
   <soap:Header>
       <duae:DuaServiceHeader>
          <duae:versao>1.01</duae:versao>
       </duae:DuaServiceHeader>
   </soap:Header>
   <soap:Body>
       <duae:duaEmissao>
          <duae:duaDadosMsg>
           <emisDua
             versao="1.01"
             xmlns="http://www.sefaz.es.gov.br/duae">
            <tpAmb>1</tpAmb>
             <cnpjEmi>27080571000130</cnpjEmi>
             <cnpjOrg>27080571000130</cnpjOrg>
             <cArea>5</cArea>
             <cServ>3867</cServ>
             <cnpjPes>53995913000151</cnpjPes>
             <dRef>2023-01</dRef>
             <dVen>2023-02-15</dVen>
             <dPag>2023-02-15</dPag>
             <cMun>57053</cMun>
             <xInf>DUA EXEMPLO</xInf>
             <vRec>1.00</vRec>
             <xIde>NFe XYZ</xIde>
             <fPix>true</fPix>
         </emisDua>
          </duae:duaDadosMsg>
       </duae:duaEmissao>
    </soap:Body>
</soap:Envelope>
```
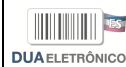

#### <span id="page-23-0"></span>4.1.3. Leiaute da Mensagem de Retorno

**Retorno:** estrutura XML com a mensagem do resultado da transmissão.

**Schema XML:** retEmisDua\_v99.99.xsd

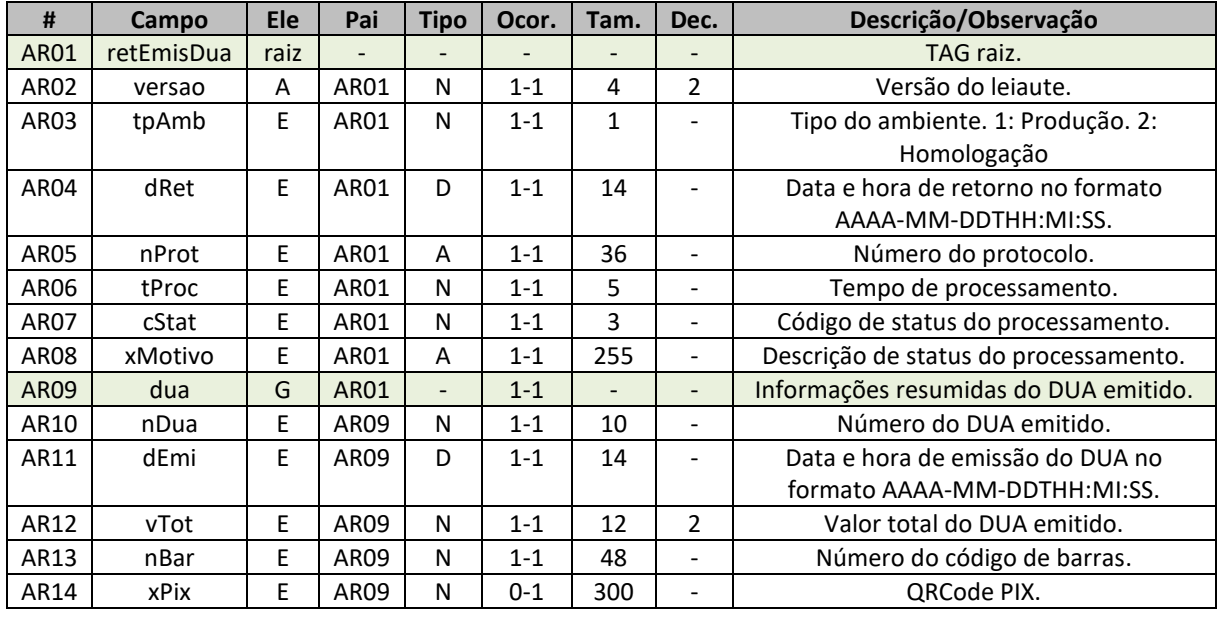

```
Exemplo XML da Mensagem de Retorno
<?xml version="1.0" encoding="utf-8"?>
<soap:Envelope
     xmlns:soap="http://www.w3.org/2003/05/soap-envelope"
    xmlns:xsi="http://www.w3.org/2001/XMLSchema-instance"
     xmlns:xsd="http://www.w3.org/2001/XMLSchema">
     <soap:Body>
         <duaEmissaoResponse
             xmlns="http://www.sefaz.es.gov.br/duae">
             <duaEmissaoResult>
                 <retEmisDua
                     versao="1.01"
                      xmlns="http://www.sefaz.es.gov.br/duae">
                     <tpAmb>1</tpAmb>
                      <dRet>2023-08-11T18:18:26</dRet>
                      <nProt>3f5dfa8c-13cf-4a2a-9600-182abc92b212</nProt>
                      <tProc>412</tProc>
                      <cStat>105</cStat>
                      <xMotivo>Dua emitido com sucesso</xMotivo>
                      <dua>
                          <nDua>4005802591</nDua>
                          <dEmi>2023-08-11T15:18:16</dEmi>
                          <vTot>1.12</vTot>
                          <nBar>85870000000601120007202730811400580425913...</nBar>
                          <xPix>00020126920014br.gov.bcb.pix2570pix-api-p...</xPix>
                      </dua>
                </retEmisDua>
             </duaEmissaoResult>
         </duaEmissaoResponse>
```
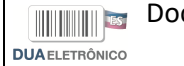

 </soap:Body> </soap:Envelope>

#### <span id="page-24-0"></span>4.1.4. Descrição do Processo de Web Service

Este método oferece a emissão de um DUA-e.

Serão realizadas as validações e procedimentos que seguem:

<span id="page-24-1"></span>4.1.5. Validação das informações de controle da chamada ao Web Service

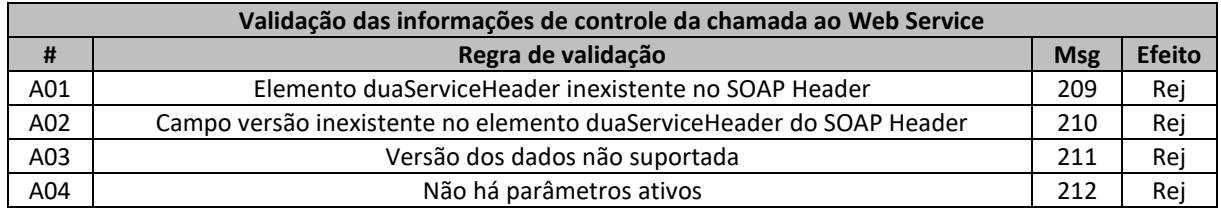

As informações da versão do leiaute do lote do DUA são informadas no elemento duaServiceHeader do SOAP Header.

A aplicação validará o campo versão, rejeitando a mensagem recebida em caso de informações inexistentes ou inválidas.

O cabeçalho contém a versão do Schema XML da mensagem contida na área de dados que será utilizado pelo Web Service.

#### <span id="page-24-2"></span>4.1.6. Validação Inicial da Mensagem no Web Service

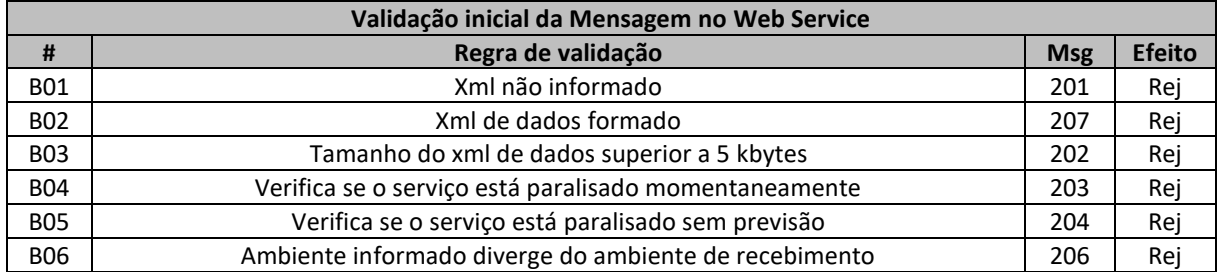

A mensagem será descartada se o tamanho exceder o limite previsto (5 kbytes). A aplicação do cliente não poderá permitir a geração de mensagem com tamanho superior a 5 kbytes. Caso isto ocorra, a conexão poderá ser interrompida sem mensagem de erro se o controle do tamanho da mensagem for implementado por configurações do ambiente de rede da SEFAZ/ES.

No momento do recebimento da mensagem do Web Service, será verificado se o XML de dados está bem formado. Esta verificação é útil para que o XML de dados possa ser armazenado em estrutura XML de banco de dados.

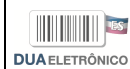

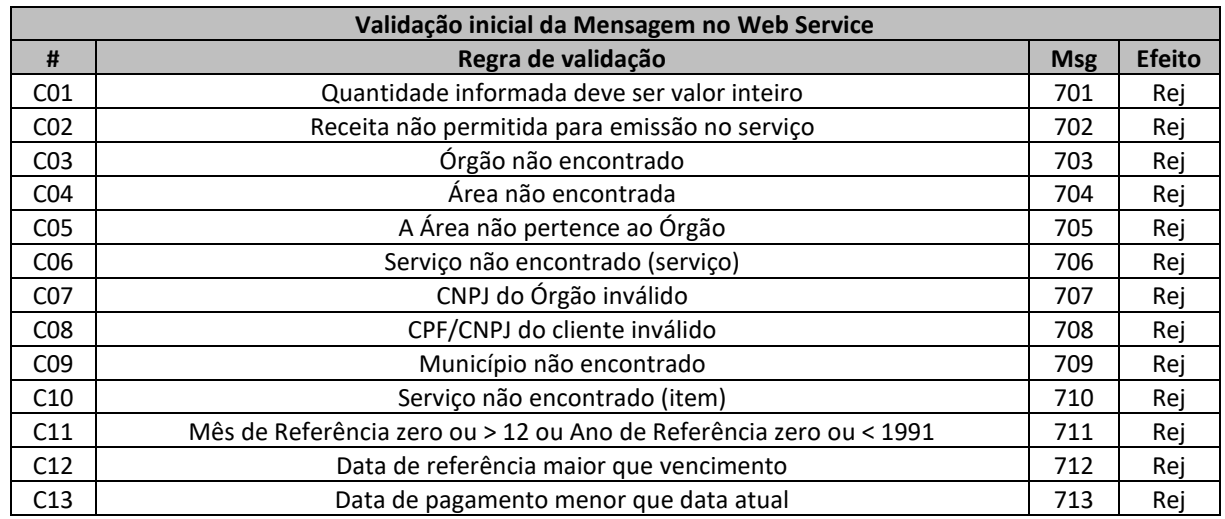

#### <span id="page-25-0"></span>4.1.7. Validação das Regras de Negócio da Emissão do DUA

#### <span id="page-25-1"></span>4.1.8. Final do Processamento

A mensagem de retorno poderá ser:

• **Dua emitido** – cStat=105, com as informações resumidas do DUA gerado;

#### <span id="page-25-2"></span>4.1.9. Observações

A geração do QRCode PIX se dá através de integração com o banco BANESTES e este, por sua vez, com o Banco Central.

Caso o usuário do WsDua deseje a geração do QRCode, no XML de emissão do DUA a tag **fPix** deve ser informada. Essa tag aceita valores booleanos como *1* ou *true* e *0* ou *false*.

Mesmo a tag **fPix** sendo informada, o DUA pode ser gerado sem o QRCode caso ocorra algum problema técnico entre a SEFAZ/ES, BANESTES e Banco Central.

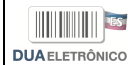

### <span id="page-26-0"></span>4.2. Serviço de Consulta de DUA-e

O Serviço de Consulta de DUA-e é o serviço oferecido pelo Portal da Secretaria da Fazenda do Estado do Espírito-Santo para consulta, pelos clientes credenciados, dos DUA-e.

A forma de processamento do serviço de consulta de DUA-e é síncrona. O cliente deve transmitir o pedido de consulta de DUA-e e aguardar o retorno na mesma conexão para a obtenção do retorno do processamento do pedido de consulta. Caso não haja problema, no retorno constará o número do DUA-e bem como outras informações.

#### <span id="page-26-1"></span>4.2.1. Web Service – duaConsulta

Consulta de DUA-e

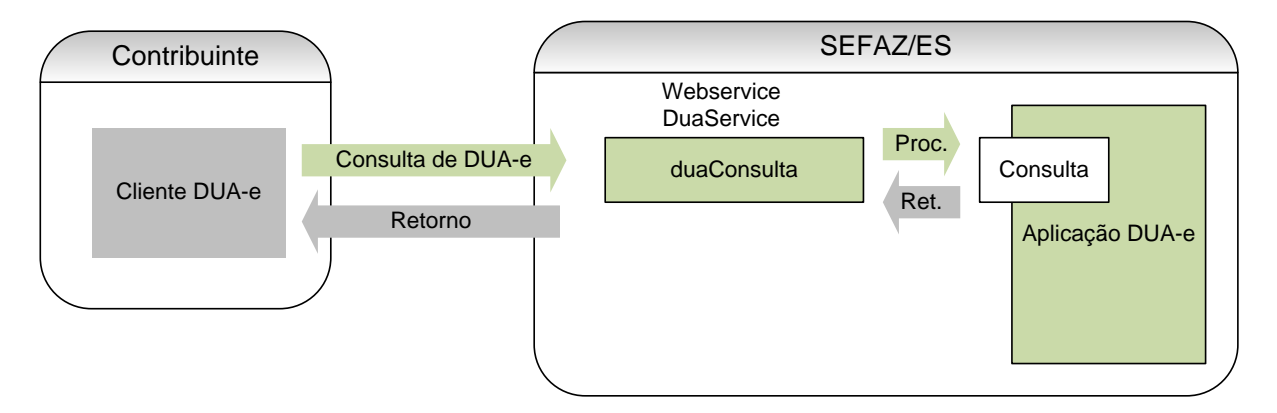

**Função:** serviço destinado à consulta do DUA-e.

**Processo:** síncrono.

**Método:** duaConsulta

#### <span id="page-26-2"></span>4.2.2. Leiaute da Mensagem de Entrada

**Entrada:** Estrutura XML contendo a mensagem de solicitação de consulta.

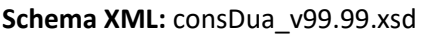

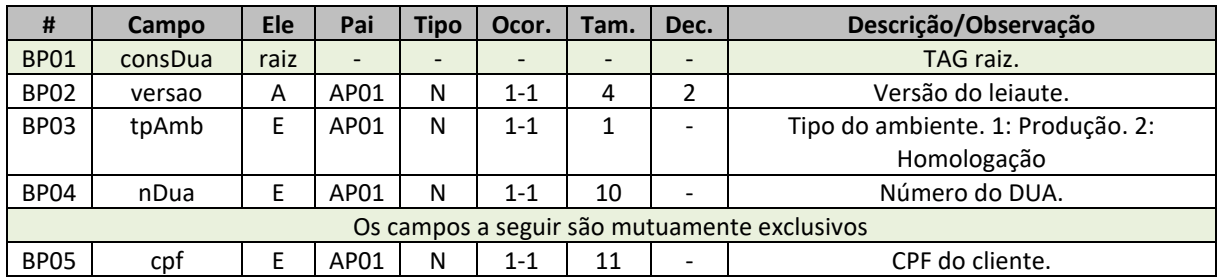

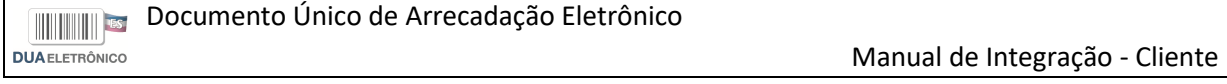

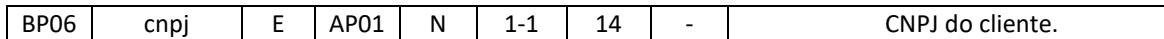

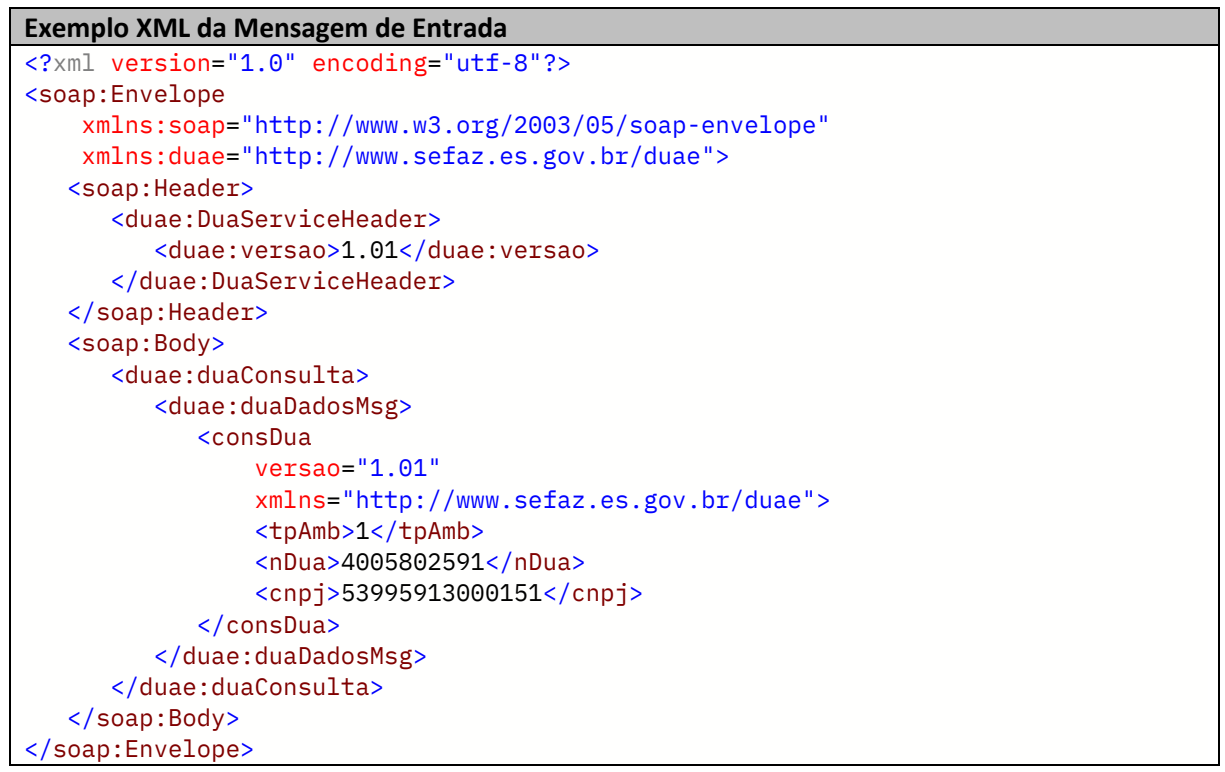

### <span id="page-27-0"></span>4.2.3. Leiaute da Mensagem de Retorno

**Retorno:** estrutura XML com a mensagem do resultado da transmissão.

#### **Schema XML:** retConsDua\_v99.99.xsd

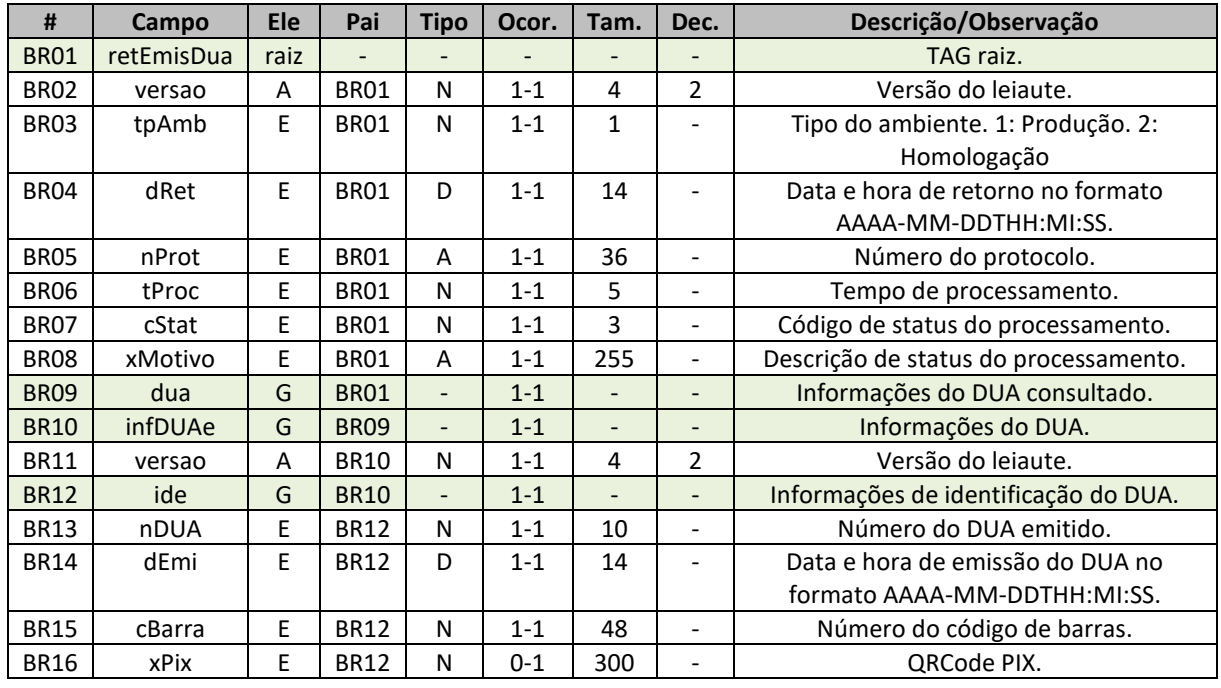

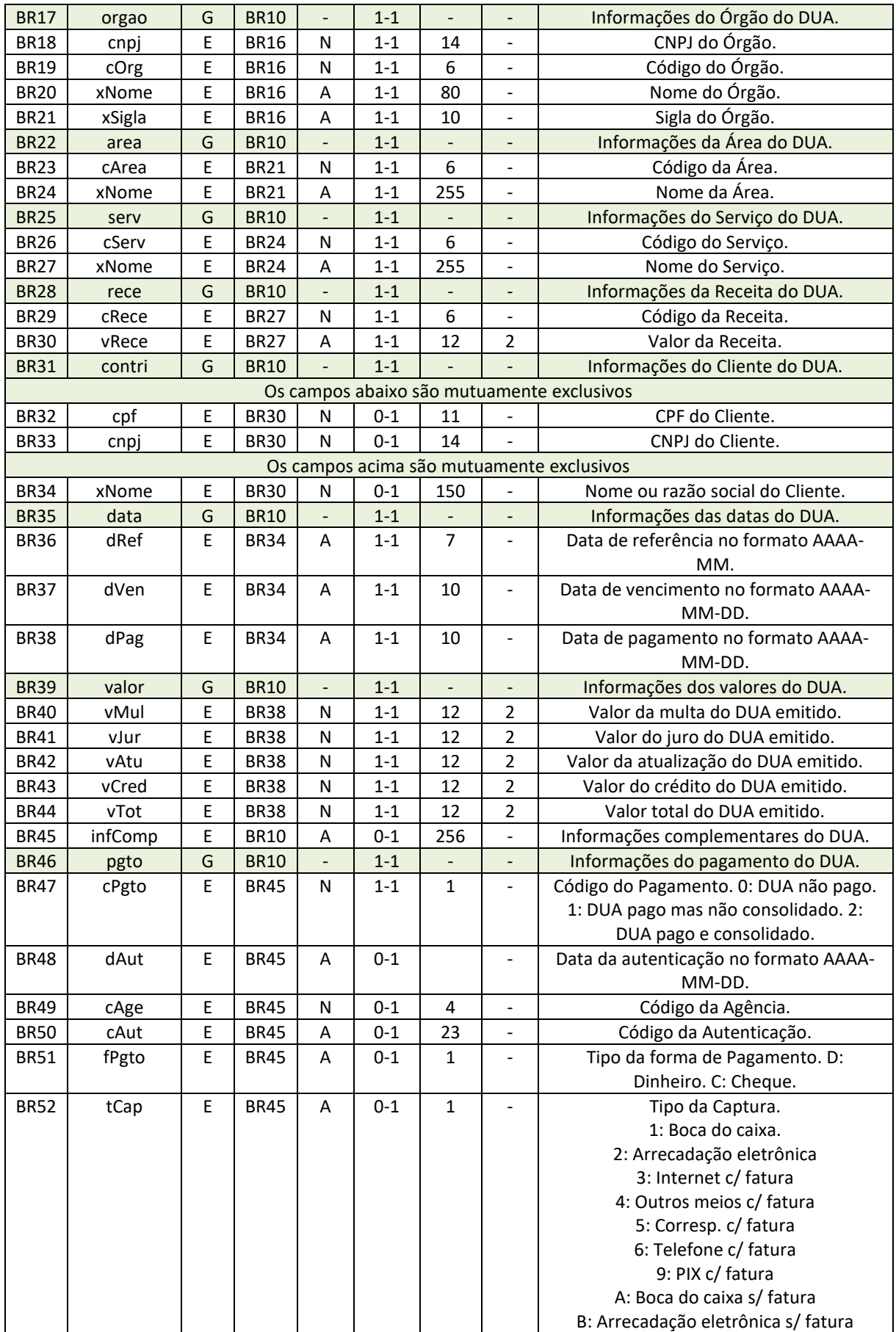

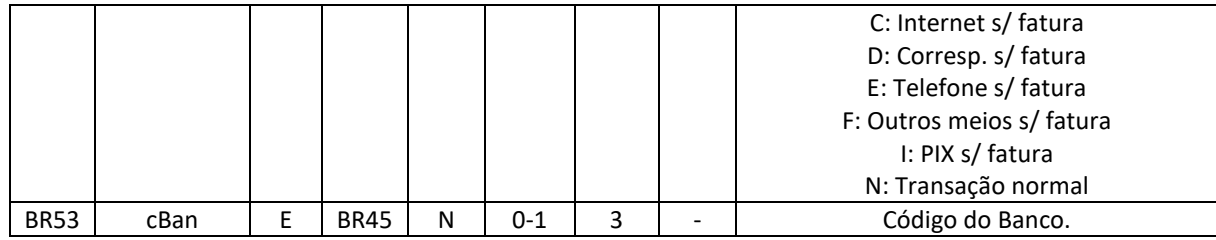

```
Exemplo XML da Mensagem de Retorno
<?xml version="1.0" encoding="utf-8"?>
<soap:Envelope
     xmlns:soap="http://www.w3.org/2003/05/soap-envelope"
     xmlns:xsi="http://www.w3.org/2001/XMLSchema-instance"
     xmlns:xsd="http://www.w3.org/2001/XMLSchema">
     <soap:Body>
         <duaConsultaResponse
             xmlns="http://www.sefaz.es.gov.br/duae">
             <duaConsultaResult>
                 <retConsDua
                      versao="1.01"
                      xmlns="http://www.sefaz.es.gov.br/duae">
                     <tpAmb>1</tpAmb>
                      <dRet>2023-08-11T18:30:29</dRet>
                      <nProt>ee7d3b69-5a03-4a68-9fcb-083530bbe96e</nProt>
                      <tProc>186</tProc>
                      <cStat>104</cStat>
                      <xMotivo>Consulta Dua realizada com sucesso</xMotivo>
                      <dua>
                          <infDUAe
                              versao="1.01">
                             <ide>
                                   <nDUA>4005802591</nDUA>
                                   <dEmis>2023-08-11T15:18:16</dEmis>
                                   <cBarra>85870000000601120007202730811...</cBarra>
                                   <xPix>00020126920014br.gov.bcb.pix2570p...</xPix>
                              </ide>
                             <orgao>
                                   <cnpj>27080571000130</cnpj>
                                   <cOrg>1</cOrg>
                                   <xNome>Secretaria de Estado da Fazenda</xNome>
                                   <xSigla>SEFAZ</xSigla>
                              </orgao>
                              <area>
                                   <cArea>1902</cArea>
                                   <xNome>Receita de ICMS</xNome>
                              </area>
                             <serv>
                                   <cServ>3867</cServ>
                                   <xNome>ICMS - Diferencial de Alíquota ...</xNome>
                              </serv>
                             <rece>
                                   <cRece>3867</cRece>
                                   <vRece>1.00</vRece>
                             \langlerece>
                             <contri>
                                  <cnpj>53995913000151</cnpj>
```
**Documento Único de Arrecadação Eletrônico DUAELETRÔNICO** 

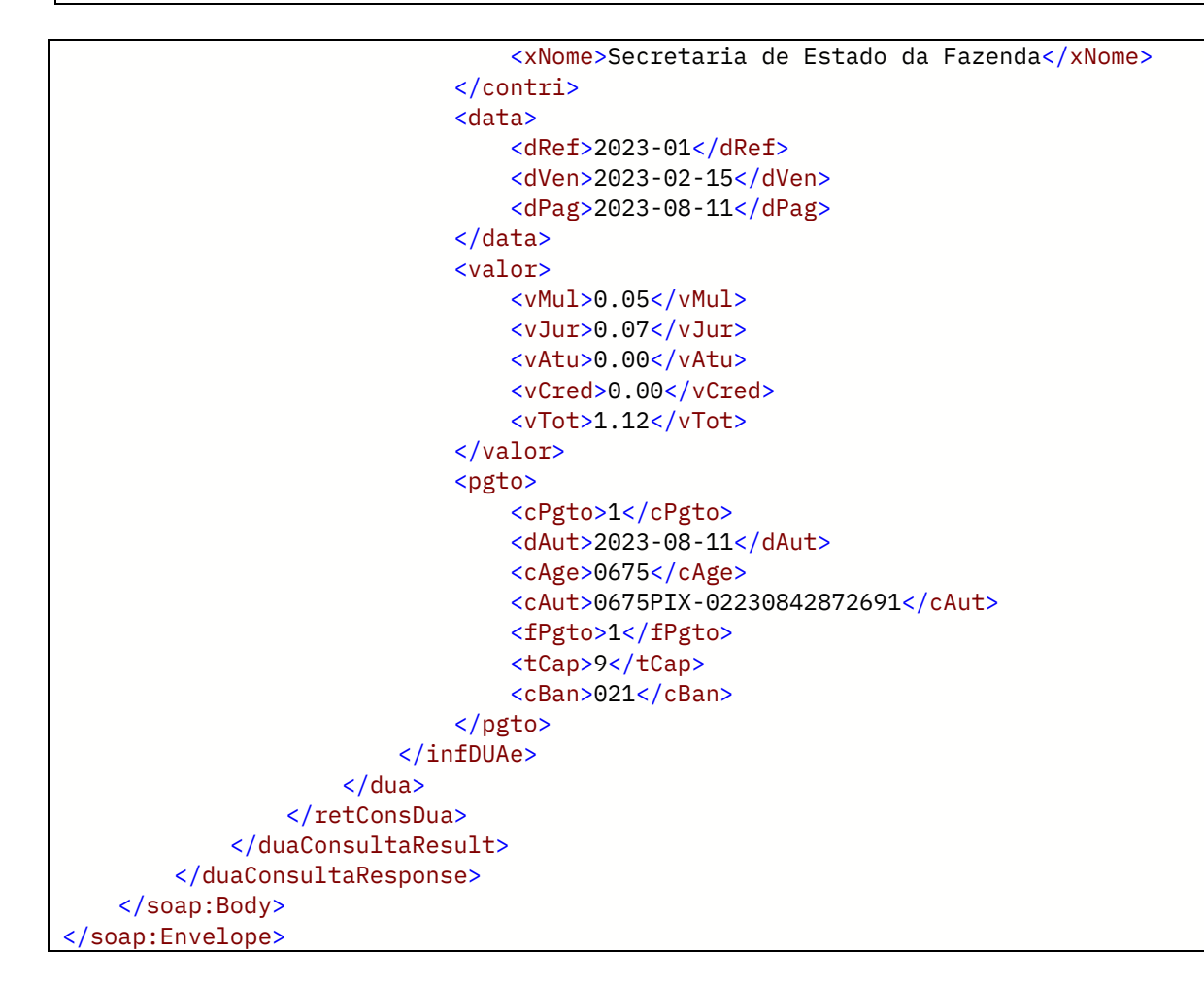

#### <span id="page-30-0"></span>4.2.4. Descrição do Processo de Web Service

Este método oferece a consulta de um DUA-e.

Serão realizadas as validações e procedimentos que seguem:

#### <span id="page-30-1"></span>4.2.5. Validação das informações de controle da chamada ao Web Service

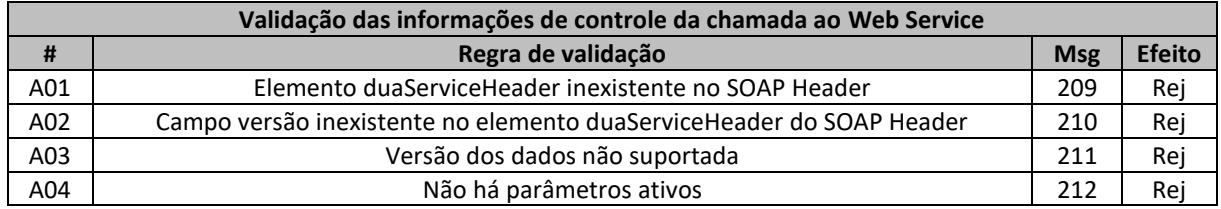

As informações da versão do leiaute do lote do DUA são informadas no elemento duaServiceHeader do SOAP Header.

A aplicação validará o campo versão, rejeitando a mensagem recebida em caso de informações inexistentes ou inválidas.

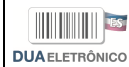

O cabeçalho contém a versão do Schema XML da mensagem contida na área de dados que será utilizado pelo Web Service.

#### <span id="page-31-0"></span>4.2.6. Validação Inicial da Mensagem no Web Service

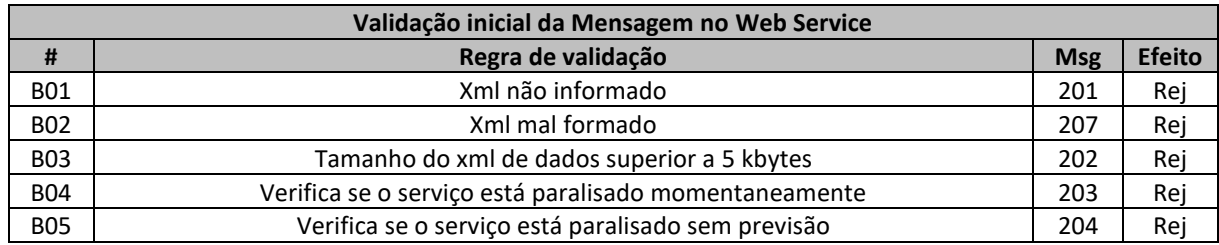

A mensagem será descartada se o tamanho exceder o limite previsto (5 kbytes). A aplicação do cliente não poderá permitir a geração de mensagem com tamanho superior a 5 kbytes. Caso isto ocorra, a conexão poderá ser interrompida sem mensagem de erro se o controle do tamanho da mensagem for implementado por configurações do ambiente de rede da SEFAZ/ES.

No momento do recebimento da mensagem do Web Service, será verificado se o XML de dados está bem formado. Esta verificação é útil para que o XML de dados possa ser armazenado em estrutura XML de banco de dados.

#### <span id="page-31-1"></span>4.2.7. Validação das Regras de Negócio da Consulta do DUA

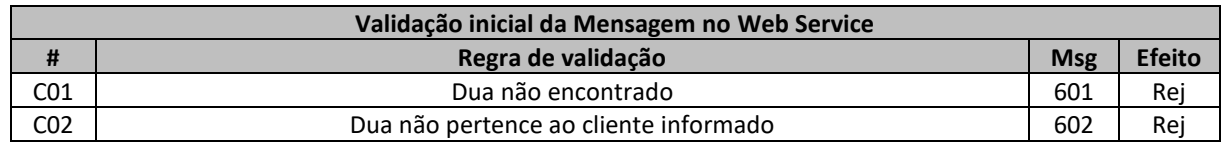

#### 4.2.8. Final do Processamento

<span id="page-31-2"></span>A mensagem de retorno poderá ser:

• **Dua consultado** – cStat=104, com as informações do DUA consultado;

### <span id="page-32-0"></span>4.3. Serviço de Obtenção de PDF de DUA-e

O Serviço de Obtenção de PDF de DUA-e é o serviço oferecido pelo Portal da Secretaria da Fazenda do Estado do Espírito-Santo para que o cliente obtenha, em formato PDF, a versão do DUA-e para impressão.

A forma de processamento do serviço de obtenção de PDF de DUA-e é síncrona. O cliente deve transmitir o pedido de obtenção de PDF de DUA-e e aguardar o retorno na mesma conexão para a obtenção do retorno do processamento do pedido de obtenção de PDF. Caso não haja problema, no retorno constará a representação em base64 do DUA-e.

#### <span id="page-32-1"></span>4.3.1. Web Service – duaObterPdf

Obtenção de PDF de DUA-e

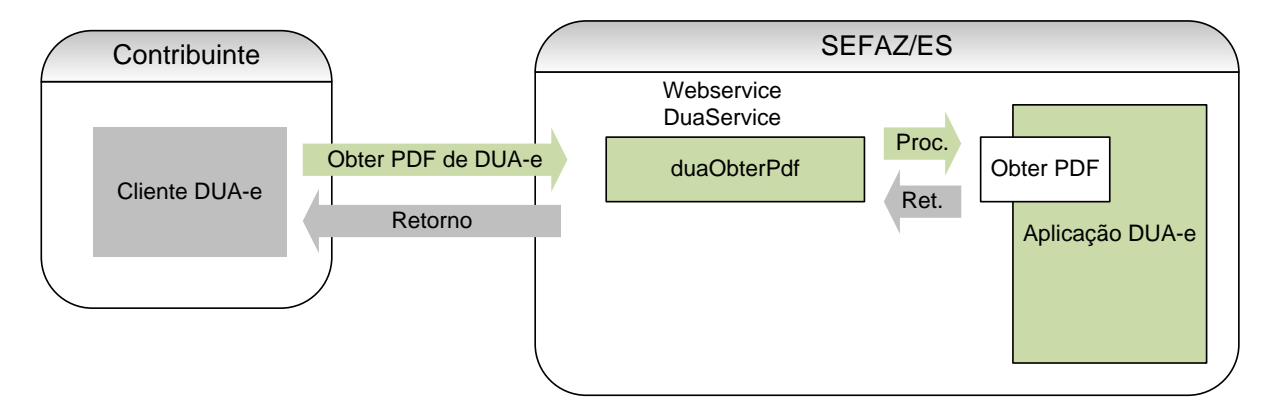

**Função:** serviço destinado à obtenção do PDF do DUA-e.

**Processo:** síncrono.

**Método:** duaObterPdf

#### <span id="page-32-2"></span>4.3.2. Leiaute da Mensagem de Entrada

**Entrada:** Estrutura XML contendo a mensagem de solicitação de obtenção do PDF.

#### **Schema XML:** obterPdfDua\_v99.99.xsd

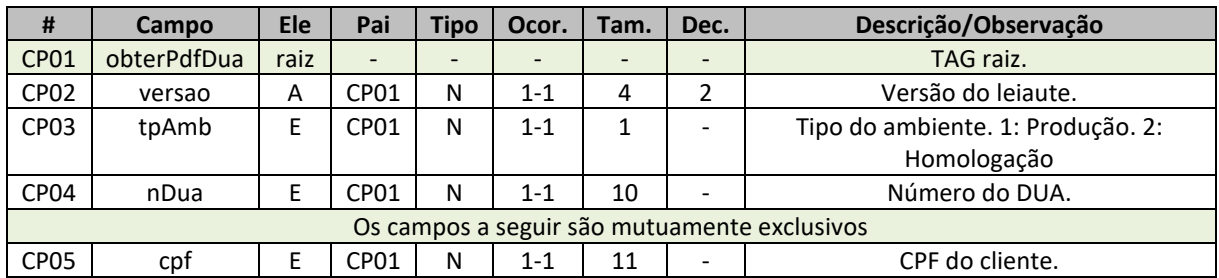

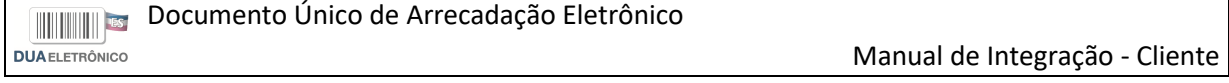

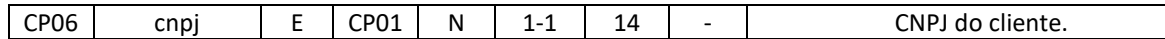

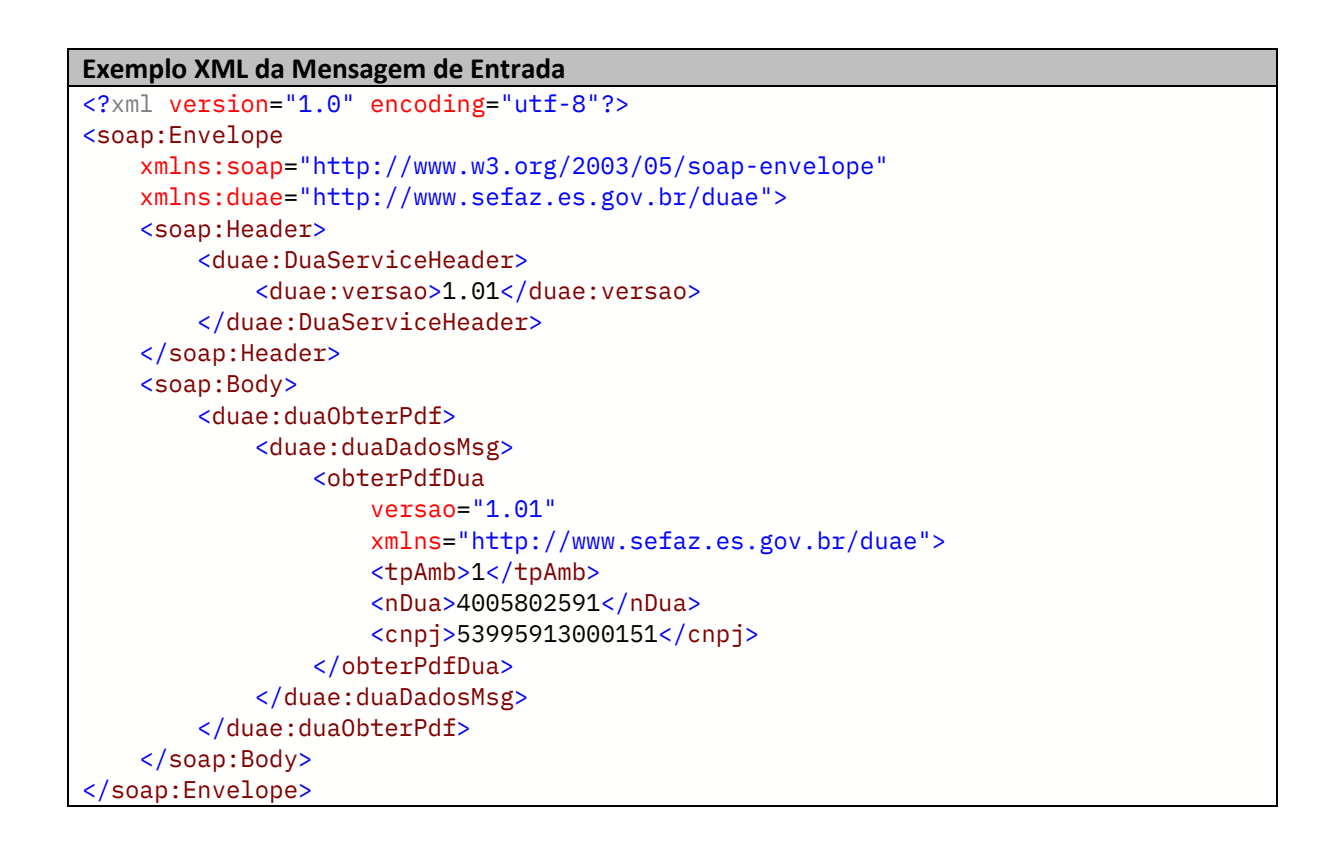

#### <span id="page-33-0"></span>4.3.3. Leiaute da Mensagem de Retorno

**Retorno:** estrutura XML com a mensagem do resultado da transmissão.

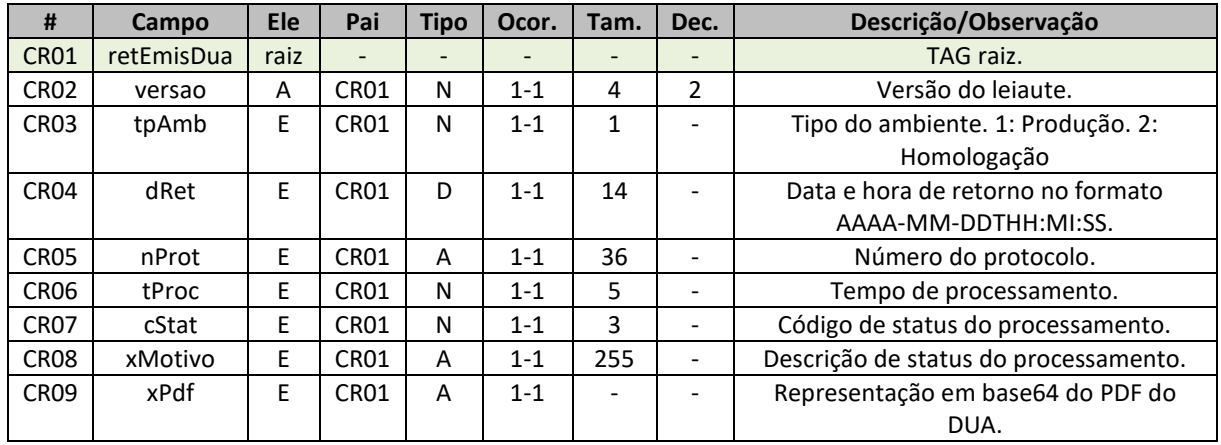

**Schema XML:** retObterPdfDua\_v99.99.xsd

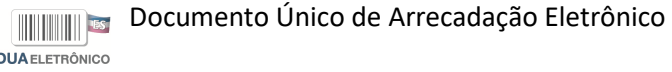

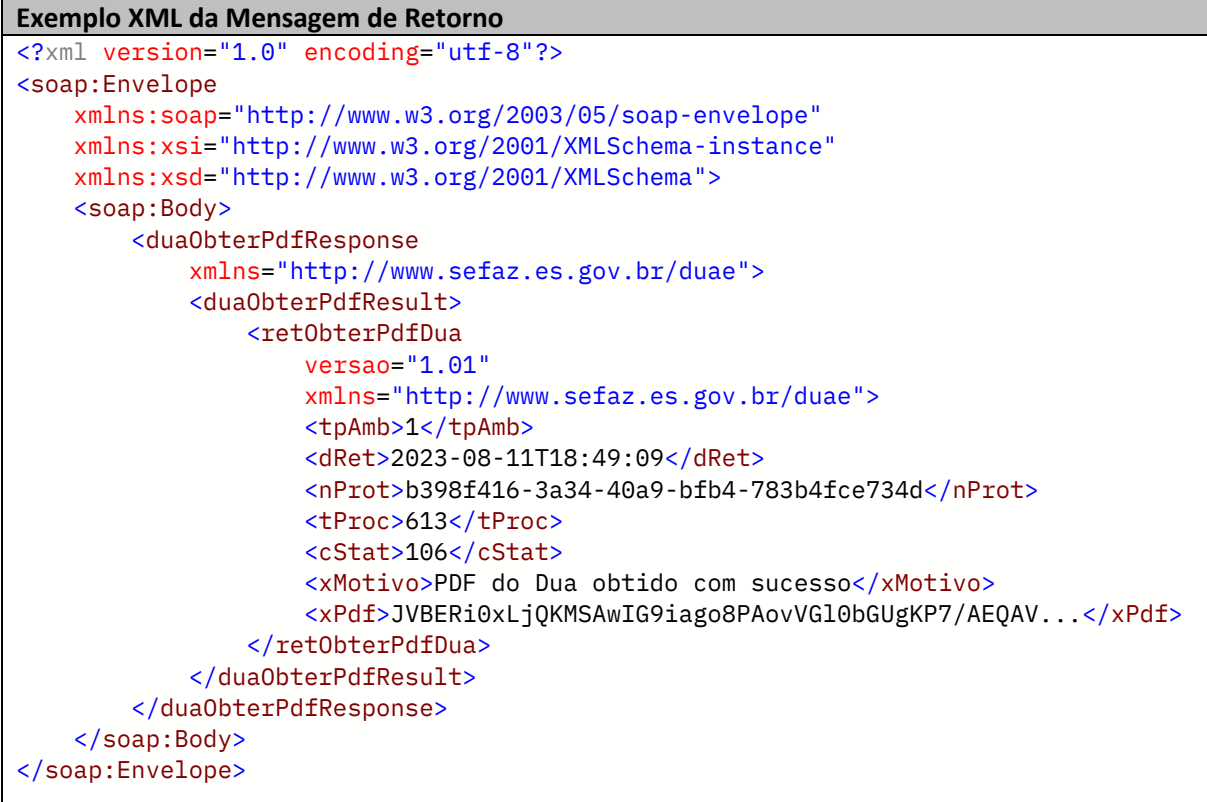

#### <span id="page-34-0"></span>4.3.4. Descrição do Processo de Web Service

Este método oferece a obtenção do PDF de um DUA-e.

Serão realizadas as validações e procedimentos que seguem:

#### <span id="page-34-1"></span>4.3.5. Validação das informações de controle da chamada ao Web Service

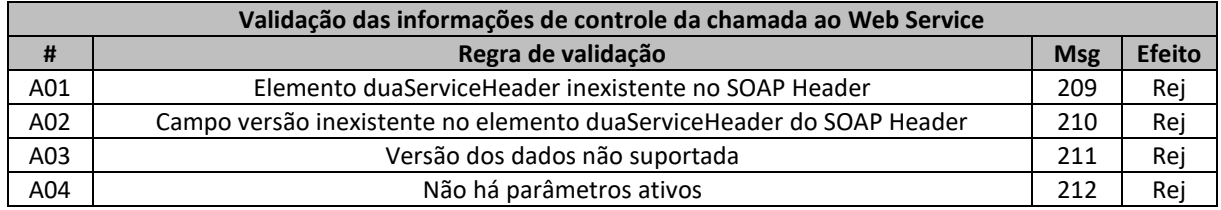

As informações da versão do leiaute do lote do DUA são informadas no elemento duaServiceHeader do SOAP Header.

A aplicação validará o campo versão, rejeitando a mensagem recebida em caso de informações inexistentes ou inválidas.

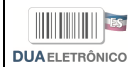

O cabeçalho contém a versão do Schema XML da mensagem contida na área de dados que será utilizado pelo Web Service.

#### <span id="page-35-0"></span>4.3.6. Validação Inicial da Mensagem no Web Service

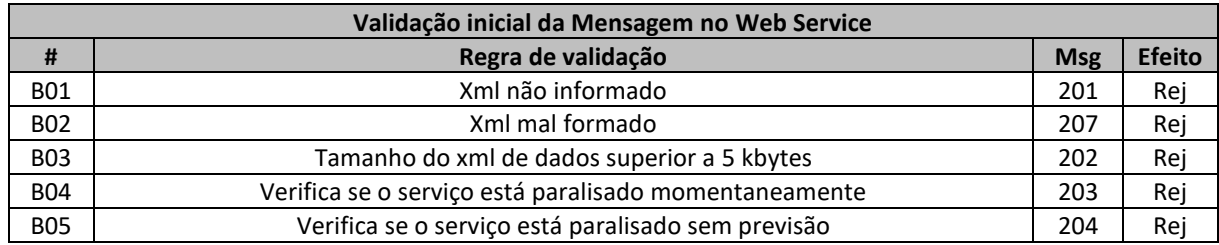

A mensagem será descartada se o tamanho exceder o limite previsto (5 kbytes). A aplicação do cliente não poderá permitir a geração de mensagem com tamanho superior a 5 kbytes. Caso isto ocorra, a conexão poderá ser interrompida sem mensagem de erro se o controle do tamanho da mensagem for implementado por configurações do ambiente de rede da SEFAZ/ES.

No momento do recebimento da mensagem do Web Service, será verificado se o XML de dados está bem formado. Esta verificação é útil para que o XML de dados possa ser armazenado em estrutura XML de banco de dados.

#### <span id="page-35-1"></span>4.3.7. Validação das Regras de Negócio da Obtenção do PDF do DUA

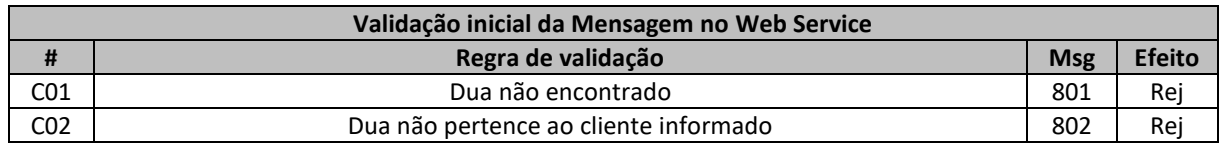

#### <span id="page-35-2"></span>4.3.8. Final do Processamento

A mensagem de retorno poderá ser:

• **PDF do Dua obtido** – cStat=106, com as informações do PDF do DUA obtido em base64;

### <span id="page-36-0"></span>4.4. Serviço de Consulta de Área e Serviço

O Serviço de Consulta de Área e Serviço é o serviço oferecido pelo Portal da Secretaria da Fazenda do Estado do Espírito-Santo para que o cliente consulte as áreas e serviços, de determinado órgão, autorizados a utilizar o serviço de Consulta da Área e Serviço.

A forma de processamento do serviço de consulta de área e serviço é síncrona. O cliente deve transmitir o pedido de consulta de área e serviço e aguardar o retorno na mesma conexão para a obtenção do retorno do processamento do pedido de consulta. Caso não haja problema, no retorno constará a listagem das áreas e seus respectivos serviços de determinado órgão.

#### <span id="page-36-1"></span>4.4.1. Web Service – duaConsultaAreaServico

#### Consulta de Área e Serviço

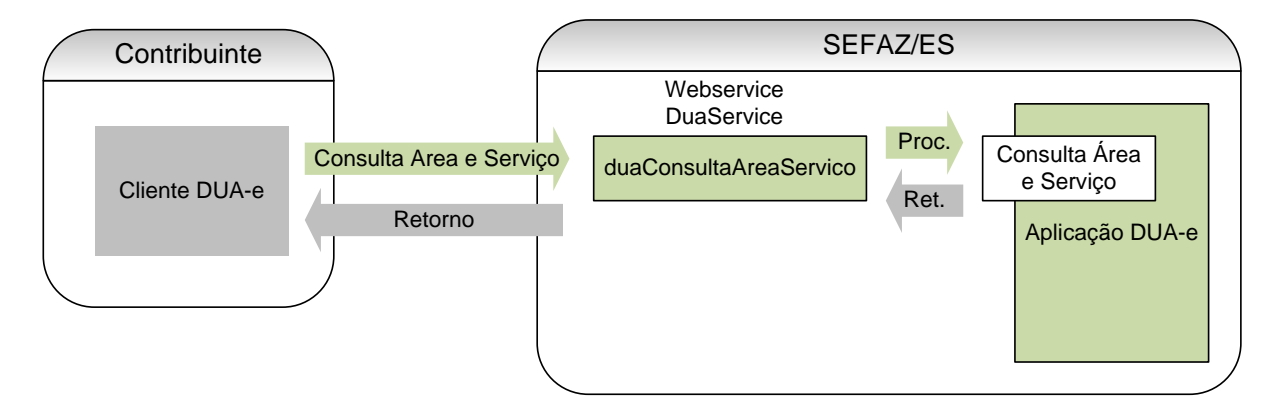

**Função:** serviço destinado à consulta da Área e Serviço.

**Processo:** síncrono.

**Método:** duaConsultaAreaServico

#### <span id="page-36-2"></span>4.4.2. Leiaute da Mensagem de Entrada

**Entrada:** Estrutura XML contendo a mensagem de solicitação de consulta de Área e Serviço.

#### **Schema XML:** consAreaServico\_v99.99.xsd

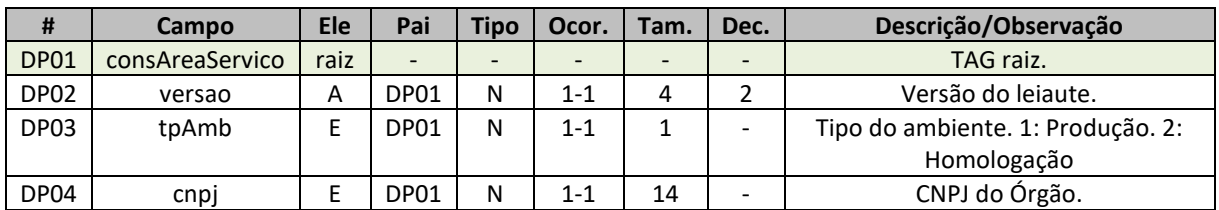

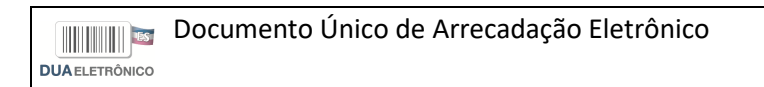

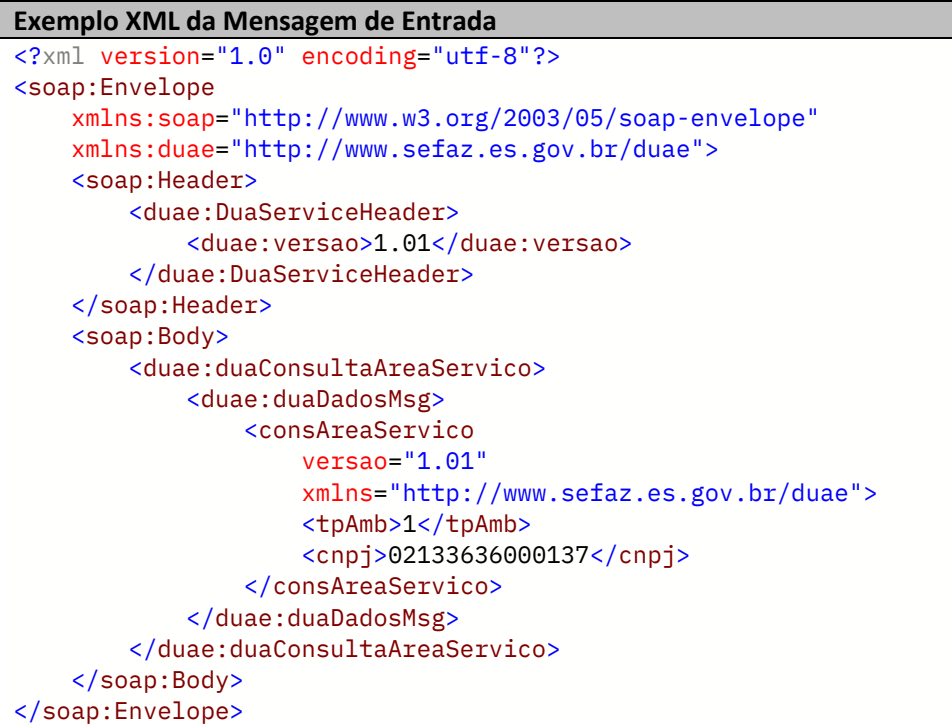

<span id="page-37-0"></span>Leiaute da Mensagem de Retorno

**Retorno:** estrutura XML com a mensagem do resultado da transmissão.

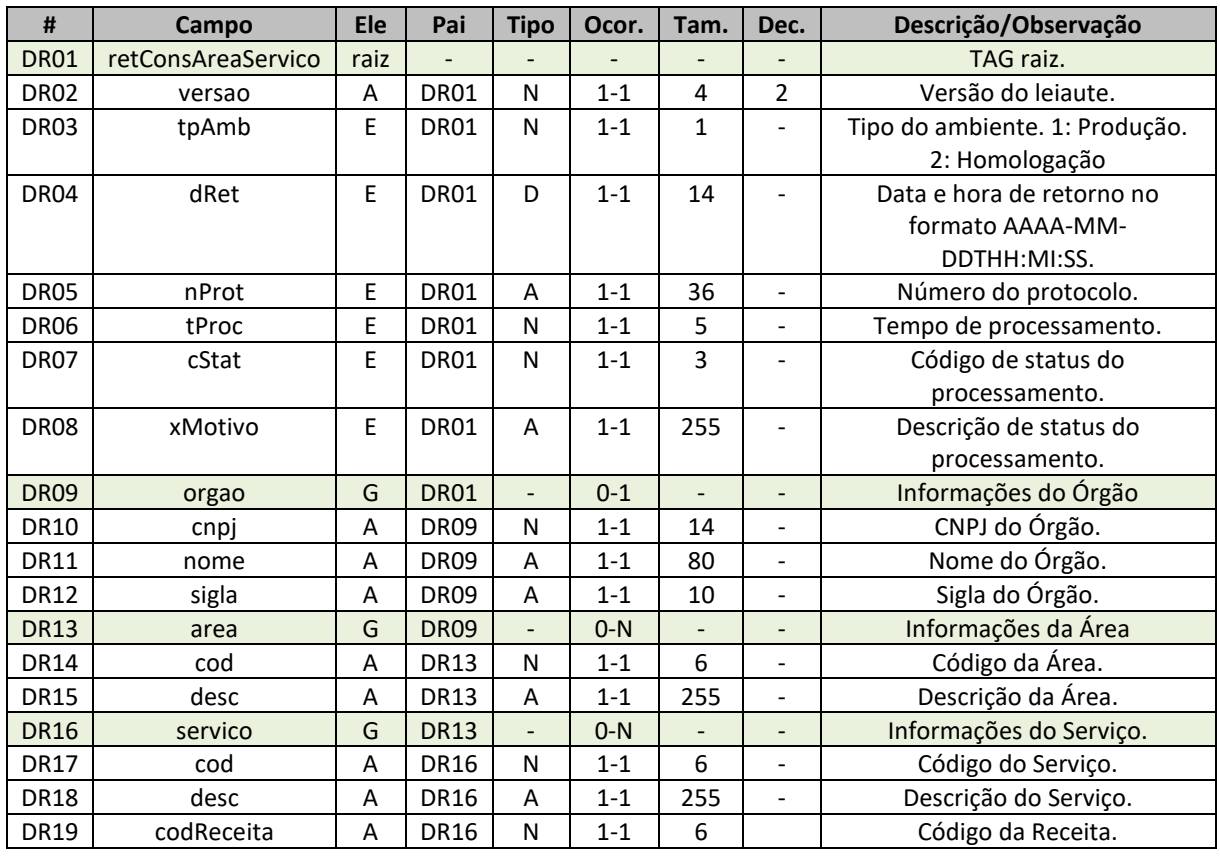

**Schema XML:** retObterPdfDua\_v99.99.xsd

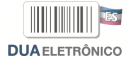

```
Exemplo XML da Mensagem de Retorno
<?xml version="1.0" encoding="utf-8"?>
<soap:Envelope
     xmlns:soap="http://www.w3.org/2003/05/soap-envelope"
     xmlns:xsi="http://www.w3.org/2001/XMLSchema-instance"
     xmlns:xsd="http://www.w3.org/2001/XMLSchema">
     <soap:Body>
         <duaConsultaAreaServicoResponse
             xmlns="http://www.sefaz.es.gov.br/duae">
             <duaConsultaAreaServicoResult>
                  <retConsAreaServico
                      versao="1.01"
                      xmlns="http://www.sefaz.es.gov.br/duae">
                     <tpAmb>1</tpAmb>
                      <dRet>2023-08-11T19:06:08</dRet>
                      <nProt>8154423d-3f84-4a02-978a-42ccf4ead743</nProt>
                      <tProc>121</tProc>
                      <cStat>101</cStat>
                      <xMotivo>Consulta Área e Serviço realizada com s...</xMotivo>
                      <orgao
                          cnpj="28161362000183"
                          nome="Departamento de Imprensa Oficial"
                          sigla="DIO">
                         <area
                              cod="269"
                              desc="Outras Receitas">
                              <servico
                                   cod="19442"
                                   desc="Outras receitas"
                                   codReceita="2411" />
                          </area>
                         <area
                              cod="279"
                              desc="Publicações">
                             <servico
                                   cod="21809"
                                   desc="Publicações"
                                   codReceita="4529" />
                          </area>
                         <area
                              cod="319"
                              desc="Serviços Grafícos">
                              <servico
                                   cod="11346"
                                   desc="Serviços Gráficos em Geral"
                                   codReceita="4545" />
                          </area>
                          <area
                              cod="278"
                              desc="Venda de Jornais">
                              <servico
                                   cod="21849"
                                   desc="Jornal Atrasado"
                                   codReceita="4553" />
                              <servico
```
Documento Único de Arrecadação Eletrônico **DUAELETRÔNICO** 

```
 cod="21850"
                                   desc="Jornal do Dia"
                                   codReceita="4553" />
                          </area>
                          <area
                               cod="427"
                               desc="Vendas Avulsas">
                               <servico
                                   cod="21846"
                                   desc="Serviços de Reprografia (xerox)"
                                   codReceita="4553" />
                               <servico
                                   cod="19419"
                                   desc="Vendas de Material Inservível(Aparas de..."
                                   codReceita="4553" />
                          </area>
                      </orgao>
                 </retConsAreaServico>
             </duaConsultaAreaServicoResult>
         </duaConsultaAreaServicoResponse>
     </soap:Body>
</soap:Envelope>
```
#### <span id="page-39-0"></span>4.4.3. Descrição do Processo de Web Service

Este método oferece a consulta da área e serviço de determinado órgão.

Serão realizadas as validações e procedimentos que seguem:

<span id="page-39-1"></span>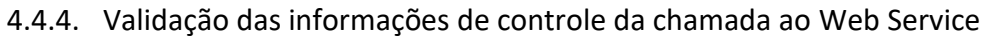

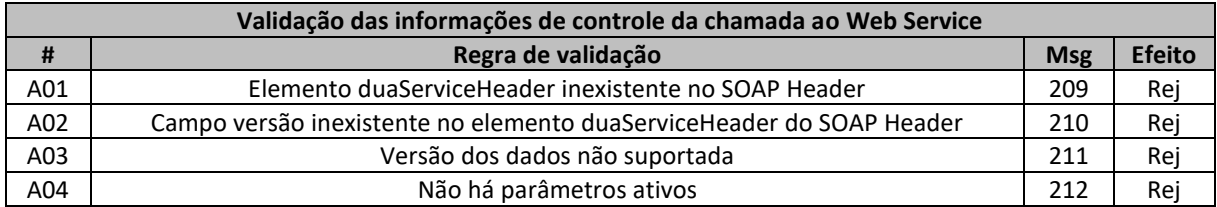

As informações da versão do leiaute do lote do DUA são informadas no elemento duaServiceHeader do SOAP Header.

A aplicação validará o campo versão, rejeitando a mensagem recebida em caso de informações inexistentes ou inválidas.

O cabeçalho contém a versão do Schema XML da mensagem contida na área de dados que será utilizado pelo Web Service.

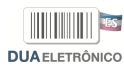

#### <span id="page-40-0"></span>4.4.5. Validação Inicial da Mensagem no Web Service

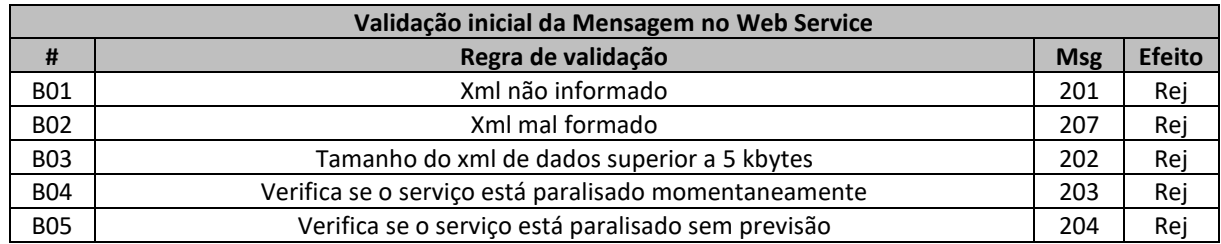

A mensagem será descartada se o tamanho exceder o limite previsto (5 kbytes). A aplicação do clietne não poderá permitir a geração de mensagem com tamanho superior a 5 kbytes. Caso isto ocorra, a conexão poderá ser interrompida sem mensagem de erro se o controle do tamanho da mensagem for implementado por configurações do ambiente de rede da SEFAZ/ES.

No momento do recebimento da mensagem do Web Service, será verificado se o XML de dados está bem formado. Esta verificação é útil para que o XML de dados possa ser armazenado em estrutura XML de banco de dados.

#### <span id="page-40-1"></span>4.4.6. Validação das Regras de Negócio da Área e Serviço

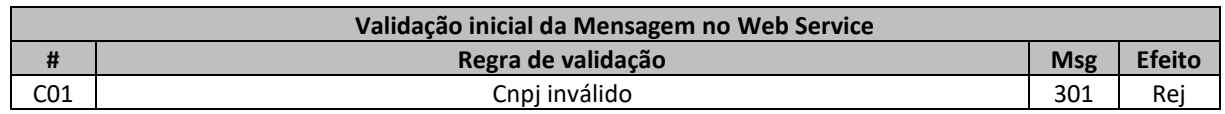

#### <span id="page-40-2"></span>4.4.7. Final do Processamento

A mensagem de retorno poderá ser:

• **Área e Serviço consultados** – cStat=101, com as informações das áreas e serviços do órgão informado;

### <span id="page-41-0"></span>4.5. Serviço de Consulta de Município

O Serviço de Consulta de Município é o serviço oferecido pelo Portal da Secretaria da Fazenda do Estado do Espírito-Santo para que o cliente consulte os municípios utilizados pelo serviço.

A forma de processamento do serviço de consulta de município é síncrona. O cliente deve transmitir o pedido de consulta de município e aguardar o retorno na mesma conexão para a obtenção do retorno do processamento do pedido de consulta. Caso não haja problema, no retorno constará a listagem dos municípios utilizados pelo serviço.

#### <span id="page-41-1"></span>4.5.1. Web Service – duaConsultaMunicipio

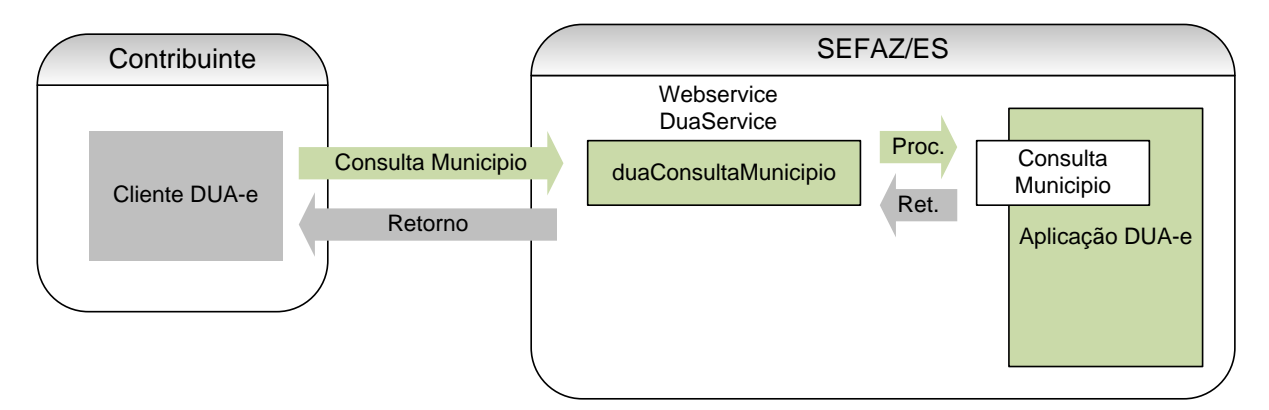

Consulta de Município

**Função:** serviço destinado à consulta do Município.

**Processo:** síncrono.

**Método:** duaConsultaMunicipio

#### <span id="page-41-2"></span>4.5.2. Leiaute da Mensagem de Entrada

**Entrada:** Estrutura XML contendo a mensagem de solicitação de consulta de municipio.

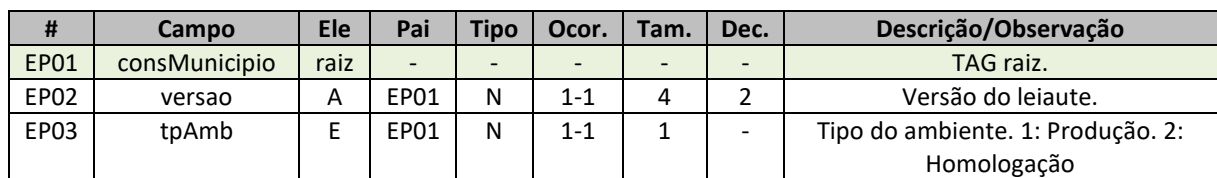

Schema XML: consMunicipio\_v99.99.xsd

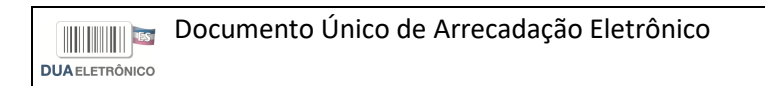

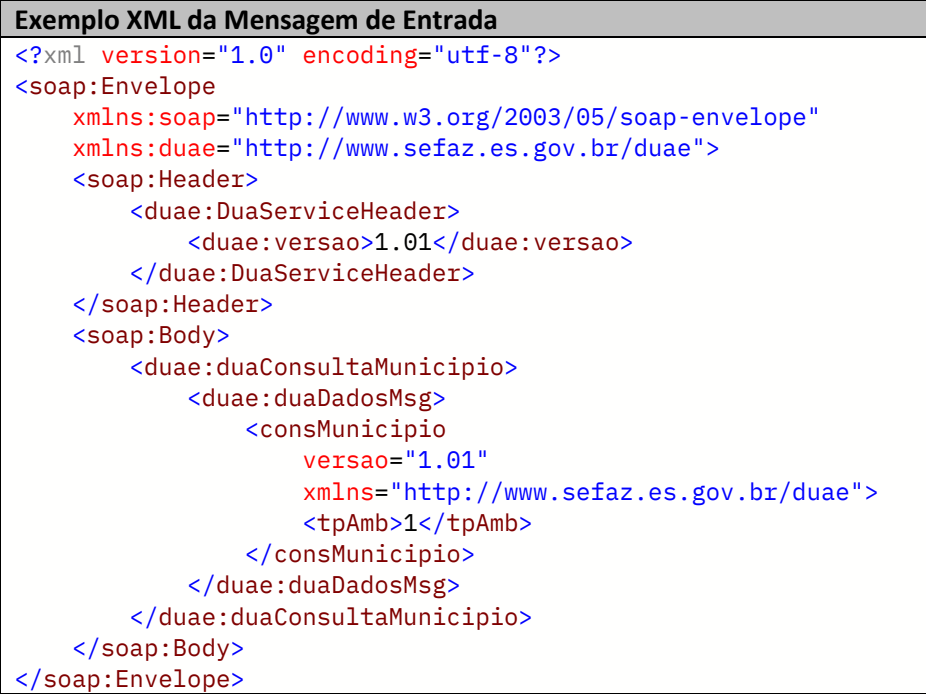

#### <span id="page-42-0"></span>4.5.3. Leiaute da Mensagem de Retorno

**Retorno:** estrutura XML com a mensagem do resultado da transmissão.

**Schema XML:** retConsMunicipio\_v99.99.xsd

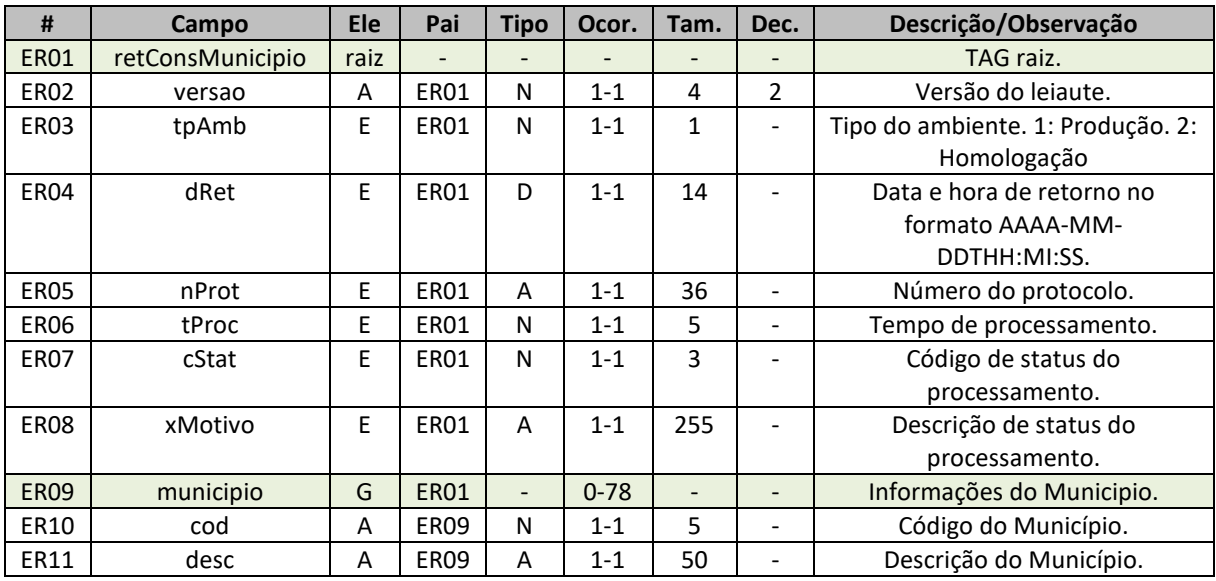

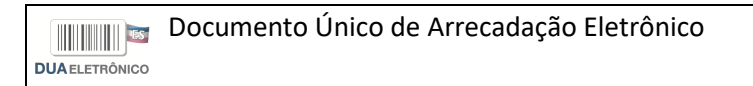

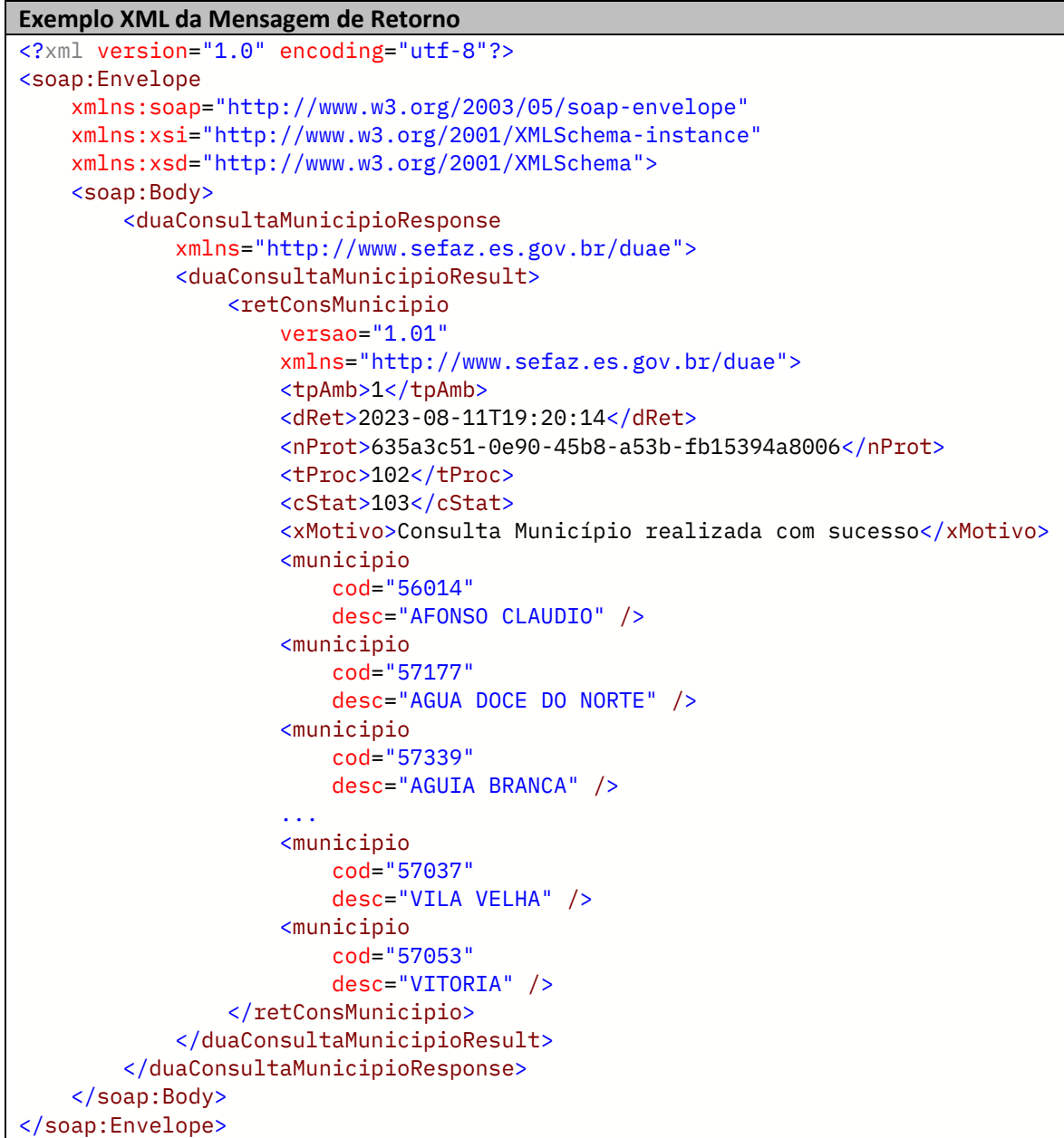

#### <span id="page-43-0"></span>4.5.4. Descrição do Processo de Web Service

Este método oferece a consulta do município.

Serão realizadas as validações e procedimentos que seguem:

<span id="page-43-1"></span>4.5.5. Validação das informações de controle da chamada ao Web Service

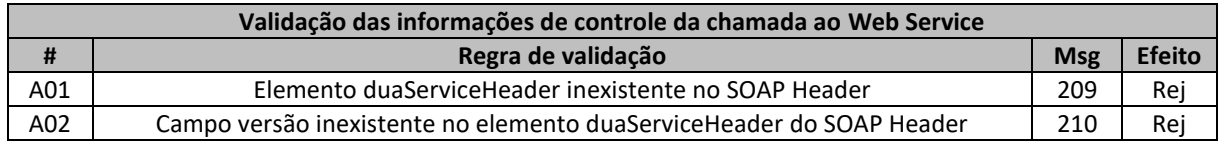

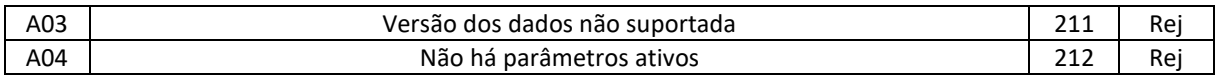

As informações da versão do leiaute do lote do DUA são informadas no elemento duaServiceHeader do SOAP Header.

A aplicação validará o campo versão, rejeitando a mensagem recebida em caso de informações inexistentes ou inválidas.

O cabeçalho contém a versão do Schema XML da mensagem contida na área de dados que será utilizado pelo Web Service.

#### <span id="page-44-0"></span>4.5.6. Validação Inicial da Mensagem no Web Service

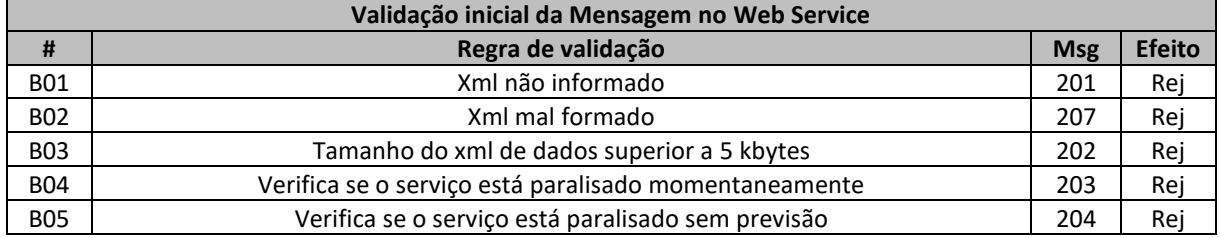

A mensagem será descartada se o tamanho exceder o limite previsto (5 kbytes). A aplicação do cliente não poderá permitir a geração de mensagem com tamanho superior a 5 kbytes. Caso isto ocorra, a conexão poderá ser interrompida sem mensagem de erro se o controle do tamanho da mensagem for implementado por configurações do ambiente de rede da SEFAZ/ES.

No momento do recebimento da mensagem do Web Service, será verificado se o XML de dados está bem formado. Esta verificação é útil para que o XML de dados possa ser armazenado em estrutura XML de banco de dados.

#### <span id="page-44-1"></span>4.5.7. Validação das Regras de Negócio da Consulta de Município

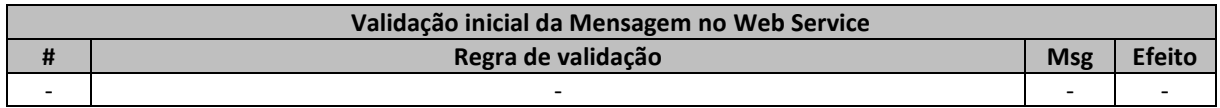

#### <span id="page-44-2"></span>4.5.8. Final do Processamento

A mensagem de retorno poderá ser:

• **Municípios consultados** – cStat=103, com as informações dos municípios;

### <span id="page-45-0"></span>4.6. Serviço de Consulta do Valor do Serviço

O Serviço de Consulta do Valor do Serviço é o serviço oferecido pelo Portal da Secretaria da Fazenda do Estado do Espírito-Santo para que o cliente consulte os valores dos serviços, de determinado órgão, autorizados a utilizar o serviço de Consulta do Valor do Serviço.

A forma de processamento do serviço de consulta de área e serviço é síncrona. O cliente deve transmitir o pedido de consulta do valor do serviço e aguardar o retorno na mesma conexão para a obtenção do retorno do processamento do pedido de consulta. Caso não haja problema, no retorno constará a listagem das áreas e seus respectivos serviços de determinado órgão.

#### <span id="page-45-1"></span>4.6.1. Web Service – duaConsultaValorServico

Consulta do Valor do Serviço

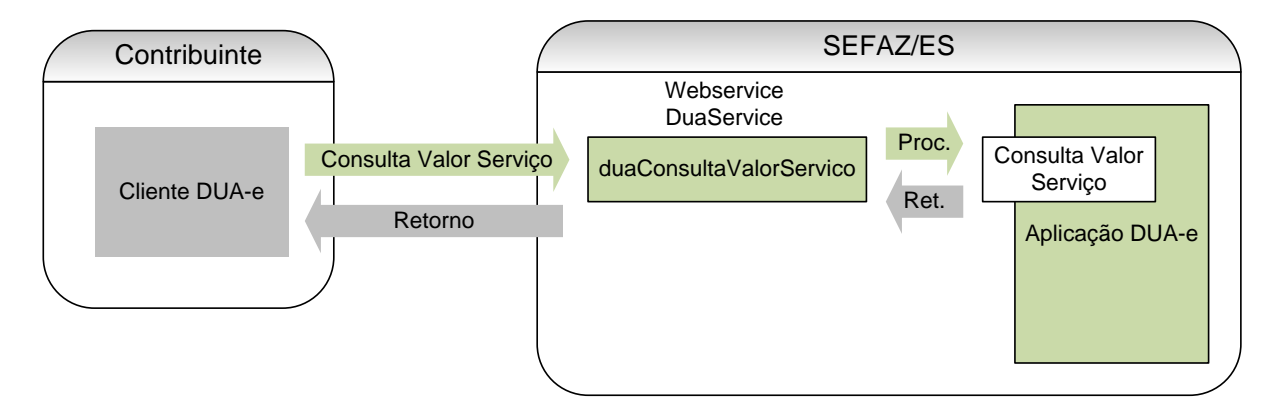

**Função:** serviço destinado à consulta do Valor do Serviço.

**Processo:** síncrono.

**Método:** duaConsultaValorServico

#### <span id="page-45-2"></span>4.6.2. Leiaute da Mensagem de Entrada

**Entrada:** Estrutura XML contendo a mensagem de solicitação de consulta do Valor do Serviço.

#### **Schema XML:** consValorServico\_v99.99.xsd

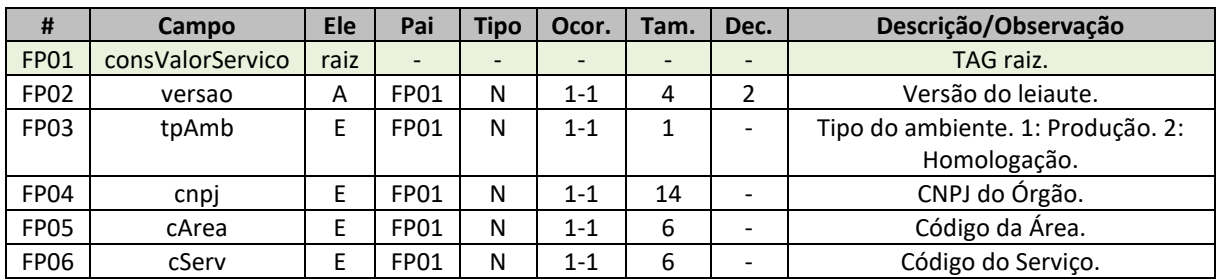

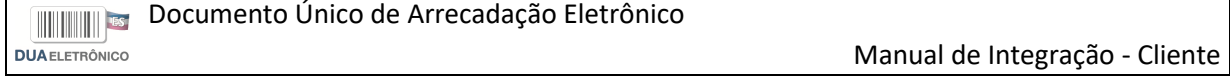

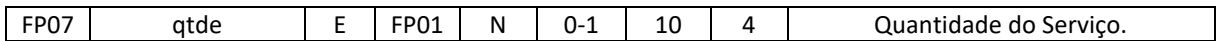

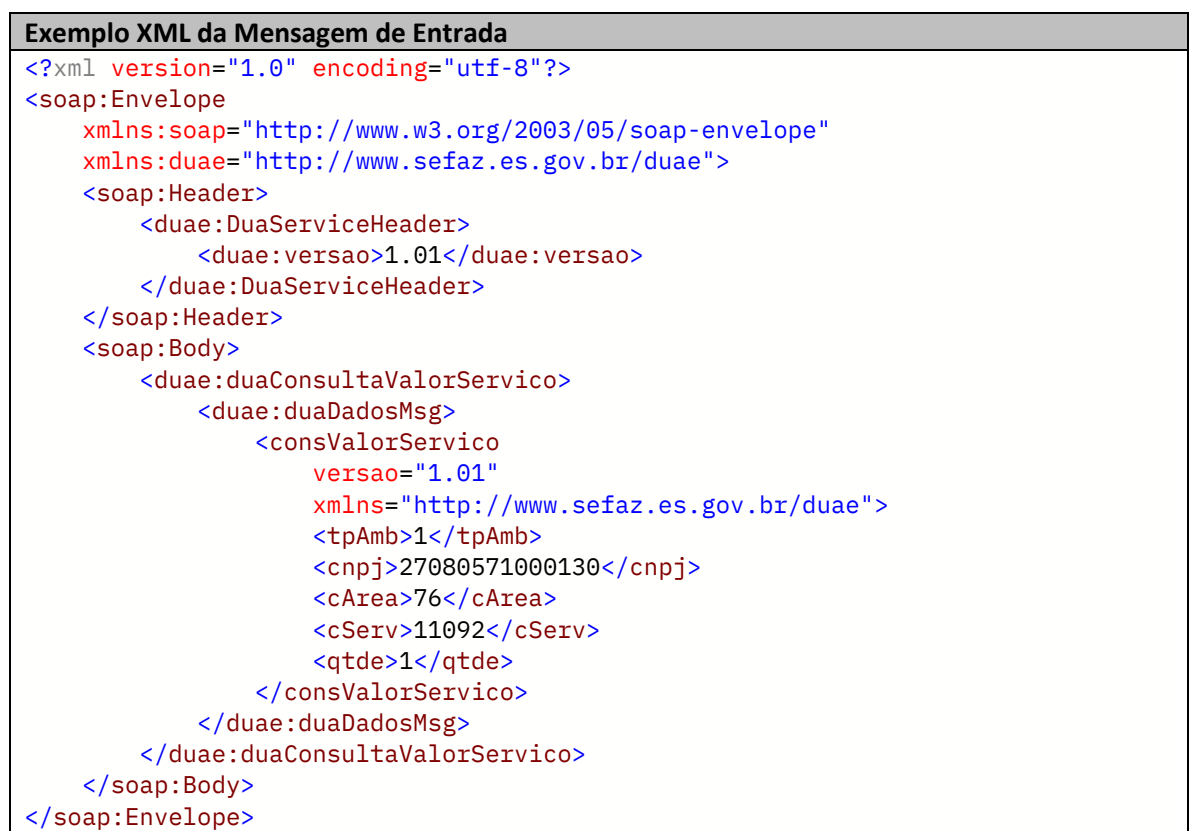

#### <span id="page-46-0"></span>4.6.3. Leiaute da Mensagem de Retorno

**Retorno:** estrutura XML com a mensagem do resultado da transmissão.

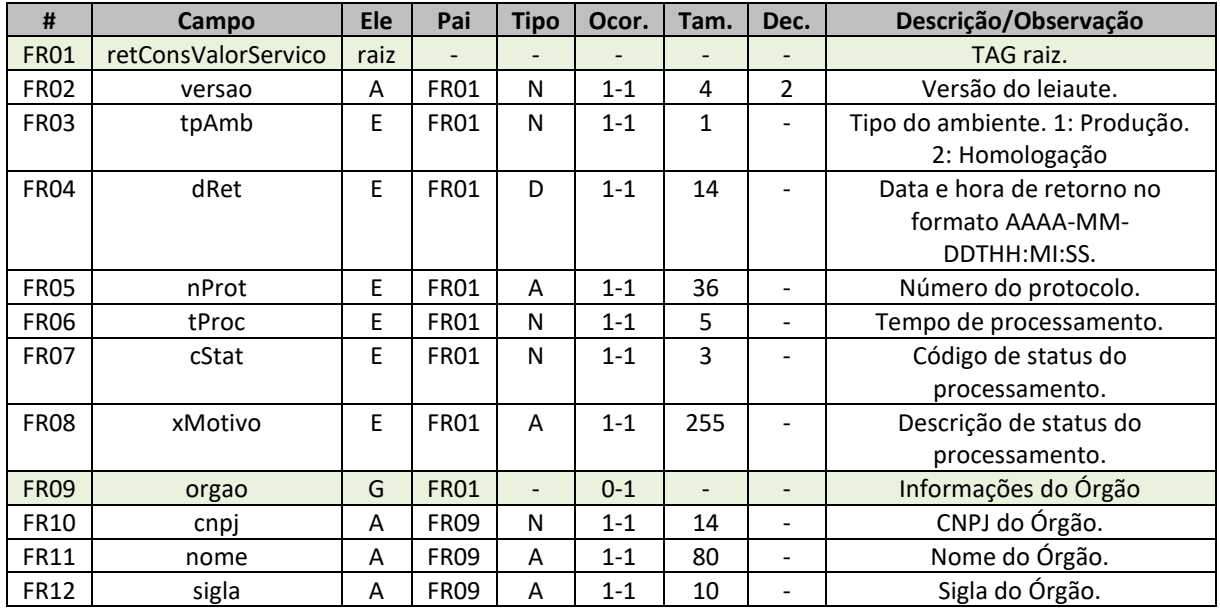

**Schema XML:** retObterPdfDua\_v99.99.xsd

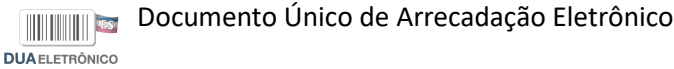

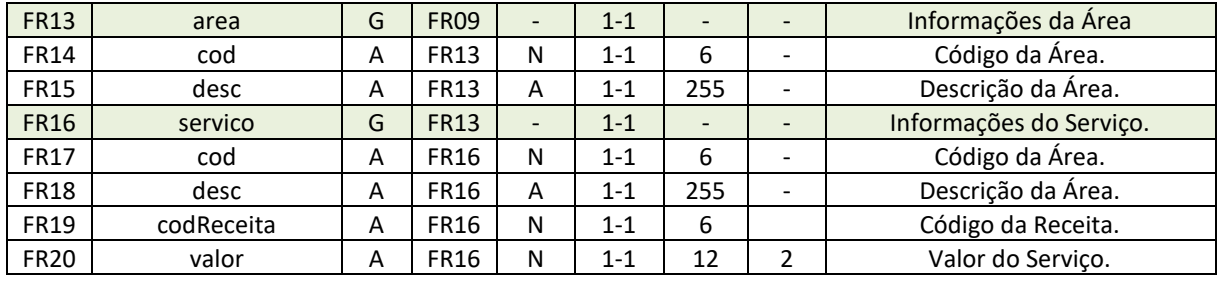

#### **Exemplo XML da Mensagem de Retorno**

```
<?xml version="1.0" encoding="utf-8"?>
<soap:Envelope
     xmlns:soap="http://www.w3.org/2003/05/soap-envelope"
     xmlns:xsi="http://www.w3.org/2001/XMLSchema-instance"
     xmlns:xsd="http://www.w3.org/2001/XMLSchema">
     <soap:Body>
         <duaConsultaValorServicoResponse
             xmlns="http://www.sefaz.es.gov.br/duae">
             <duaConsultaValorServicoResult>
                 <retConsValorServico
                      versao="1.01"
                     xmlns="http://www.sefaz.es.gov.br/duae">
                     <tpAmb>1</tpAmb>
                      <dRet>2023-08-11T19:33:42</dRet>
                      <nProt>5db499e3-5ec1-481f-9619-1a35727946ca</nProt>
                      <tProc>154</tProc>
                      <cStat>102</cStat>
                      <xMotivo>Consulta Valor do Serviço realizada com...</xMotivo>
                      <orgao
                          cpnj="27080571000130"
                          nome="Secretaria de Estado da Fazenda"
                          sigla="SEFAZ">
                         <area
                              cod="297"
                              desc="Requerimentos">
                              <servico
                                  cod="11092"
                                  desc="Isenção de IPVA Para Deficiente"
                                  codReceita="2097"
                                  valor="73.03" />
                          </area>
                      </orgao>
                 </retConsValorServico>
             </duaConsultaValorServicoResult>
         </duaConsultaValorServicoResponse>
     </soap:Body>
</soap:Envelope>
```
#### <span id="page-47-0"></span>4.6.4. Descrição do Processo de Web Service

Este método oferece a consulta da área e serviço de determinado órgão.

Serão realizadas as validações e procedimentos que seguem:

#### <span id="page-48-0"></span>4.6.5. Validação das informações de controle da chamada ao Web Service

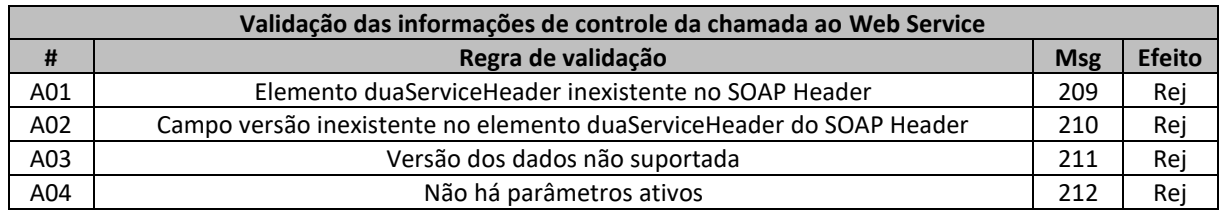

As informações da versão do leiaute do lote do DUA são informadas no elemento duaServiceHeader do SOAP Header.

A aplicação validará o campo versão, rejeitando a mensagem recebida em caso de informações inexistentes ou inválidas.

O cabeçalho contém a versão do Schema XML da mensagem contida na área de dados que será utilizado pelo Web Service.

#### <span id="page-48-1"></span>4.6.6. Validação Inicial da Mensagem no Web Service

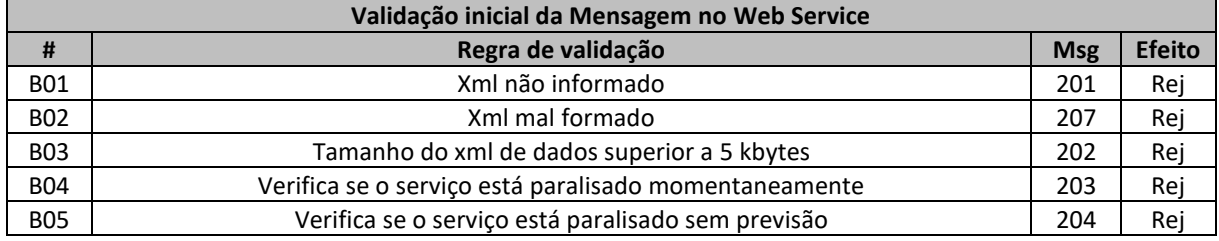

A mensagem será descartada se o tamanho exceder o limite previsto (5 kbytes). A aplicação do cliente não poderá permitir a geração de mensagem com tamanho superior a 5 kbytes. Caso isto ocorra, a conexão poderá ser interrompida sem mensagem de erro se o controle do tamanho da mensagem for implementado por configurações do ambiente de rede da SEFAZ/ES.

No momento do recebimento da mensagem do Web Service, será verificado se o XML de dados está bem formado. Esta verificação é útil para que o XML de dados possa ser armazenado em estrutura XML de banco de dados.

#### <span id="page-48-2"></span>4.6.7. Validação das Regras de Negócio do Valor do Serviço

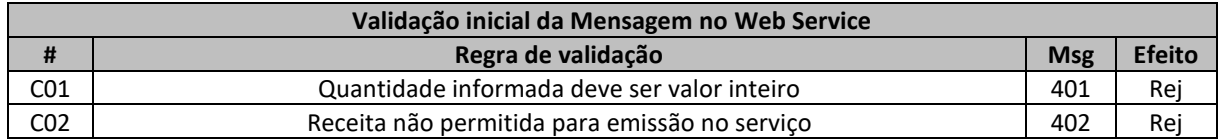

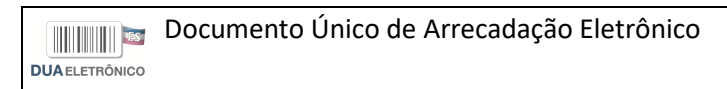

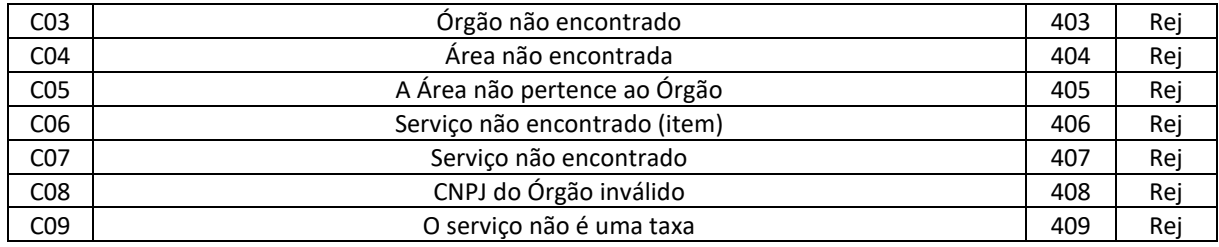

#### <span id="page-49-0"></span>4.6.8. Final do Processamento

A mensagem de retorno poderá ser:

• **Área e Serviço consultados** – cStat=102, com as informações das áreas e serviços do órgão informado;

### <span id="page-50-0"></span>4.7. Serviço de Emissão de DUA-e CDA

O Serviço de Emissão de DUA-e CDA é o serviço oferecido pelo Portal da Secretaria da Fazenda do Estado do Espírito-Santo para emissão, pelos clientes credenciados, dos DUA-e de Dívida Ativa.

A forma de processamento do serviço de emissão de DUA-e CDA é síncrona. O cliente deve transmitir o pedido de emissão de DUA-e CDA e aguardar o retorno na mesma conexão para a obtenção do retorno do processamento do pedido de emissão. Caso não haja problema, no retorno constará o número do DUA-e gerado bem como outras informações.

#### <span id="page-50-1"></span>4.7.1. Web Service – duaCdaEmissao

Emissão de DUA-e CDA

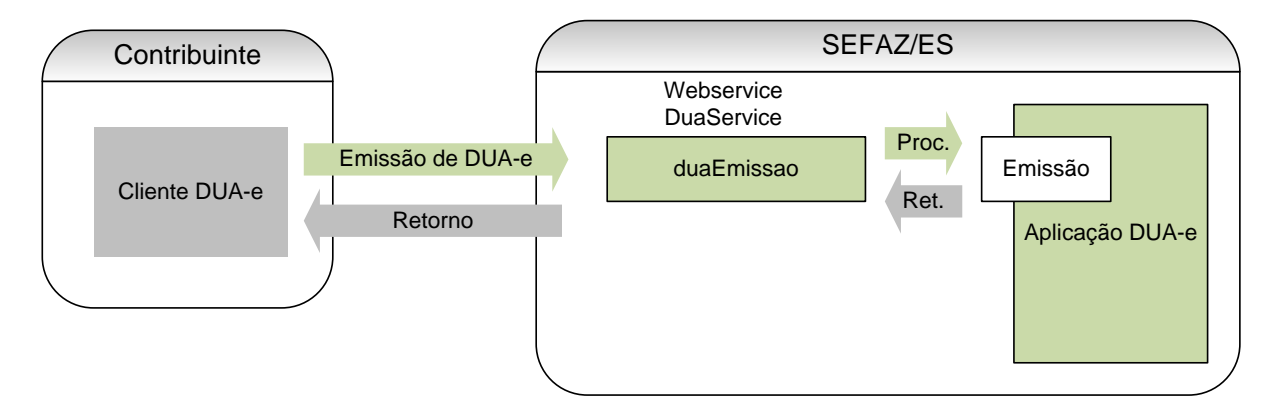

**Função:** serviço destinado à emissão do DUA-e de Dívida Ativa.

**Processo:** síncrono.

**Método:** duaCdaEmissao

#### <span id="page-50-2"></span>4.7.2 Leiaute da Mensagem de Entrada

**Entrada:** Estrutura XML contendo a mensagem de solicitação de emissão.

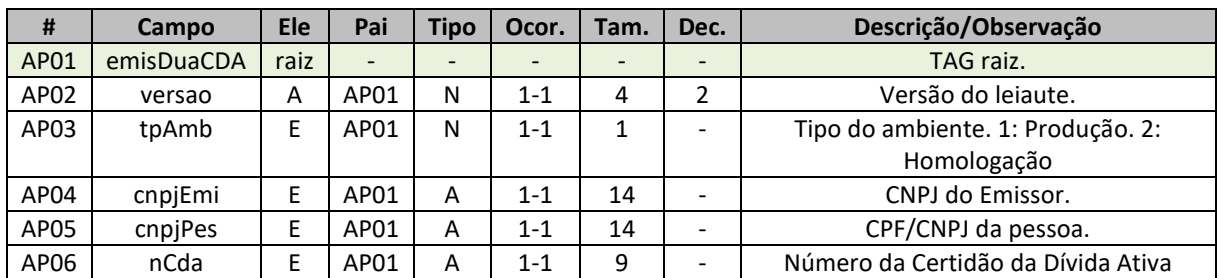

**Schema XML:** emisDuaCda\_v99.99.xsd

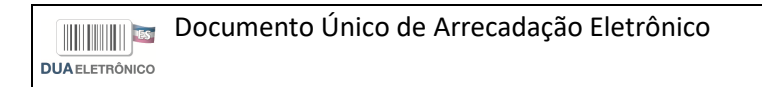

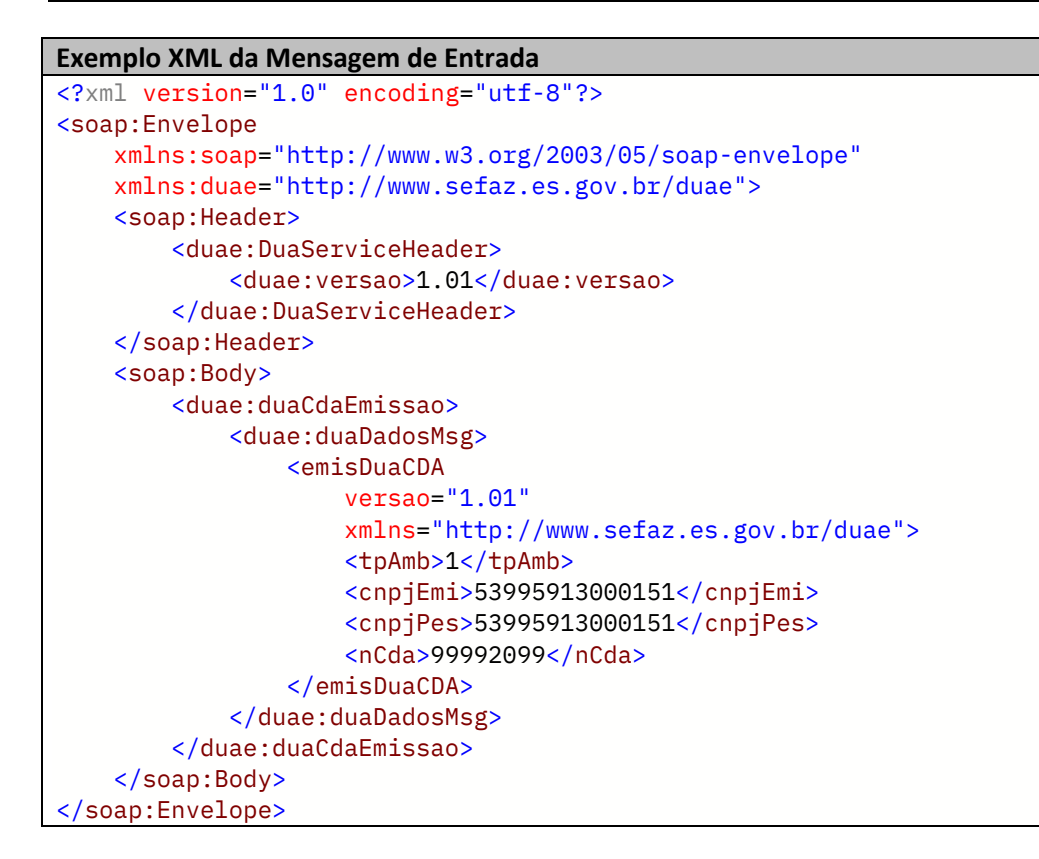

#### 4.7.3 Leiaute da Mensagem de Retorno

<span id="page-51-0"></span>**Retorno:** estrutura XML com a mensagem do resultado da transmissão.

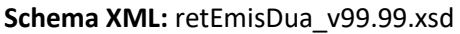

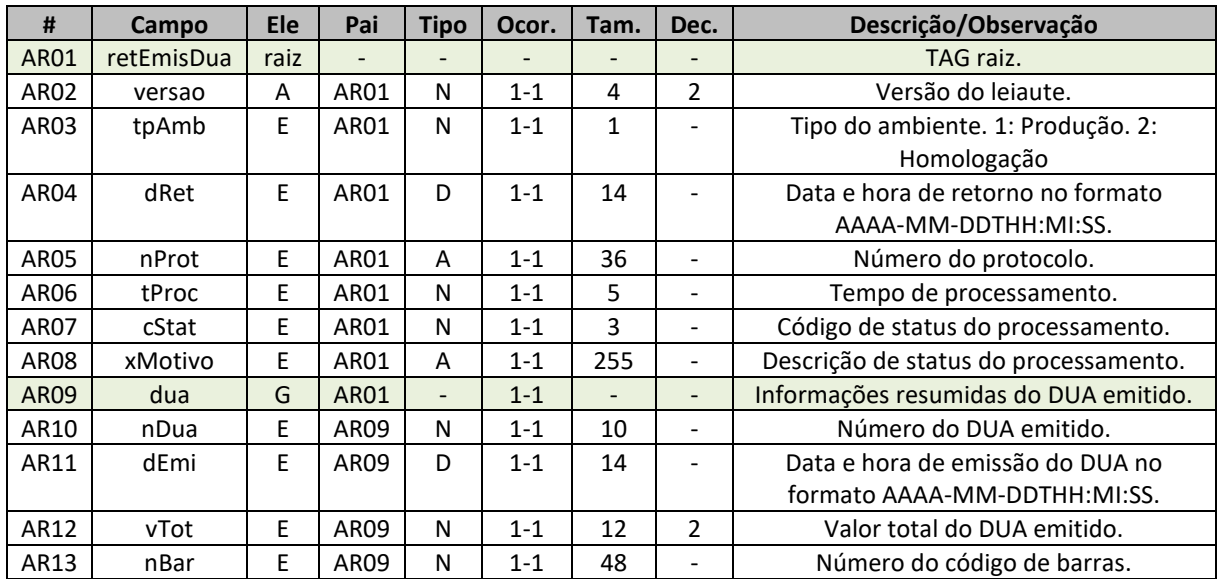

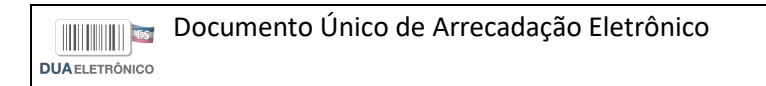

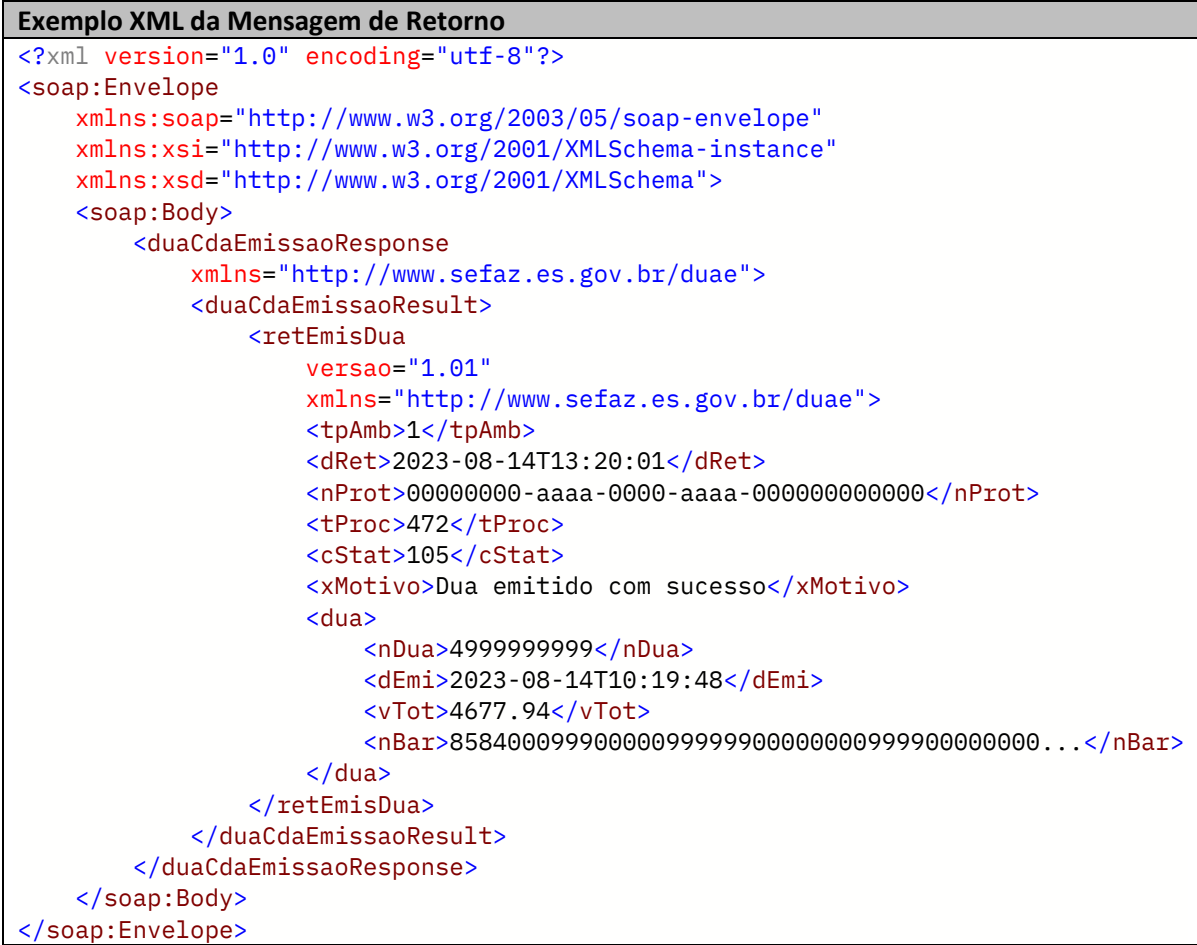

#### 4.7.4 Descrição do Processo de Web Service

<span id="page-52-0"></span>Este método oferece a emissão de um DUA-e de Dívida Ativa.

Serão realizadas as validações e procedimentos que seguem:

### 4.7.5 Validação das informações de controle da chamada ao Web Service

<span id="page-52-1"></span>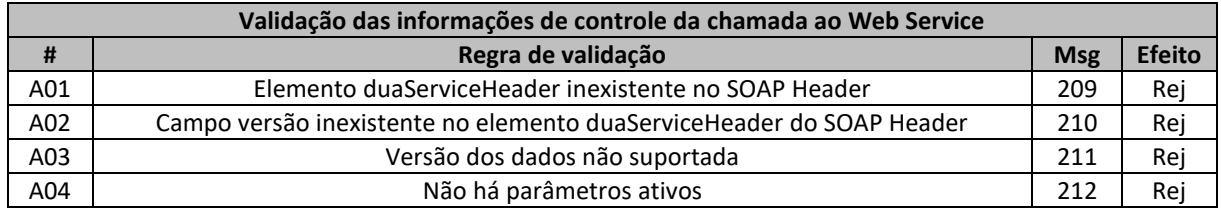

Aa informações da versão do leiaute do lote do DUA são informadas no elemento duaServiceHeader do SOAP Header.

A aplicação validará o campo versão, rejeitando a mensagem recebida em caso de informações inexistentes ou inválidas.

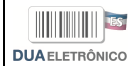

O cabeçalho contém a versão do Schema XML da mensagem contida na área de dados que será utilizado pelo Web Service.

#### 4.7.6 Validação Inicial da Mensagem no Web Service

<span id="page-53-0"></span>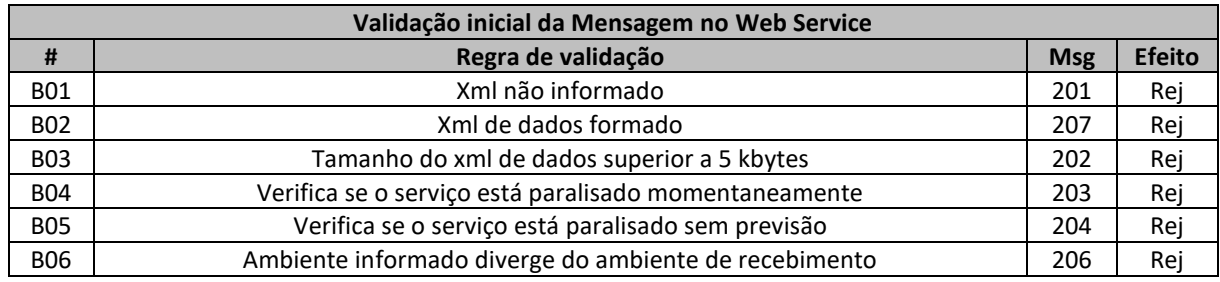

A mensagem será descartada se o tamanho exceder o limite previsto (5 kbytes). A aplicação do cliente não poderá permitir a geração de mensagem com tamanho superior a 5 kbytes. Caso isto ocorra, a conexão poderá ser interrompida sem mensagem de erro se o controle do tamanho da mensagem for implementado por configurações do ambiente de rede da SEFAZ/ES.

No momento do recebimento da mensagem do Web Service, será verificado se o XML de dados está bem formado. Esta verificação é útil para que o XML de dados possa ser armazenado em estrutura XML de banco de dados.

<span id="page-53-1"></span>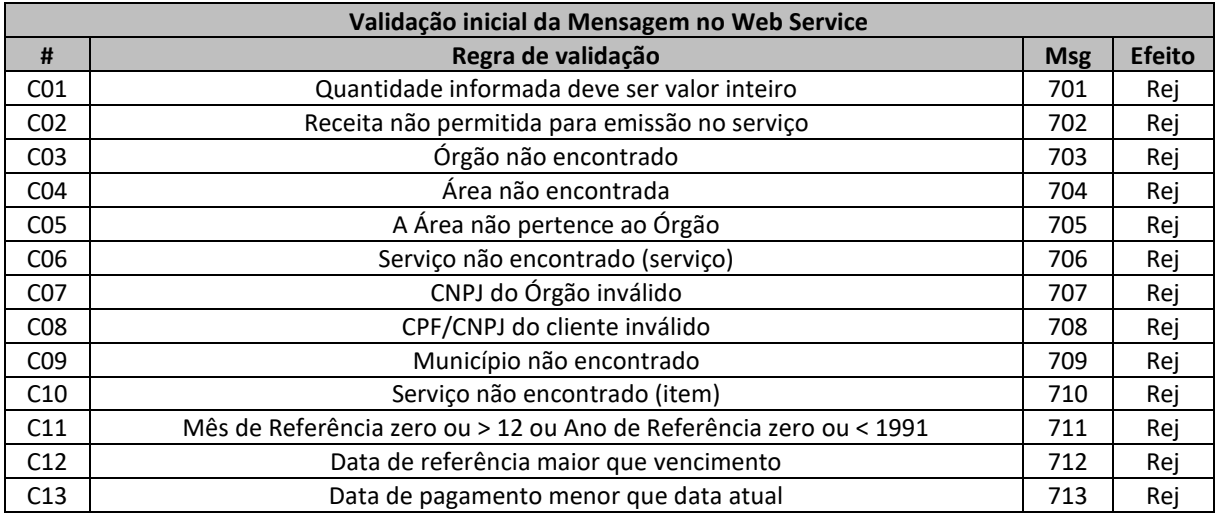

4.7.7 Validação das Regras de Negócio da Emissão do DUA-e de Dívida Ativa

#### 4.7.8 Final do Processamento

<span id="page-53-2"></span>A mensagem de retorno poderá ser:

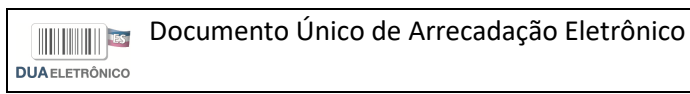

• **Dua emitido com sucesso** – cStat=105, com as informações resumidas do DUA gerado;

### <span id="page-55-0"></span>4.8. Serviço de Consulta de DUA-e Pago

O Serviço de Consulta de DUA-e Pago é o serviço oferecido pelo Portal da Secretaria da Fazenda do Estado do Espírito-Santo para que o cliente obtenha, em XML ou de forma compactada, o(s) DUA(s) Pago(s).

A forma de processamento do serviço de consulta de DUA-e Pago é síncrona. O cliente deve transmitir o pedido de consulta de DUA Pago e aguardar o retorno na mesma conexão para a obtenção do retorno do processamento do pedido de consulta de DUA-e Pago. Caso não haja problema, no retorno constará a representação do(s) DUA(s) Pago(s) em XML ou de forma compactada representada em base64.

#### <span id="page-55-1"></span>4.8.1. Web Service – duaPagos

**Função:** serviço destinado à consulta de DUA(s) Pago(s).

**Processo:** síncrono.

**Método:** duaPagos

#### <span id="page-55-2"></span>4.8.2. Leiaute da Mensagem de Entrada

**Entrada:** Estrutura XML contendo a mensagem de solicitação de obtenção do PDF.

**Schema XML:** consDuaPago\_v99.99.xsd

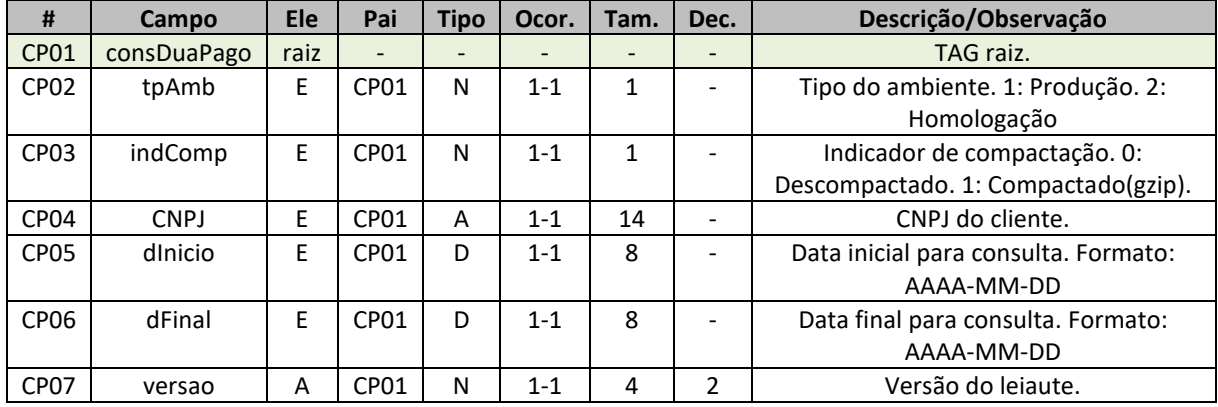

```
Exemplo XML da Mensagem de Entrada
<?xml version="1.0" encoding="utf-8"?>
<soap:Envelope
     xmlns:soap="http://www.w3.org/2003/05/soap-envelope"
    xmlns:duae="http://www.sefaz.es.gov.br/duae">
     <soap:Header>
         <duae:DuaServiceHeader>
             <duae:versao>1.01</duae:versao>
         </duae:DuaServiceHeader>
```
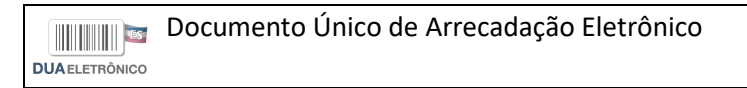

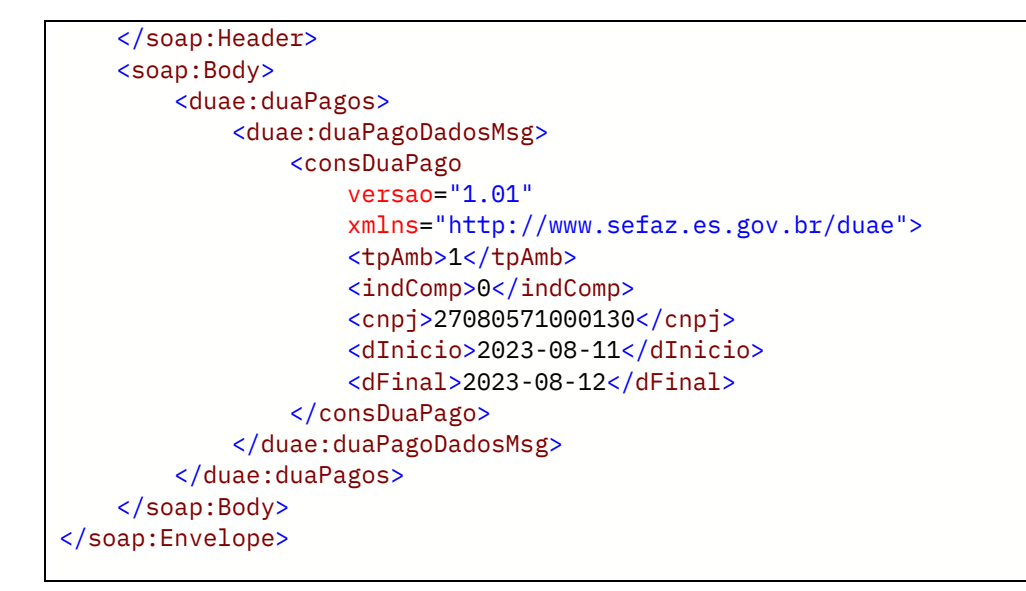

#### <span id="page-56-0"></span>4.8.3. Leiaute da Mensagem de Retorno

**Retorno:** estrutura XML com a mensagem do resultado da transmissão.

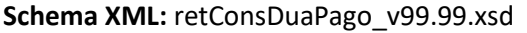

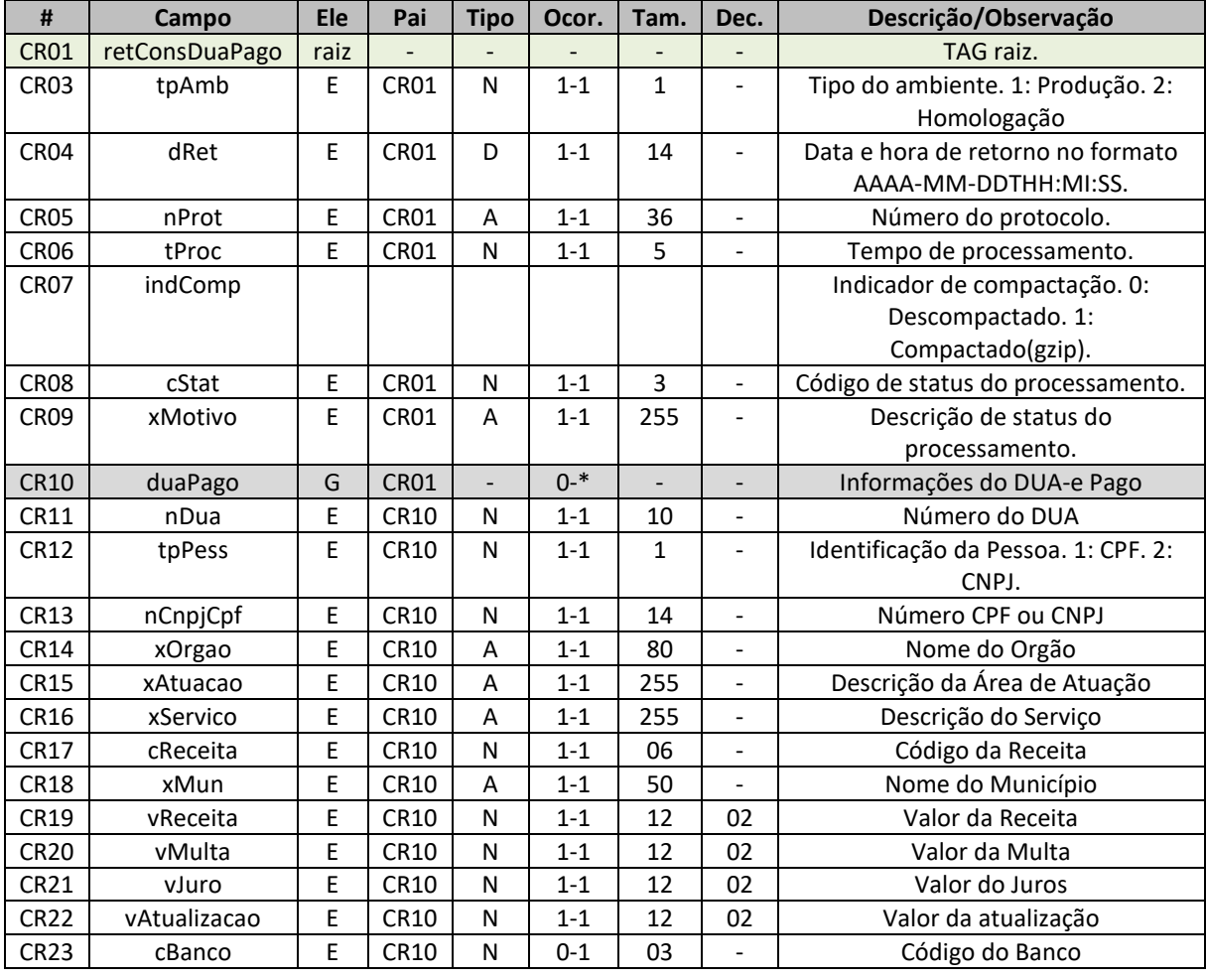

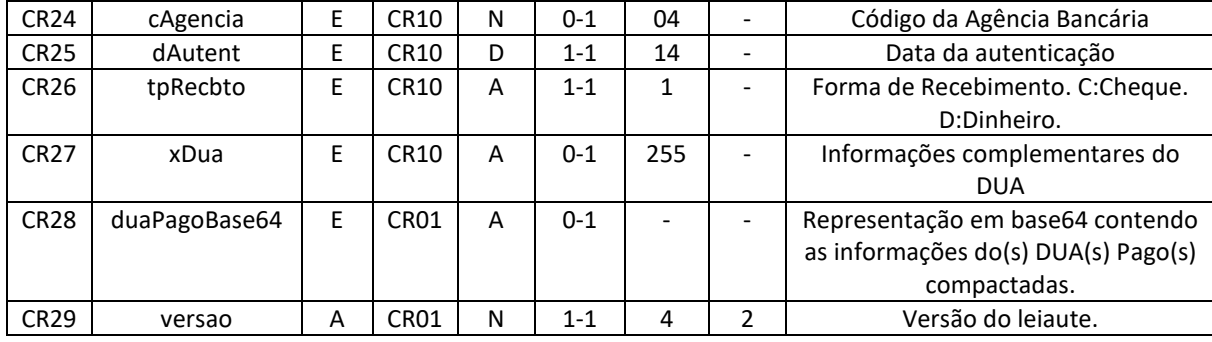

```
Exemplo XML da Mensagem de Retorno
<?xml version="1.0" encoding="utf-8"?>
<soap:Envelope
     xmlns:soap="http://www.w3.org/2003/05/soap-envelope"
     xmlns:xsi="http://www.w3.org/2001/XMLSchema-instance"
     xmlns:xsd="http://www.w3.org/2001/XMLSchema">
     <soap:Body>
         <duaPagosResponse
             xmlns="http://www.sefaz.es.gov.br/duae">
             <duaPagosResult>
                 <retConsDuaPago
                     versao="1.01"
                     xmlns="http://www.sefaz.es.gov.br/duae">
                    <tpAmb>1</tpAmb>
                     <dRet>2023-08-14T18:30:10</dRet>
                     <nProt>00000000-aaaa-0000-aaaa-000000000000</nProt>
                     <tProc>130</tProc>
                     <indComp>0</indComp>
                     <cStat>108</cStat>
                     <xMotivo>Pagamentos localizados</xMotivo>
                     <duaPago>
 ...
                        <dua>
                             <nDua>4005802591</nDua>
                             <tpPess>2</tpPess>
                             <nCnpjCpf>53995913000151</nCnpjCpf>
                             <xOrgao>Secretaria de Estado da Fazenda</xOrgao>
                             <xAtuacao>Receita de ICMS</xAtuacao>
                             <xServico>ICMS - Diferencial de Alíquot...</xServico>
                             <cReceita>3867</cReceita>
                             <xMun>VITORIA</xMun>
                             <vReceita>1.00</vReceita>
                             <vMulta>0.05</vMulta>
                             <vJuro>0.07</vJuro>
                             <vAtualizacao>0.00</vAtualizacao>
                             <cBanco>021</cBanco>
                             <cAgencia>0675</cAgencia>
                             <dAutent>2023-08-11</dAutent>
                             <tpRecbto>9</tpRecbto>
                             <xDua>DUA EXEMPLO *** DUA IMPOSTO ***</xDua>
                         </dua>
                         ...
                     </duaPago>
                </retConsDuaPago>
             </duaPagosResult>
```
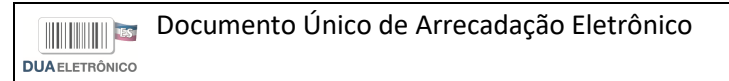

```
 </duaPagosResponse>
     </soap:Body>
</soap:Envelope>
```
#### <span id="page-58-0"></span>4.8.4. Descrição do Processo de Web Service

Este método oferece a consulta de DUA-e Pago.

Serão realizadas as validações e procedimentos que seguem:

#### <span id="page-58-1"></span>4.8.5. Validação das informações de controle da chamada ao Web Service

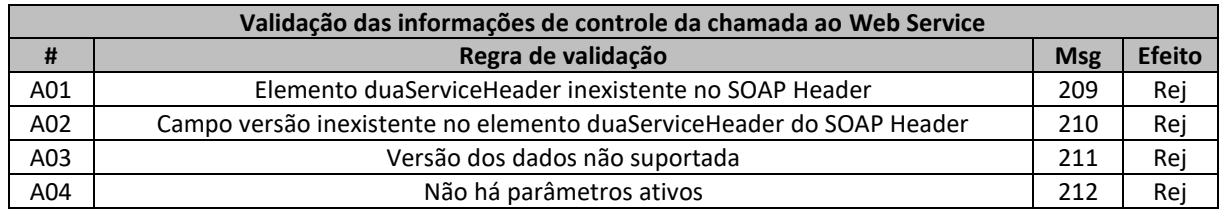

As informações da versão do leiaute do lote do DUA são informadas no elemento duaServiceHeader do SOAP Header.

A aplicação validará o campo versão, rejeitando a mensagem recebida em caso de informações inexistentes ou inválidas.

O cabeçalho contém a versão do Schema XML da mensagem contida na área de dados que será utilizado pelo Web Service.

#### <span id="page-58-2"></span>4.8.6. Validação Inicial da Mensagem no Web Service

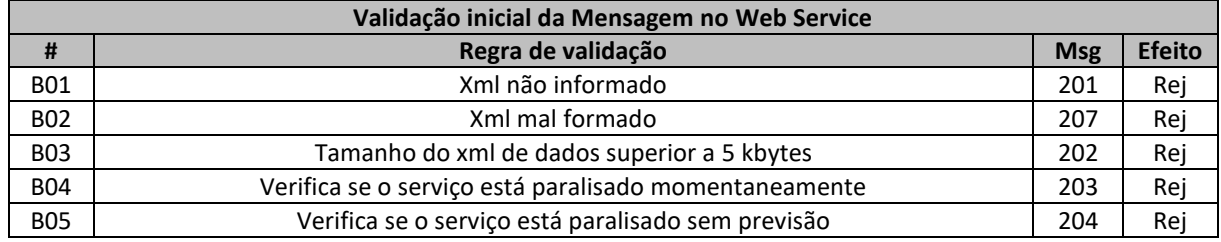

A mensagem será descartada se o tamanho exceder o limite previsto (5 kbytes). A aplicação do cliente não poderá permitir a geração de mensagem com tamanho superior a 5 kbytes. Caso isto ocorra, a conexão poderá ser interrompida sem mensagem de erro se o controle do tamanho da mensagem for implementado por configurações do ambiente de rede da SEFAZ/ES.

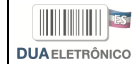

No momento do recebimento da mensagem do Web Service, será verificado se o XML de dados está bem formado. Esta verificação é útil para que o XML de dados possa ser armazenado em estrutura XML de banco de dados.

#### <span id="page-59-0"></span>4.8.7. Validação das Regras de Negócio da Consulta de DUA-e Pago

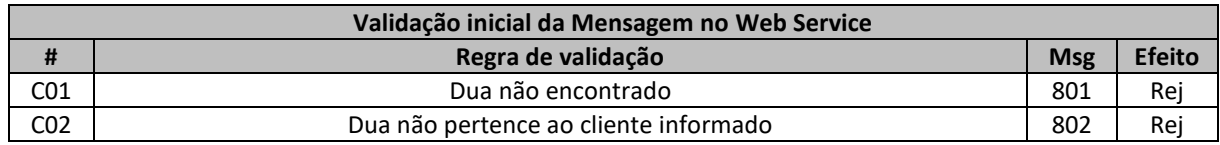

#### <span id="page-59-1"></span>4.8.8. Final do Processamento

A mensagem de retorno poderá ser:

• **Pagamentos localizados** – cStat=108, com as informações do DUA-e Pago localizado, em forma de XML ou compactado em base64;

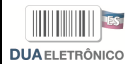

### <span id="page-60-0"></span>**5 Anexo I – Web Services Disponíveis**

Segue relação do Web Service em operação:

**Ambiente de Homologação:** <https://homologacao.sefaz.es.gov.br/WsDua/DuaService.asmx>

**Ambiente de Produção:** <https://app.sefaz.es.gov.br/WsDua/DuaService.asmx>

A documentação do WSDL pode ser obtida na internet acessando o endereço do Web Service desejado.

Exemplificando, para obter o WSDL de cada um dos Web Services acione o navegador Web (Internet Explorer, por exemplo) e digite o endereço desejado seguido do literal '?wsdl'.

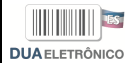

## <span id="page-61-0"></span>**Anexo II – Relação dos Códigos de Retorno**

A relação dos códigos de retorno do Web Service do DUA são:

Mensagens de Sucesso:

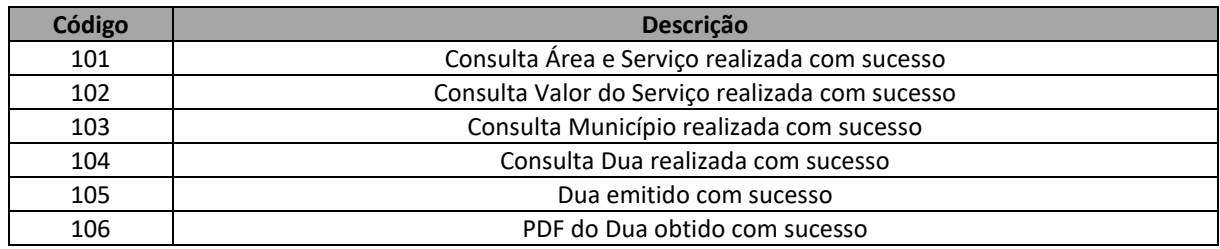

#### Mensagens de Erro Genéricas:

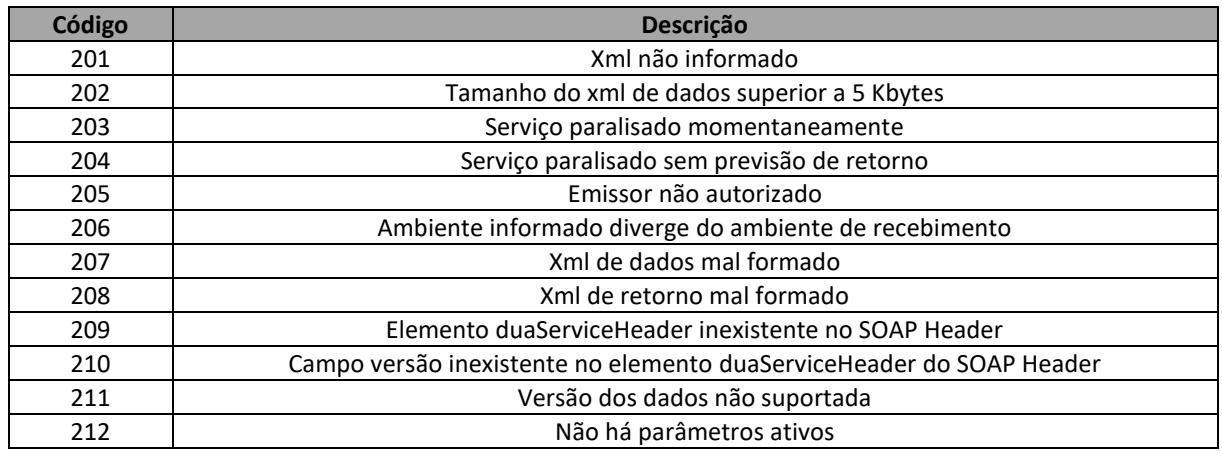

#### Mensagens de Erro – Consulta de Área e Serviço:

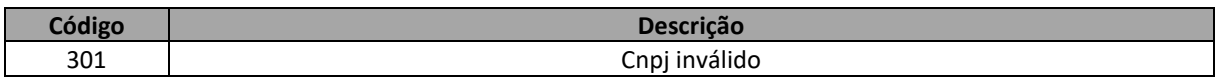

#### Mensagens de Erro – Consulta do Valor do Serviço:

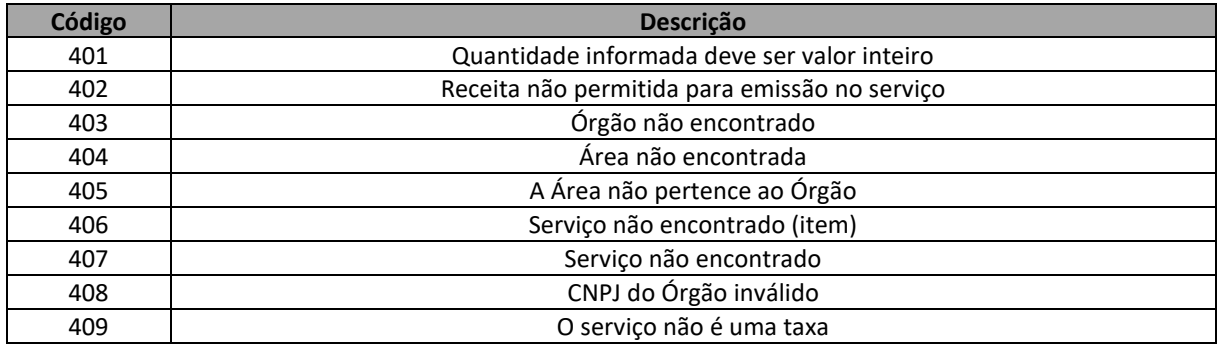

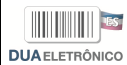

#### Mensagens de Erro – Consulta de DUA:

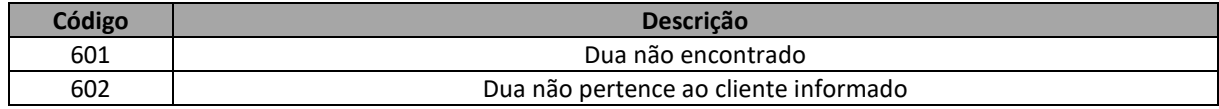

#### Mensagens de Erro – Emissão de DUA:

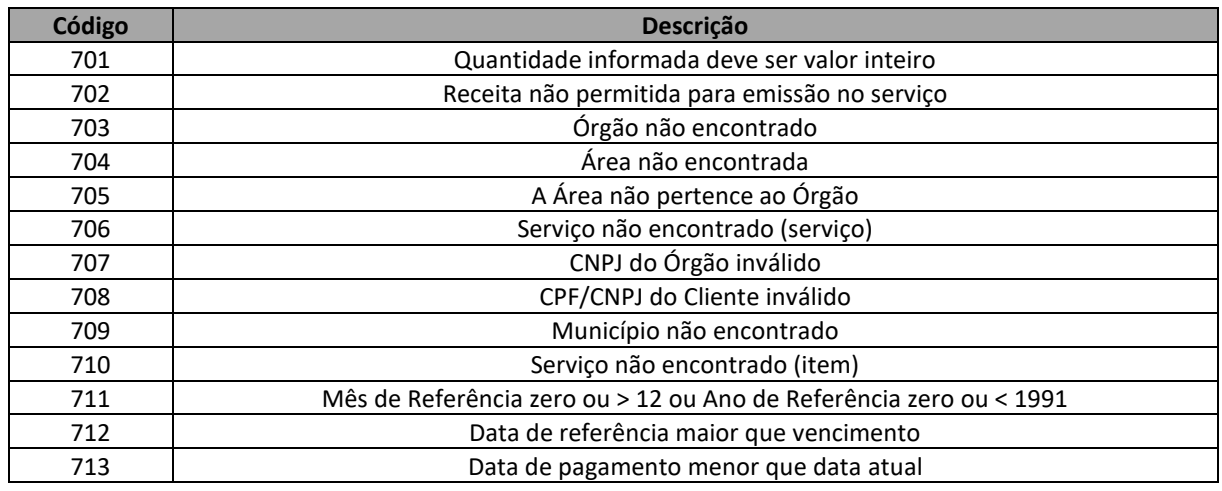

#### Mensagens de Erro – Obter PDF:

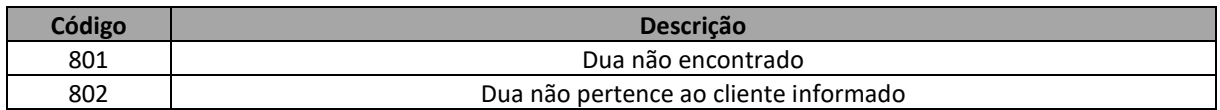

#### Mensagens de Erro do Certificado Digital:

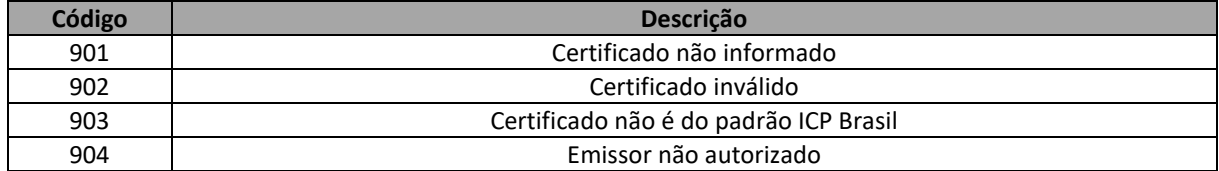

#### Mensagens de Erro Inesperadas:

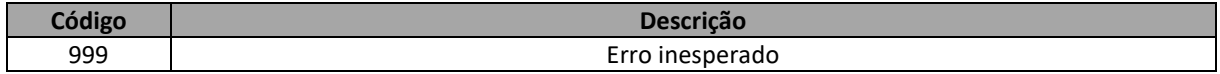

### <span id="page-63-0"></span>**7 Anexo III – Perguntas Frequentes**

#### **01) É possível emitir DUA em nome de outro contribuinte?**

Qualquer usuário do Web Service pode emitir DUA para qualquer contribuinte, ou seja, emitir DUA com CPF ou CNPJ de outra titularidade. A SEFAZ não se responsabiliza pelo conteúdo informado pelos usuários no momento da geração do documento.

#### **02) Qual a diferença entre os campos de CNPJ na emissão do DUA (cnpjPes, cnpjEmi, cnpjOrg)?**

O campo para identificação do contribuinte é o cnpjPes; o campo cnpjEmi era utilizado por empresas/órgãos que estavam emitindo o DUA em nome de outra pessoa (o efetivo contribuinte), mas que necessitavam registrar que foram eles o responsáveis pela emissão do DUA. O campo cnpjOrg é o CNPJ do órgão responsável pelo serviço informado na requisição (tag cServ).

#### **03) Na reimpressão do DUA está aparecendo o CNPJ do destinatário da mercadoria como contribuinte. Por que isso ocorre?**

Esse comportamento ocorre pois foi informado o CPF/CNPJ do destinatário como contribuinte no momento da emissão do DUA (tag cnpjPes). É importante ressaltar que, para fins de emissão de DUA, pouco importa o destinatário da operação de circulação da mercadoria. Como os campos do DUA são informados pelo usuário que está consumindo o serviço, se ele deseja um valor diferente em determinado campo, bastaria informar outro valor na requisição para geração do DUA. Caso seja utilizado algum software integrador, provavelmente este software deverá ser ajustado.

#### **04) Para quais órgãos é possível emitir DUA?**

O cadastro de órgãos com serviços disponíveis para a emissão de DUA é mantido pela SEFAZ/ES e atualmente conta com os seguinte órgãos:

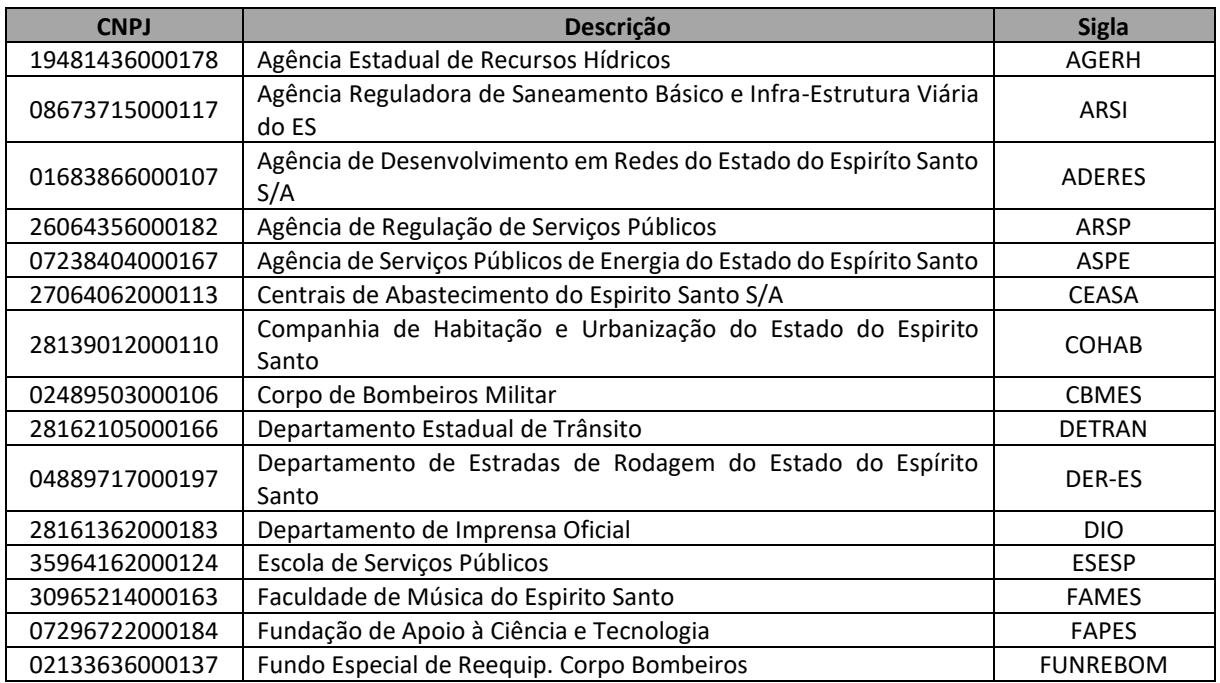

**DUAELETRÔNICO** 

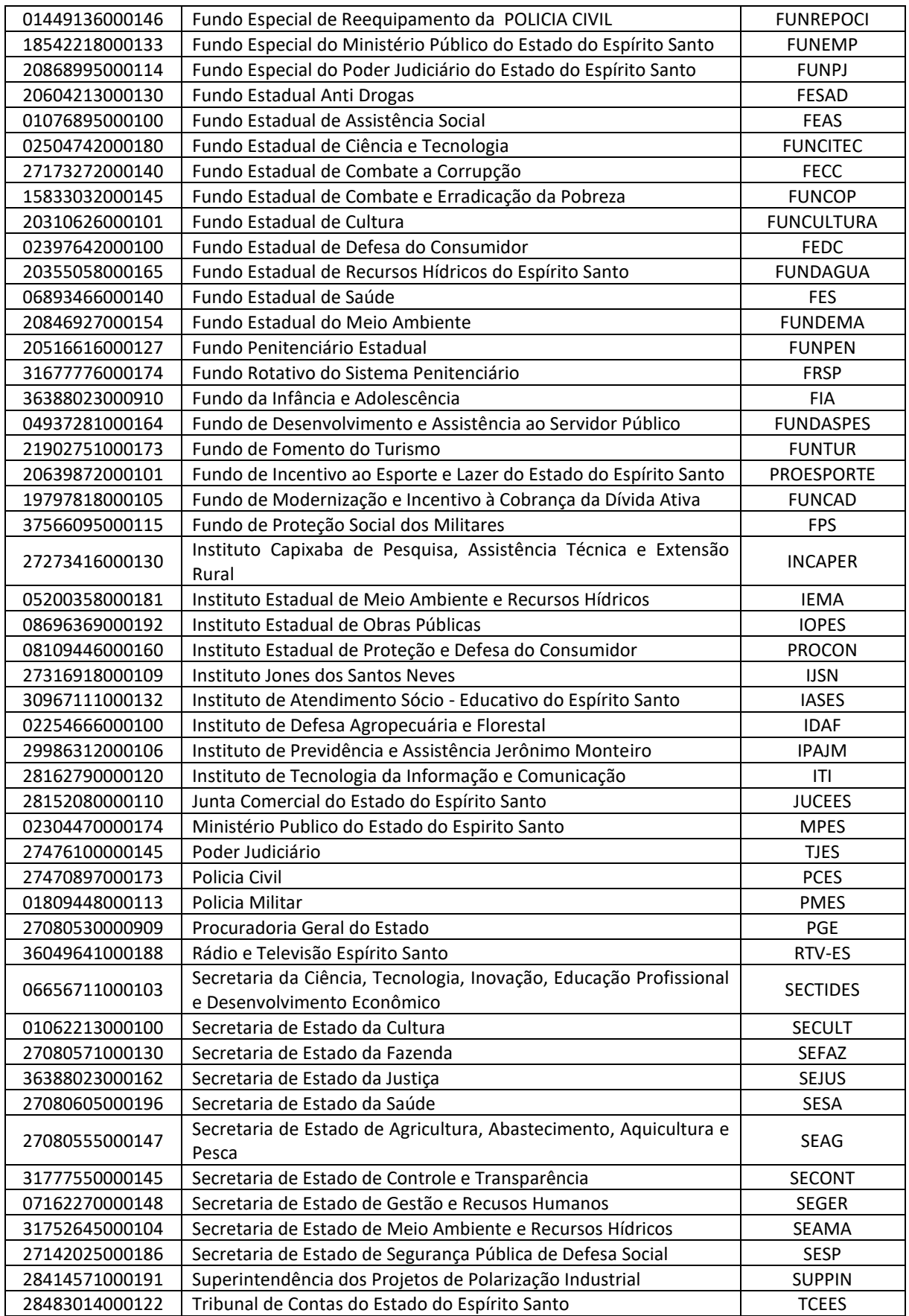

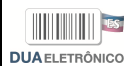

#### **05) Estou recebendo erro 403 Forbidden ao consumir o Web Service. Como devo proceder?**

Verifique o seguinte:

- 1) O certificado digital informado na requisição está valido e é do tipo correto? Em caso negativo, providenciar a substituição do certificado. O padrão de certificado digital exigido para acessar o Web Service está documentado na seção 3.2.3. Padrão de Certificado Digital.
- 2) A autoridade certificadora que emitiu o certificado digital é reconhecida pela SEFAZ/ES? Está na cadeia de confiaça da SEFAZ/ES? Em caso negativo ou em caso de dúvida, entrar em contato com a SEFAZ/ES no e-mail [suare@sefaz.es.gov.br,](mailto:suare@sefaz.es.gov.br) anexando a chave pública do certificado utilizado (arquivo .cer) e solicitar à SEFAZ/ES a configuração da cadeia do certificado como confiável.

#### **06) Estou recebendo um erro de requisição rejeitada (Request Rejected) ao consumir o Web Service. Como devo proceder?**

Caso receba um erro semelhante ao conteúdo abaixo, pode estar havendo algum bloqueio na rede da SEFAZ/ES. Entrar em contato com a SEFAZ/ES no e-mail [suare@sefaz.es.gov.br,](mailto:suare@sefaz.es.gov.br) informando o código de support ID gerado e solicitar o desbloqueio.

The requested URL was rejected. Please consult with your administrator. Your support ID is: 5949729513627678...

#### **07) Estou recebendo um erro ao consumir o Web Service. Como devo proceder?**

Verifique o seguinte:

- 1) O XML enviado respeita a validação de schema e as regras de negócio documentadas neste manual? Em caso negativo, ajustar o XML de acordo com as regras documentadas.
- 2) O XML enviado está conforme o(s) exemplo(s) fornecidos nesse manual? Em caso negativo, ajustar o XML de acordo com os exemplos fornecidos neste manual.
- 3) Se realizados os ajustes e o problema ainda persistir, entrar em contato com a SEFAZ no e-mail [suare@sefaz.es.gov.br](mailto:suare@sefaz.es.gov.br) e enviar os XMLs de envio e de retorno ao acessar o WsDUA para que o time de suporte da SEFAZ possa reproduzir o comportamento e fazer um diagnóstico do eventual problema.